# **Proneer** sound.vision.soul

# **DV-696AV-S [DV-696AV-K](#page-3-0)**

**DVD Player**

**Lettore per DVD**

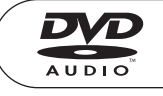

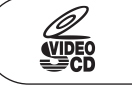

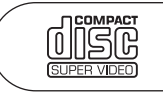

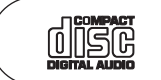

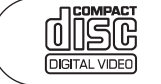

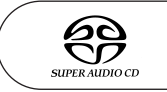

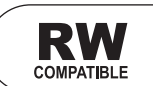

**Discover the benefits of registering your product online at www.pioneer.co.uk (www.pioneer-eur.com).**

**Registra il tuo prodotto su www.pioneer.it (o www.pioneereur.com) e scopri subito quali vantaggi puoi ottenere!**

Operating Instructions Istruzioni per l'uso

[Download from Www.Somanuals.com. All Manuals Search And Download.](#page-65-0)

# **IMPORTANT**

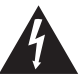

The lightning flash with arrowhead symbol within an equilateral triangle, is intended to alert the user to the presence of uninsulated "dangerous voltage" within the product's enclosure that may be of sufficient magnitude to constitute a risk of electric shock to persons.

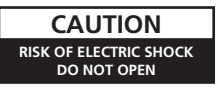

#### **CAUTION:**

TO PREVENT THE RISK OF ELECTRIC SHOCK, DO NOT REMOVE COVER (OR BACK). NO USER-SERVICEABLE PARTS INSIDE. REFER SERVICING TO QUALIFIED SERVICE PERSONNEL.

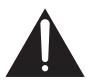

The exclamation point within an equilateral triangle is intended to alert the user to the presence of important operating and maintenance (servicing) instructions in the literature accompanying the appliance.

#### **CAUTION**

This product is a class 1 laser product, but this product contains a laser diode higher than Class 1. To ensure continued safety, do not remove any covers or attempt to gain access to the inside of the product. Refer all servicing to qualified personnel. The following caution label appears on your unit.

CLASS<sub>1</sub> LASER PRODUCT

Location: inside of the unit

**)**

VORSICHT : sichtbare und unsichtbare laserstrahlung,wennabdeckung geöffnet nicht dem strahl aussetzen!<br>ADVARSEL : syni ig og usyni ig i aserstrål ing ved årning undgå udsættelse for stràling. CAUTION : VISIBLE AND INVISIBLE LASER RADIATION WHEN OPEN. AVOID EXPOSURE TO BEAM. ADVARSEL : SYNLIG OG USYNLIG LASERSTRÅLING VED ÅBNING UNDGÅ UDSÆTTELSE FOR STRÀLING. VARO! : AVATTAESSA ALTISTUT NÄKYVÄ JA NÄKYMÄTTÖMÄLLE LASERSATEIL YLLE. ÄLÄ KATSO SÄTEESEN.<br>VARO! : AVATTAESSA ALTISTUT NÄKYVÄ JA NÄKYMÄTTÖMÄLLE LASERSATEIL YLLE. ÄLÄ KATSO SÄTEESEN.<br>CUIDADO : RADIACIÓN LÁSER VISIBLE E INVI VARNING : SYNLIG OCH OSYNLIG LASERSTRÅLNING NÄR DENNA DEL ÄR ÖPPNAD BETRAKTA EJ STRÅLEN. 7260000356 SH : RADIACIÓN LÁSER VISIBLE E INVISIBLE AL ESTAR ABIERTO. EVITAR EXPOSICIÓN AL RAYO.

**D3-4-2-1-8\_A\_En**

#### **WARNING**

**Slots and openings in the cabinet are provided for ventilation to ensure reliable operation of the product, and to protect it from overheating. To prevent fire hazard, the openings should never be blocked or covered with items (such as newspapers, table-cloths, curtains) or by operating the equipment on thick carpet or a bed. D3-4-2-1-7b\_A\_En**

#### **Operating Environment**

Operating environment temperature and humidity: +5 ºC to +35 ºC (+41 ºF to +95 ºF); less than 85 %RH (cooling vents not blocked)

Do not install this unit in a poorly ventilated area, or in locations exposed to high humidity or direct sunlight (or strong artificial light) **D3-4-2-1-7c** A En

#### **WARNING**

Before plugging in for the first time, read the following section carefully.

**The voltage of the available power supply differs according to country or region. Be sure that the power supply voltage of the area where this unit will be used meets the required voltage (e.g., 230 V or 120 V) written on the rear panel.** D3-4-2-1-4 A\_En

**When disposing of used batteries, please comply with governmental regulations or environmental public instruction's rules that apply in your country/area.** D3-4-2-3-1\_En

#### **WARNING**

**This equipment is not waterproof. To prevent a fire or shock hazard, do not place any container filed with liquid near this equipment (such as a vase or flower pot) or expose it to dripping, splashing, rain or moisture. D3-4-2-1-3\_A\_En** 

#### **WARNING**

**To prevent a fire hazard, do not place any naked flame sources (such as a lighted candle) on the equipment.** D3-4-2-1-7a\_A\_En

This product complies with the Low Voltage Directive (73/23/EEC, amended by 93/68/EEC), EMC Directives (89/336/EEC, amended by 92/31/EEC and 93/68/EEC). **D3-4-2-1-9a\_En**

#### **CAUTION**

The OSTANDBY/ON switch on this unit will not completely shut off all power from the AC outlet. Since the power cord serves as the main disconnect device for the unit, you will need to unplug it from the AC outlet to shut down all power. Therefore, make sure the unit has been installed so that the power cord can be easily unplugged from the AC outlet in case of an accident. To avoid fire hazard, the power cord should also be unplugged from the AC outlet when left unused for a long period of time (for example, when on vacation). **D3-4-2-2-2a A En** 

Download from Www.Somanuals.com. All Manuals Search And Download.

**English**

If the AC plug of this unit does not match the AC outlet you want to use, the plug must be removed and appropriate one fitted. Replacement and mounting of an AC plug on the power supply cord of this unit should be performed only by qualified service personnel. If connected to an AC outlet, the cut-off plug can cause severe electrical shock. Make sure it is properly disposed of after removal. The equipment should be disconnected by removing the mains plug from the wall socket when left unused for a long period of time (for example, when on vacation). **D3-4-2-2-1a\_A\_En**

#### **POWER-CORD CAUTION**

Handle the power cord by the plug. Do not pull out the plug by tugging the cord and never touch the power cord when your hands are wet as this could cause a short circuit or electric shock. Do not place the unit, a piece of furniture, etc., on the power cord, or pinch the cord. Never make a knot in the cord or tie it with other cords. The power cords should be routed such that they are not likely to be stepped on. A damaged power cord can cause a fire or give you an electrical shock. Check the power cord once in a while. When you find it damaged, ask your nearest PIONEER authorized service center or your dealer for a replacement. **S002\_En** 

This product is for general household purposes. Any failure due to use for other than household purposes (such as long-term use for business purposes in a restaurant or use in a car or ship) and which requires repair will be charged for even during the warranty period.

**K041\_En**

This product incorporates copyright protection technology that is protected by method claims of certain U.S. patents and other intellectual property rights owned by Macrovision Corporation and other rights owners. Use of this copyright protection technology must be authorized by Macrovision Corporation, and is intended for home and other limited viewing uses only unless otherwise authorized by Macrovision Corporation. Reverse engineering or disassembly is prohibited.

This product includes FontAvenue® fonts licenced by NEC corporation. FontAvenue is a registered trademark of NEC Corporation.

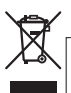

If you want to dispose this product, do not mix it with general household waste. There is a separate collection system for used electronic products in accordance with legislation that requires proper treatment, recovery and recycling.

Private households in the 25 member states of the EU, in Switzerland and Norway may return their used electronic products free of charge to designated collection facilities or to a retailer (if you purchase a similar new one).

For countries not mentioned above, please contact your local authorities for the correct method of disposal.

By doing so you will ensure that your disposed product undergoes the necessary treatment, recovery and recycling and thus prevent potential negative effects on the environment and human health. *KOS8* Environment and human health.

# <span id="page-3-0"></span>Thank you for buying this Pioneer product.

Please read through these operating instructions so that you will know how to operate your model properly. After you have finished reading the instructions, put them in a safe place for future reference*.*

# **Contents**

# **01 Before you start**

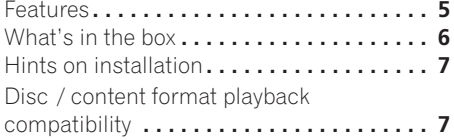

# **02 Connecting up**

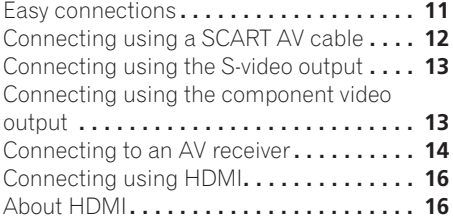

# **03 Controls and displays**

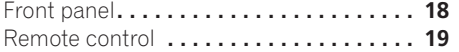

# **04 Getting started**

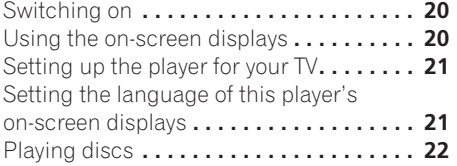

# **05 Playing discs**

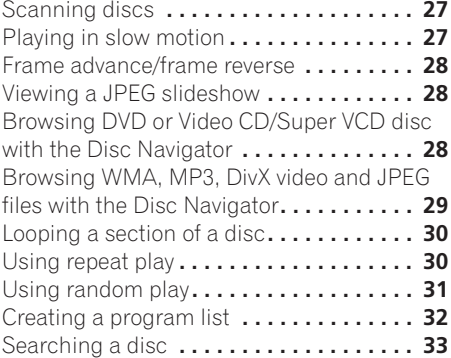

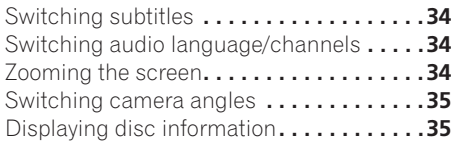

# **[06 Audio Settings and Video Adjust](#page-35-0)  menus**

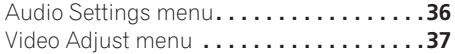

# **[07 Initial Settings menu](#page-37-0)**

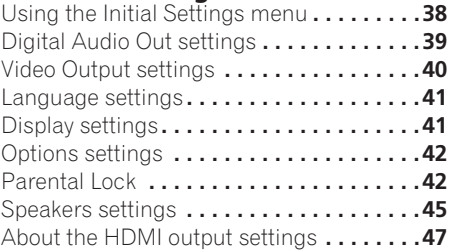

# **08 Additional information**

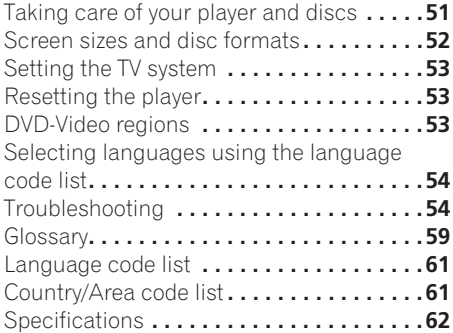

# <span id="page-4-0"></span>**Chapter 1 Before you start**

# **Features**

### **• DVD-Audio and SACD compatible**

Experience the super high-quality audio performance of DVD-Audio and Super Audio CD (SACD).

### **• Super VCD compatible**

This player supports the IEC's Super VCD standard. Compared to the Video CD standard, Super VCD offers superior picture quality, and allows two stereo soundtracks to be recorded. Super VCD also supports the widescreen size.

### **• 24-bit/192 kHz compatible DAC**

The on-board 24-bit/192 kHz DAC means that this player is fully compatible with high sampling-rate discs, capable of delivering exceptional sound quality in terms of dynamic range, low-level resolution and high-frequency detail.

### **• Built-in Dolby\*1 Digital and DTS\*2 decoding with multichannel outputs**

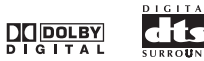

This player features multichannel analog outputs for connection to an AV amplifier to give you stunning surround sound from Dolby Digital, DTS and multichannel DVD-Audio discs.

# **• PureCinema Progressive Scan video**

When connected to a progressive scancompatible TV or monitor using the component video outputs, you can enjoy extremely stable, flicker free images, with the same frame refresh rate as the original movie.

### **• New Disc Navigator with moving pictures**

The new Disc Navigator enables you play the first few seconds of each title or chapter in a thumbnail image on screen.

# **HDMI\*3 digital interface**

The HDMI (High Definition Multimedia Interface) interconnect provides high quality digital audio and video, all from a single userfriendly connector. HDMI is the first consumer electronics interface to support uncompressed standard, enhanced, or high-definition video plus standard to multi-channel surround

sound audio**\*4**, all using one interface. You can easily connect to a HDMI-equipped AV receiver or audiovisual device for high quality audio and video, and communication between the video source and (DTV) players, set-top boxes, and other audiovisual devices is also supported.

# **• DSP effects for enhanced playback**

See *Audio Settings and Video Adjust menus* on page 36.

# **• Picture zoom**

See *Zooming the screen* on page 34.

# **• MP3 and WMA compatibility**

See *Compressed audio compatibility* on page 8.

# **• JPEG compatibility**

See *JPEG file compatibility* on page 10.

# **• DivX**®**\*5 video compatibility**

See *DivX video compatibility* on page 10.

Logos:

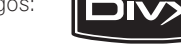

### <span id="page-5-0"></span>**• Energy saving design**

An auto power-off function switches the player into standby if not used for about 30 minutes.

*\*1 Manufactured under license from Dolby Laboratories. "Dolby" and the double-D symbol are trademarks of Dolby Laboratories.*

*\*2 "DTS" and "DTS Digital Surround" are registered trademarks of Digital Theater Systems, Inc.*

*\*3 HDMI, the HDMI logo and High-Definition Multimedia Interface are trademarks or registered trademarks of HDMI licensing LLC.*

*\*4 It is not possible to output SACD sources from the HDMI connection of this player.*

*\*5 DivX, DivX Ultra Certified, and associated logos are trademarks of DivX, Inc. and are used under license.*

# **What's in the box**

Please confirm that the following accessories are in the box when you open it.

- Remote control
- AA/R6P dry cell batteries x 2
- Audio/video cable (red/white/yellow plugs)
- Power cable
- Operating instructions x 1
- Warranty card

### **Putting the batteries in the remote**

### **• Open the battery compartment cover and insert the batteries as shown.**

Use two AA/R6P batteries and follow the indications  $(\oplus, \ominus)$  inside the compartment. Close the cover when you're finished.

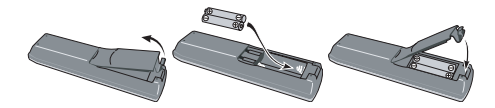

# **Important**

Incorrect use of batteries can result in hazards such as leakage and bursting. Please observe the following:

- Don't mix new and old batteries together.
- Don't use different kinds of battery together—although they may look similar, different batteries may have different voltages.
- Make sure that the plus and minus ends of each battery match the indications in the battery compartment.
- Remove batteries from equipment that isn't going to be used for a month or more.
- When disposing of used batteries, please comply with governmental regulations or environmental public instruction's rules that apply in your country or area.
- Do not use or store batteries in direct sunlight or other excessively hot place, such as inside a car or near a heater. This can cause batteries to leak, overheat explode or catch fire. It can also reduce the life or performance of batteries.

# <span id="page-6-0"></span>**Hints on installation**

We want you to enjoy using this product for years to come, so please use the following guidelines when choosing a suitable location:

### **Do...**

- Use in a well-ventilated room.
- Place on a solid, flat, level surface, such as a table, shelf or stereo rack.

### **Don't...**

- Use in a place exposed to high temperatures or humidity, including near radiators and other heat-generating appliances.
- Place on a window sill or a place where the player will be exposed to direct sunlight.
- Use in an excessively dusty or damp environment.
- Place directly on top of an amplifier, or other component in your stereo system that becomes hot in use.
- Use near a television or monitor as you may experience interference—especially if the television uses an indoor antenna.
- Use in a kitchen or other room where the player may be exposed to smoke or steam.
- Use on a thick rug or carpet, or cover with cloth—this may prevent proper cooling of the unit.
- Place on an unstable surface, or one that is not large enough to support all four of the unit's feet.

# **Disc / content format playback compatibility**

This player is compatible with a wide range of disc types (media) and formats. Playable discs will generally feature one of the following logos on the disc and/or disc packaging. Note however that some disc types, such as recordable CD and DVD, may be in an unplayable format—see below for further compatibility information.

*Please also note that recordable discs cannot be recorded using this player.*

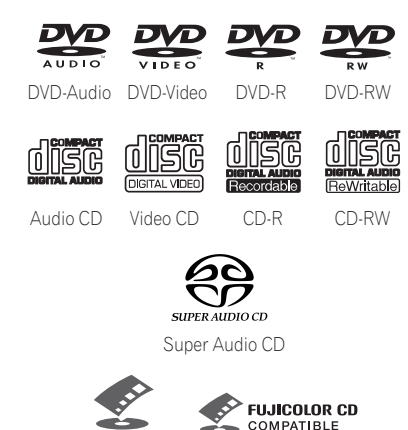

• This unit will play DVD+R/+RW discs.

**FUJICOLOR CD COMPATIBLE** 

• *DVD* is a trademark of DVD Format/Logo *Licensing Corporation.*

Fujicolor CD

- *is a trademark of Fuji Photo Film Co. Ltd.*
- Also compatible with KODAK Picture CD

This player supports the IEC's Super VCD standard. Compared to the Video CD standard, Super VCD offers superior picture quality, and allows two stereo soundtracks to be recorded. Super VCD also supports the widescreen size.

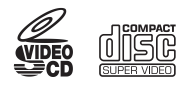

Super VCD

#### **About DualDisc playback**

A DualDisc is a new two -sided disc, one side of which contains DVD content video, audio, etc. while the other side contains non-DVD content such as digital audio material.

The non-DVD, audio side of the disc is not compliant with the CD Audio specification and therefore may not play.

The DVD side of a DualDisc plays in this product. DVD-Audio content will not play.

For more detailed information on the DualDisc specification, please refer to the disc manufacturer or disc retailer.

### **CD-R/RW compatibility**

- Compatible formats: CD-Audio, Video CD/ Super VCD, ISO 9660 CD-ROM\* containing MP3, WMA, JPEG or DivX video files \* *ISO 9660 Level 1 or 2 compliant. CD physical format: Mode1, Mode2 XA Form1. Romeo and Joliet file systems are both compatible with this player.*
- Multi-session playback: No
- Unfinalized disc playback: No
- File structure (may differ): Up to 299 folders on a disc; up to 648 folders and files (combined) within each folder

### **DVD+R/DVD+RW compatibility**

Only DVD+R/DVD+RW discs recorded in 'Video Mode (DVD Video Mode)' which have been finalized, can be played back. However, some editing made during the recording may not be played back accurately.

### **DVD-R/RW compatibility**

• Compatible formats: DVD-Video, Video Recording (VR)\*

\* *Edit points may not play exactly as edited; screen may go momentarily blank at edited points.*

- Unfinalized playback: No
- WMA/MP3/JPEG file playback on DVD-R/ RW: No

### **Compressed audio compatibility**

- Compatible formats: MPEG-1 Audio Layer 3 (MP3), Windows Media Audio (WMA)
- Sampling rates: 32 kHz, 44.1 kHz or 48 kHz
- Bit-rates: Any (128 Kbps or higher recommended)
- VBR (variable bit rate) MP3 playback: No
- VBR WMA playback: No
- WMA lossless encoding compatible: No
- DRM (Digital Rights Management) compatible: Yes (DRM-protected audio files will *not* play in this player—see also *DRM* in the *Glossary* on page 59)
- File extensions: .mp3, .wma (these must be used for the player to recognize MP3 and WMA files – do not use for other file types)

# **Before you start 01**

### **About WMA**

Plays Windows ………<br>Media⊺

The Windows Media<sup>®</sup> logo printed on the box indicates that this player can playback Windows Media Audio content.

WMA is an acronym for Windows Media Audio and refers to an audio compression technology developed by Microsoft Corporation. WMA content can be encoded by using Windows

Media® Player version 7, 7.1, Windows Media® Player for Windows® XP, or Windows Media® Player 9 Series.

*Microsoft, Windows Media, and the Windows logo are trademarks, or registered trademarks of Microsoft Corporation in the United States and/ or other countries.*

# **About DivX**

DivX is a media technology created by DivX, Inc. DivX media files contain compressed video. DivX files can also include advanced media features like menus, subtitles, and alternate audiotracks. This player can play DivX video files burned on CD-R/RW/ROM discs. Keeping the same terminology as DVD-Video, individual DivX video files are called "Titles". When naming files/titles on a CD-R/RW disc prior to burning, keep in mind that by default they will be played in alphabetical order.

# **Displaying DivX subtitle files**

The font sets listed below are available for DivX external subtitle files. You can see the proper font set on-screen by setting the **Subtitle Language** (in *Language settings* on page 41) to match the subtitle file.

This player supports the following language groups:

**Group 1:** Albanian (sq), Basque (eu), Catalan (ca), Danish (da), Dutch (nl), English (en), Faroese (fo), Finnish (fi), French (fr), German (de), Icelandic (is), Irish (ga), Italian (it), Norwegian (no), Portuguese (pt), Rhaeto-Romanic (rm), Scottish (gd), Spanish (es), Swedish (sv) **Group 2:** Albanian (sq), Croatian (hr), Czech (cs), Hungarian (hu), Polish (pl), Romanian (ro), Slovak (sk),

Slovenian (sl)

**Group 3:** Bulgarian (bg), Byelorussian (be), Macedonian (mk), Russian (ru), Serbian (sr), Ukrainian (uk) **Group 4: Hebrew (iw), Yiddish (ii) Group 5:** Turkish (tr)

- Some external subtitle files may be displayed incorrectly or not at all.
- For external subtitle files the following subtitle format filename extensions are supported (please note that these files are not shown within the disc navigation menu): .srt, .sub, .ssa, .smi
- The filename of the movie file has to be repeated at the beginning of the filename for the external subtitle file.
- The number of external subtitle files which can be switched for the same movie file is limited to a maximum of 10.

### **DivX video compatibility**

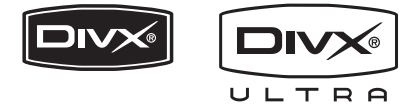

- Official DivX<sup>®</sup> Ultra Certified product.
- Plays all versions of DivX<sup>®</sup> video (including  $DivX^{\circledR}$  6) with enhanced playback of  $DivX^{\circledR}$ media files and the DivX® Media Format.
- File extensions: .avi and .divx (these must be used for the player to recognize DivX video files). *Note that all files with the .avi extension are recognized as MPEG4, but not all of these are necessarily DivX video files and therefore may not be playable on this player.*

*DivX, DivX Ultra Certified, and associated logos are trademarks of DivX, Inc. and are used under license.*

### **JPEG file compatibility**

• Compatible formats: Baseline JPEG and EXIF 2.2\* still image files up to a resolution of 3072 x 2048.

\**File format used by digital still cameras.*

- Progressive JPEG compatible: No
- File extensions: .jpg (must be used for the player to recognize JPEG files – do not use for other file types)

### **PC-created disc compatibility**

Discs recorded using a personal computer may not be playable in this unit due to the setting of the application software used to create the disc. In these particular instances, check with the software publisher for more detailed information.

Discs recorded in packet write mode (UDF format) are not compatible with this player. Check the DVD-R/RW or CD-R/RW software disc boxes for additional compatibility information.

# <span id="page-10-0"></span>**Connecting up 12 Connecting up 12 Connecting up 12 Connecting up 12 CO2**

# **Chapter 2 Connecting up**

# **Easy connections**

- Before making or changing any connections, switch off the power and disconnect the power cable from the AC outlet.
- The setup described here is a basic setup that allows you to play discs using just the cables supplied with the player. In this setup, stereo audio is played through the speakers in your TV.

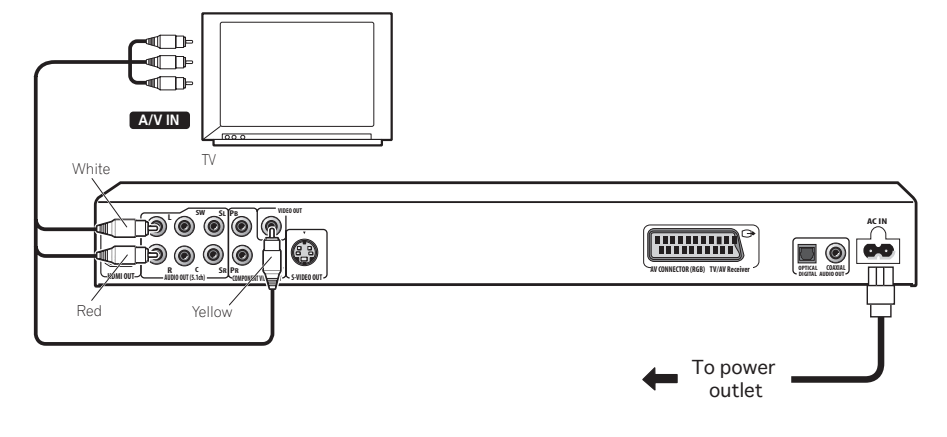

# **Important**

• This player is equipped with copy protection technology. Do not connect this player to your TV via a VCR using audio/video or S-video cables, as the picture from this player will not appear properly on your TV. (This player may also not be compatible with some combination TV/VCRs for the same reason; refer to the manufacturer for more information.)

English

#### <span id="page-11-0"></span>**1 Connect the VIDEO OUT and AUDIO OUT 5.1ch L/R jacks to a set of A/V inputs on your TV.**

Use the supplied audio/video cable, connecting the red and white plugs to the audio outputs and the yellow plug to the video output. Make sure you match up the left and right audio outputs with their corresponding inputs for correct stereo sound.

See below if you want to use a component or S-video cable for the video connection.

### **2 Connect the supplied AC power cable to the AC IN inlet, then plug into a power outlet.**

 **Note**

- Before unplugging the player from the power outlet, make sure you first switch it into standby using either the front panel  $\Phi$ **STANDBY/ON** button, or the remote control, and wait of the **-OFF-** message to disappear from the player's display.
- For the above reasons, do not plug this player into a switched power supply found on some amplifiers and AV receivers.

# **Connecting using a SCART AV cable**

A SCART-type AV connector is provided for connection to a TV or AV receiver. The video output is switchable between ordinary composite, S-video and RGB. See *AV Connector Out* on page 40 for how to set it.

The SCART AV connector also outputs analog audio, so there is no need to also connect the **AUDIO OUT L/R** jacks.

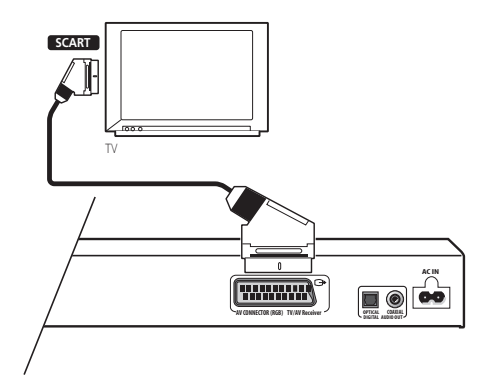

**1 Use a SCART cable (not supplied) to connect the AV CONNECTOR (RGB) output to a SCART AV input on your TV (or AV receiver).**

# <span id="page-12-0"></span>**Connecting using the S-video output**

If your TV (or other equipment) has an S-video (S1) input, you can use the S-video output on this player instead of the standard (composite) output for a better quality picture.

### **• Use an S-video cable (not supplied) to connect the S-VIDEO OUT to an S-video input on your TV (or monitor or AV receiver).**

Line up the small triangle above the jack with the same mark on the plug before plugging in.

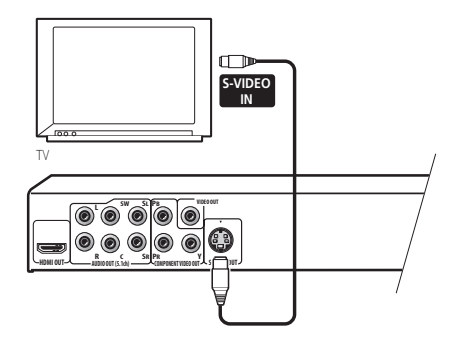

# **Connecting using the component video output**

You can use the component video output instead of the standard video out jack to connect this player to your TV (or other equipment). This should give you the best quality picture from the three types of video output available.

**• Use a component video cable (not supplied) to connect the COMPONENT VIDEO OUT jacks to a component video input on your TV, monitor or AV receiver.**

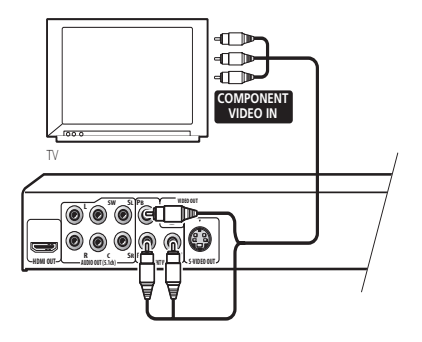

# **Watching progressive scan video from the component video outputs**

This player can output progressive scan video from the component video output. Compared to interlace video, progressive scan video effectively doubles the scanning rate of the picture, resulting in a very stable, flicker-free image.

To set up the player for use with a progressive scan TV, see *Video Output settings* on page 40. When the player is set to output progressive scan video, the **PRGSVE** indicator lights in the front panel display.

# **Important**

• If you connect a TV that is not compatible with a progressive scan signal and switch the player to progressive, you will not be able to see any picture at all. In this case, switch everything off and reconnect using the supplied video cable (see *Easy connections* on page 11), then switch back to **Interlace** (see below).

### <span id="page-13-0"></span>**Switching the video output to interlace using the front panel controls**

Switch the player to standby then, using the front panel controls, press  $\circ$  **STANDBY/ON** while pressing  $\blacktriangleright$  to switch the player back to **Interlace**.

• If the player is connected using HDMI, disconnect the HDMI cable before resetting the player to interlace output. (If left connected, the HDMI output resolution will be reset to its default—see *Resetting the output resolution to the default setting with HDMI connection* on page 17.)

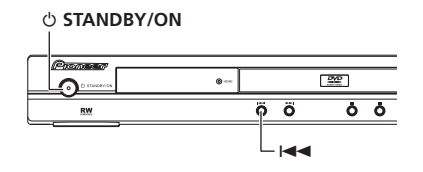

# **Connecting to an AV receiver**

You can connect this player to your AV receiver using the multichannel analog outputs or one of the digital outputs.

In addition to these connections, you should also connect the 2 channel analog outputs for compatibility with all discs.

You'll probably also want to connect a video output to your AV receiver. You can use any of the video outputs available on this player (the illustration shows a standard (composite) connection).

**1 Connect the analog AUDIO OUT 5.1ch L/ R and VIDEO OUTPUT jacks on this player to a set of analog audio and video inputs on your AV receiver.**

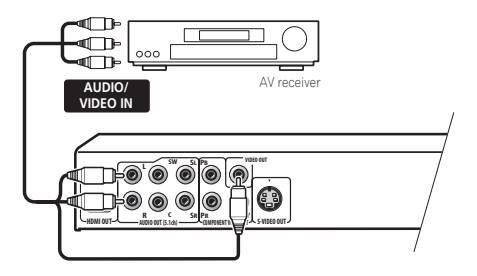

### **2 Connect the AV receiver's video output to a video input on your TV.**

The diagram shows standard video connections, but you can alternatively use the S-Video or component video connections if they're available.

You can use the SCART AV connector, or the Svideo or component video jacks to connect to the AV receiver if you prefer.

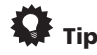

• You usually have to connect the same kind of video cable between your DVD player and AV receiver, and between your AV receiver and TV.

# **Connecting the multichannel analog outputs**

If your AV receiver has 5.1 channel analog inputs, we recommend connecting this player to it using the multichannel analog outputs. Doing this will ensure that you can enjoy all kinds of disc, including Dolby Digital and DTS DVD-Video discs, as well as high sampling rate and multichannel DVD-Audio and SACD discs. It's convenient to use three stereo audio cables; one for the **FRONT**, one for the **SURROUND** and one for the **CENTER** and **SUBWOOFER** channels.

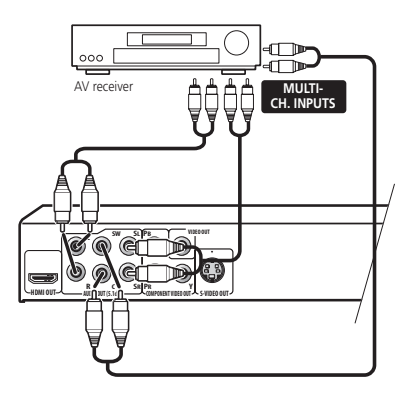

You can use the SCART AV connector, or the Svideo or component video jacks to connect to the AV receiver if you prefer.

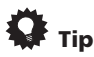

• After connecting up and switching on, you should change the **Audio Output Mode** setting in the Initial Setup menu from the default **2 Channel** to **5.1 Channel**. See also *Audio Output Mode* on page 45.

# **Connecting the digital output**

This player has both optical and coaxial-type digital audio outputs for connection to an AV receiver. Connect whichever is convenient.

Depending on the capabilities of your AV receiver, you might have to set up this player to output only digital audio in a compatible format. See *Digital Audio Out settings* on page 39 and refer to the operating instructions that came with your AV receiver.

Note that SACD audio is not output through these jacks, so this connection should be in addition to, rather than instead of, a 5.1 channel analog connection.

**• Connect one of the DIGITAL AUDIO OUT jacks on this player to a digital input on** 

**your AV receiver. DIGITAL IN (OPTICAL)** 町 AV receiver **DIGITAL IN (COAXIAL) AC IN Rumma AV CONNECTOR (RGB) TV/AV Receiver COAXIAL AUDIO OUT OPTICAL DIGITAL**

For an optical connection, use an optical cable (not supplied) to connect the **OPTICAL DIGITAL AUDIO OUT** jack to an optical input on your AV receiver.

For a coaxial connection, use a coaxial cable (similar to the supplied video cable) to connect the **COAXIAL DIGITAL AUDIO OUT** jack to a coaxial input on your AV receiver.

# <span id="page-15-0"></span>**Connecting using HDMI**

If you have a HDMI equipped monitor or display, you can connect it to this player using a commercially available HDMI cable.

The HDMI connector outputs uncompressed digital video, as well as almost every kind of digital audio that the player is compatible with, including DVD-Video, DVD-Audio (see below for limitations), Video CD/Super VCD, CD and MP3.

### **1 Use an HDMI cable to connect the HDMI OUT interconnect on this player to an HDMI interconnect on a HDMI-compatible monitor.**

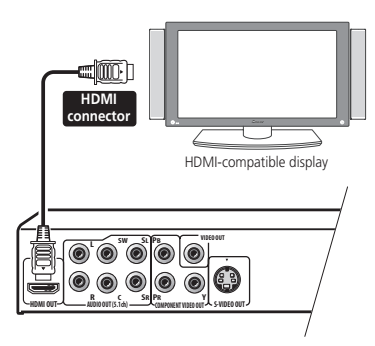

• The arrow on the cable connector body should be face up for correct alignment with the connector on the player.

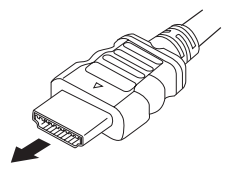

# **Note**

- This unit has been designed to be compliant with HDMI (High Definition Multimedia Interface). Depending on the component you have connected, using a DVI connection may result in unreliable signal transfers.
- When you change the component connected to the HDMI output, you will also need to change the HDMI settings to match the new component (see *HDMI Out* on page 39, *HDMI Resolution* on page 40 and *HDMI Color* on page 40 to do this). However, the settings for each component are then stored in memory (for up to 2 components).
- The HDMI connection is compatible with 2 channel linear PCM signals (44.1 kHz to 192 kHz, 16 bit/20 bit/24 bit), and Dolby Digital, DTS, MPEG audio bitstream, and multi channel linear PCM signals, (5.1) channel signals up to 96 kHz, 16 bit/20 bit/ 24 bit).
- It is not possible to output SACD source from the HDMI connection of this player.

# **About HDMI**

HDMI (High Definition Multimedia Interface) supports both video and audio on a single digital connection for use with DVD players, DTV, set-top boxes, and other AV devices. HDMI was developed to provide the technologies of High Bandwidth Digital Content Protection (HDCP) as well as Digital Visual Interface (DVI) in one specification. HDCP is used to protect digital content transmitted and received by DVI-compliant displays.

HDMI has the capability to support standard, enhanced, or high-definition video plus standard to multi-channel surround-sound audio. HDMI features include uncompressed digital video, a bandwidth of up to 2.2 gigabytes per second (with HDTV signals), one connector (instead of several cables and connectors), and communication between the AV source and AV devices such as DTVs.

*HDMI, the HDMI logo and High-Definition Multimedia Interface are trademarks or registered trademarks of HDMI licensing LLC.*

### **Resetting the output resolution to the default setting with HDMI connection**

Switch the player to standby then, using the front panel controls, press  $\circ$  **STANDBY/ON** while pressing  $\blacktriangleleft$  to switch the player back to **576P/480P**.

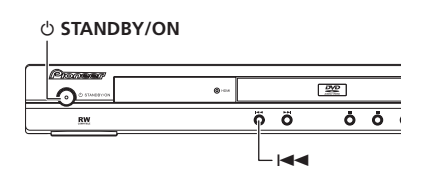

# <span id="page-17-0"></span>**Chapter 3 Controls and displays**

# **Front panel**

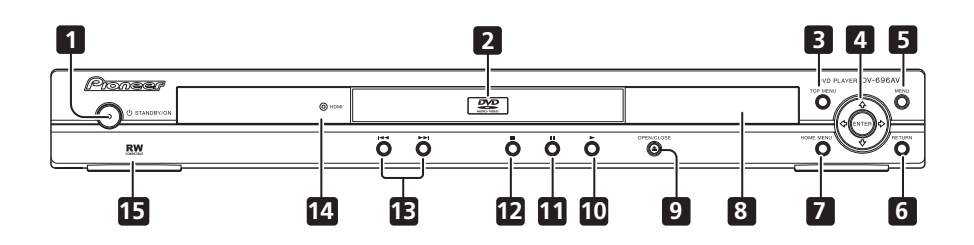

- 1 **b STANDBY/ON** (page 20)
- **2 Disc tray**
- **3 TOP MENU** (page 24)
- **4 ENTER & cursor buttons** (page 20)
- **5 MENU** (page 24)
- **6 RETURN** (page 24)
- **7 HOME MENU** (page 20)
- **8 Display**
- **9**  $\triangle$  **OPEN/CLOSE** (page 22)
- **10 ►** (page 23)
- **11** (page 23)
- **12** (page 23)
- **13**  $\leftarrow$  **and**  $\rightarrow$  (page 23)

### **14 HDMI indicator**

Lights when this player is recognized by another HDMl or DVI/HDCP compatible component.

**15 RW Compatible** (page 8)

# <span id="page-18-0"></span>**Controls and displays 03**

# **Remote control**

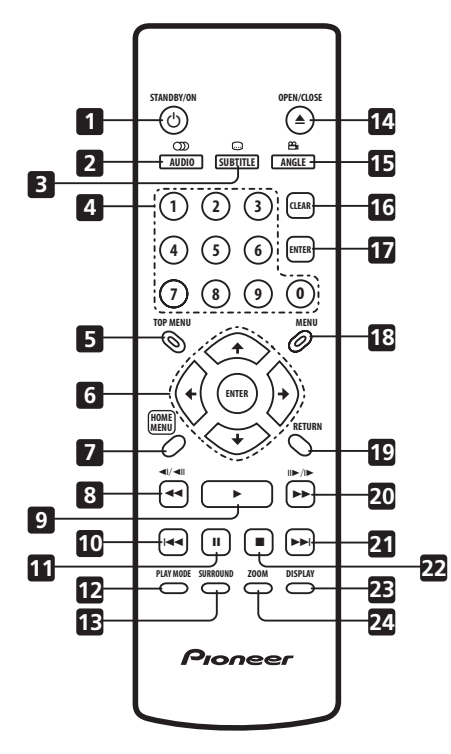

- 1 **b STANDBY/ON** (page 20)
- **2 AUDIO** (page 34)
- **3 SUBTITLE** (page 34)
- **4 Number buttons** (page 23)
- **5 TOP MENU** (page 24)
- **6 ENTER & cursor buttons** (page 20)
- **7 HOME MENU** (page 20)
- **8**  $\triangleleft$  **and**  $\triangleleft$ *l* $\angle$   $\triangleleft$ *ll* (page 23, 27)
- **9** (page 23)
- 10  $\rightarrow$  (page 23)
- **11** (page 23)
- **12 PLAY MODE** (page 30)
- **13 SURROUND** (page 36)
- **14 ▲ OPEN/CLOSE** (page 22)
- **15 ANGLE** (page 35)
- **16 CLEAR** (page 32)
- **17 ENTER** (page 20)
- **18 MENU** (page 24)
- **19 RETURN** (page 20)
- $20 \rightarrow$  and  $\parallel \rightarrow / \parallel$  (page 23, 27)
- $21 \rightarrow$  $\rightarrow$  $($ page 23)
- **22** (page 23)
- **23 DISPLAY** (page 35)
- **24 ZOOM** (page 34)

### **Using the remote control**

Keep in mind the following when using the remote control:

- Make sure that there are no obstacles between the remote and the remote sensor on the unit.
- The remote has a range of about 7 m.
- Remote operation may become unreliable if strong sunlight or fluorescent light is shining on the unit's remote sensor.
- Remote controllers for different devices can interfere with each other. Avoid using remotes for other equipment located close to this unit.
- Replace the batteries when you notice a fall off in the operating range of the remote.

# <span id="page-19-0"></span>**Chapter 4 Getting started**

# **Switching on**

After making sure that everything is connected properly and that the player is plugged in, press  $\circlearrowleft$  **STANDBY/ON** on the front panel or remote control to switch the player on.

Also, switch on your TV and make sure that it is set to the input you connected the DVD player to.

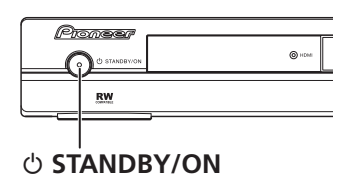

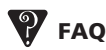

*• My DVD player switches on but there is nothing displayed on my TV.*

Make sure that the TV is set to the correct video input (not a TV channel). For example, if you connected this player to the **VIDEO 1** inputs on your TV, switch your TV to **VIDEO 1**.

# **Note**

• This player features a screen saver and an auto power off function. If the player is stopped and no button is pressed for around five minutes, the screen saver starts. If the disc tray is closed but no disc is playing and no control is pressed for about 30 minutes, the player automatically goes into standby.

# **Using the on-screen displays**

For ease of use, this player makes extensive use of graphical on-screen displays (OSDs).

All the screens are navigated in basically the same way, using the cursor buttons ( $\uparrow/\downarrow/\leftarrow$ /  $\rightarrow$ ) to change the highlighted item and pressing **ENTER** to select it.

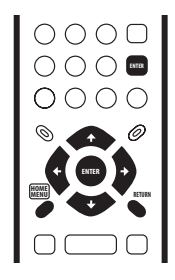

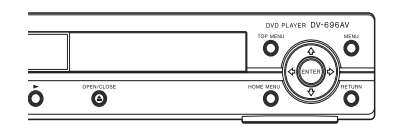

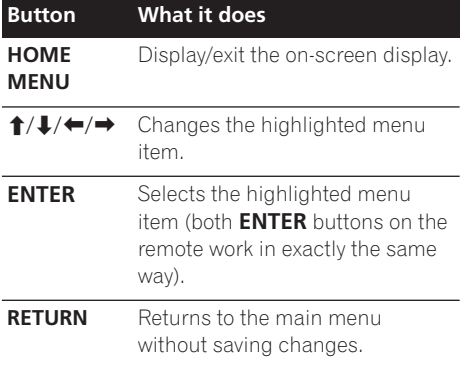

**English** 

<span id="page-20-0"></span>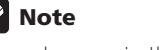

• From here on in this manual, the word 'select' generally means use the cursor buttons to highlight an item on-screen, then press **ENTER**.

# **Setting up the player for your TV**

If you have a widescreen (16:9) TV, you should setup the player so that the picture will be presented correctly. If you have a conventional (4:3) TV, you can leave the player on the default setting and move on to the next section.

### **1 Press HOME MENU and select 'Initial Settings'.**

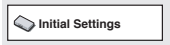

### **2 Select 'TV Screen' from the 'Video Output' settings.**

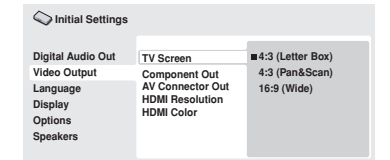

### **3 If you have a widescreen (16:9) TV, select '16:9 (Wide)'.**

If you have a conventional (4:3) TV, you can change the setting from **4:3 (Letter Box)** to **4:3 (Pan & Scan)** if you prefer. See *Video Output settings* on page 40 for more details.

### **4 Press HOME MENU to exit the menu screen.**

# **Setting the language of this player's on-screen displays**

This sets the language of the player's onscreen displays.

**1 Press HOME MENU and select 'Initial Settings'.**

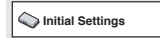

### **2 Select 'OSD Language' from the 'Display' settings.**

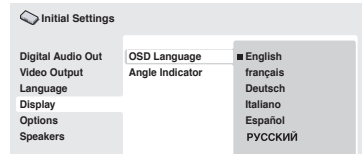

# **3 Select a language.**

The on-screen language will change according to your selection.

**4 Press HOME MENU to exit the menu screen.**

# <span id="page-21-0"></span>**Playing discs**

The basic playback controls for playing DVD, CD, SACD, Video CD/Super VCD, DivX video and MP3/WMA discs are covered here. Further functions are detailed in the next chapter.

For details on playing JPEG picture discs, see *Viewing a JPEG slideshow* on page 28.

# **Important**

• Throughout this manual, the term 'DVD' means DVD-Video, DVD-Audio and DVD-R/ RW. If a function is specific to a particular kind of DVD disc, it is specified.

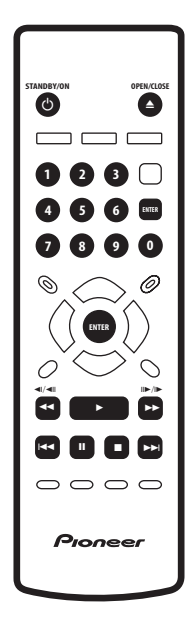

### **1 If the player isn't already on, press STANDBY/ON to switch it on.**

If you're playing a DVD, disc containing DivX video files or Video CD/Super VCD, also turn on your TV and make sure that it is set to the correct video input.

### **2 Press OPEN/CLOSE to open the disc tray.**

### **3 Load a disc.**

Load a disc with the label side facing up, using the disc tray guide to align the disc (if you're loading a double-sided DVD disc, load it with the side you want to play face down).

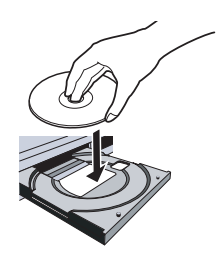

# **4 Press (play) to start playback.**

If you're playing a DVD or Video CD/Super VCD, an on-screen menu may appear. See *DVD and DivX disc menus* on page 24 and *Video CD/ Super VCD PBC menus* on page 25 for more on how to navigate these.

- If you're playing a containing DivX video files or MP3/WMA audio files, it may take a few seconds before playback starts, etc. This is normal.
- Please see *Disc / content format playback compatibility* on page 7 if you want to play a Dual Disc (DVD/CD hybrid disc).

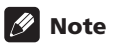

- You may find with some DVD discs that some playback controls don't work in certain parts of the disc. This is not a malfunction.
- If a disc contains a mixture of DivX video and other media file types (MP3, for example), first select whether to play the DivX video files (**DivX**)or the other media file types (**MP3 / WMA / JPEG**) from the on-screen display.

# **Basic playback controls**

The table below shows the basic controls on the remote for playing discs. The following chapter covers other playback features in more detail.

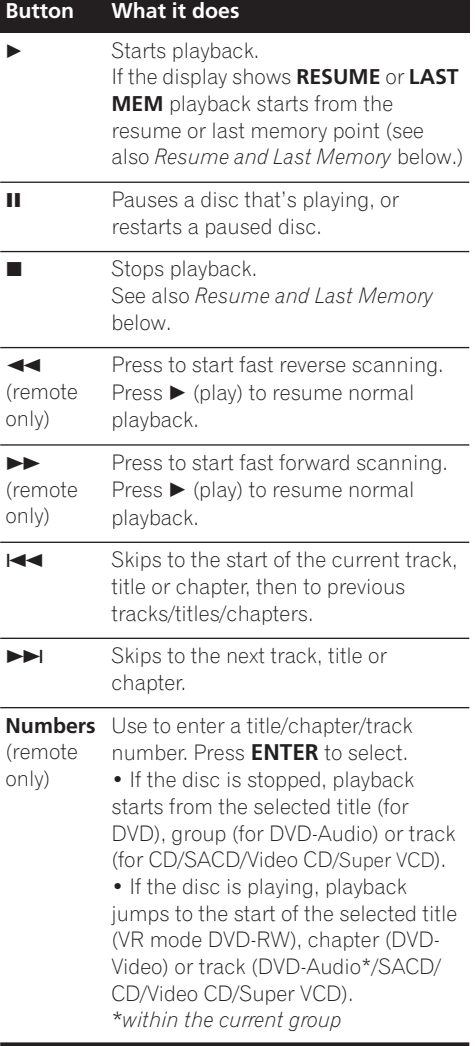

# **Resume and Last Memory**

With the exception of DVD-Audio and SACD discs, when you stop playback of a DVD, CD, Video CD/Super VCD or DivX video discs, **RESUME** is shown in the display indicating that you can resume playback again from that point.

If the disc tray is not opened, the next time you start playback the display shows **RESUME** and playback resumes from the resume point. (If you want to clear the resume point, press (stop) while **RESUME** is displayed.)

With DVDs and Video CD/Super VCDs, if you take the disc out of the player after stopping playback, the last play position is stored in memory. If the next disc you load is the same one, the display shows **LAST MEM** and playback will resume. For DVD-Video discs, the player stores the play position of the last five discs. When one of these discs is next loaded, you can resume playback.

# **Note**

- The Last Memory function doesn't work with VR format DVD-RW, DVD-Audio or SACD discs.
- If you don't need the Last Memory function when you stop a disc, you can press  $\triangle$ **OPEN/CLOSE** to stop playback and open the disc tray.

# **DVD and DivX disc menus**

Some DivX media files and many DVD-Video and DVD-Audio discs feature menus from which you can select what you want to watch. They may also give access to additional features, such as subtitle and audio language selection, or special features such as slideshows. See the disc packaging for details.

Sometimes DivX and DVD-Video menus are displayed automatically when you start playback; others only appear when you press **MENU** or **TOP MENU**.

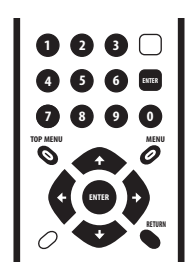

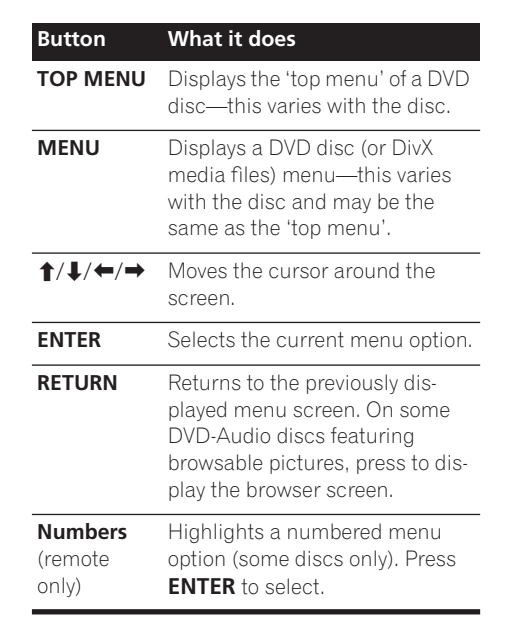

# **Important**

Some DVD-Audio discs feature a 'bonus group'. To play this group you first have to input a password, which you can find on the disc's packaging. Use the number buttons to input the password.

Download from Www.Somanuals.com. All Manuals Search And Download.

# **Video CD/Super VCD PBC menus**

Some Video CD/Super VCDs have menus from which you can choose what you want to watch. These are called PBC (Playback control) menus.

You can play a PBC Video CD/Super VCD without having to navigate the PBC menu by starting playback using a number button to select a track, rather than the  $\blacktriangleright$  (play) button.

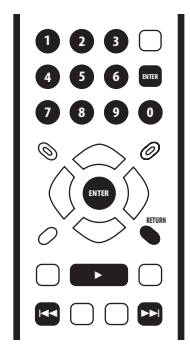

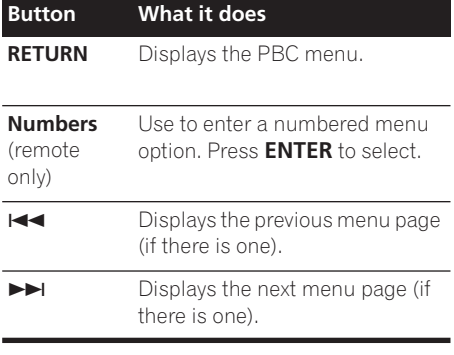

 **FAQ**

*• After I load a DVD disc, it ejects automatically after a few seconds!*

Most likely, the disc is the wrong region for your player. The region number should be printed on the disc; check it against the region number of the player (which you can find on the rear panel). See also *DVD-Video regions* on page 53.

If the region number is OK, it may be that the disc is damaged or dirty. Clean the disc and look for signs of damage. See also *Taking care of your player and discs* on page 51.

*• Why won't the disc I loaded play?*

First check that you loaded the disc the right way up (label side up), and that it's clean and undamaged. See *Taking care of your player and discs* on page 51 for information on cleaning discs.

If a disc loaded correctly won't play, it's probably an incompatible format or disc type, such as DVD-ROM. See *Disc / content format playback compatibility* on page 7 for more on disc compatibility.

*• I have a widescreen TV so why are there black bars at the top and bottom of the screen when I play some discs?*

Some movie formats are such that even when played on a widescreen TV, black bars are necessary at the top and bottom of the screen. This is not a malfunction.

*• I have a standard (4:3) TV and set the player to show widescreen DVDs in pan & scan format, so why do I still get black bars top and bottom with some discs?*

Some discs override the display preferences of the player, so even if you have **4:3 (Pan & Scan)** selected, those discs will still be shown in letter box format. This is not a malfunction.

*• My AV receiver is definitely compatible with 96/88.2kHz Linear PCM audio, but it doesn't seem to work with this player. What's wrong?* 

For digital copy-protection purposes, some 96/88.2kHz DVD discs only output digital audio downsampled to 48/44.1kHz. This is not a malfunction.

To fully take advantage of the high sampling rate audio, connect the analog audio outputs to your amplifier/receiver.

*• Why can't I hear SACD audio through the digital outputs?*

SACD audio is only available through the analog outputs. This is not a malfunction. Some DVD-Audio discs too only output audio through the analog outputs.

*• Is it better to listen to DVD-Audio discs through the analog outputs?*

Some DVD-Audio discs do not output anything through the digital outputs, and multichannel discs are downmixed to stereo for the digital output. In addition, high sampling rate DVD-Audio discs (higher than 96kHz) automatically downsample audio output from the digital outputs.

Using the multichannel analog audio outputs for DVD-Audio have none of these limitations.

*• My DVD-Audio disc starts playing, but then suddenly stops!*

The disc may have been illegally copied.

*• I've connected to a HDMI compatible component but I can't get any signal and the front panel HDMI indicator won't light!* 

Make sure that you've selected this player as the HDMI input in the settings for the component you're using. You may need to refer to the instruction manual of the component to do this. See *Connecting using HDMI* on page 16 for more on HDMI compatibility.

*• Why can't I hear SACD audio through the optical/coaxial digital outputs or the HDMI interface?*

SACD audio is only available through the analog outputs. This is not a malfunction. Also, some DVD-Audio discs only output audio through the analog outputs.

*• There's no picture from the HDMI output!*

This player cannot display pictures from DVI compatible sources. See *Connecting using HDMI* on page 16 for more on HDMI compatibility.

Make sure the resolution on this player matches that of the component you have connected using HDMI. See *HDMI Resolution* on page 40 to change the HDMI resolution.

# <span id="page-26-0"></span>**Chapter 5 Playing discs**

# **Note**

- Many of the functions covered in this chapter apply to DVD and SACD discs, Video CDs/Super VCDs, CDs, DivX video and WMA/MP3 JPEG discs, although the exact operation of some varies slightly with the kind of disc loaded.
- Some DVDs restrict the use of some functions (random or repeat, for example) in some or all parts of the disc. This is not a malfunction.
- When playing Video CD/Super VCDs, some of the functions are not available during PBC playback. If you want to use them, start the disc playing using a number button to select a track.

# **Scanning discs**

You can fast-scan discs forward or backward at four different speeds (DivX video only one speed).

### **1** During playback, press < or ▶▶ to **start scanning.**

• There is no sound while scanning DVDs (including DVD-Audio), DivX video and Video CD/Super VCDs.

### **2 Press repeatedly to increase the scanning speed.**

• The scanning speed is shown on-screen.

### **3 To resume normal playback, press (play).**

• When scanning a Video CD/Super VCD playing in PBC mode or a WMA/MP3 track, playback automatically resumes at the end or beginning of the track.

• Depending on the disc, normal playback may automatically resume when a new chapter is reached on a DVD disc.

# **Playing in slow motion**

You can play DVD-Videos and DVD-R/RW at four different slow motion speeds, forwards and backwards. Video CD/Super VCDs and DivX video can be played at four different forward slow motion speeds.

**1 During playback, press <b>II** (pause).

#### **2 Press and hold ◀** $\angle$  **/ or**  $\parallel\blacktriangleright$  **/** $\parallel\blacktriangleright$  **until slow motion playback starts.**

- The slow motion speed is shown onscreen.
- There is no sound during slow motion playback.

### **3 Press repeatedly to change the slow motion speed.**

### **4 To resume normal playback, press (play).**

• Depending on the disc, normal playback may automatically resume when a new chapter is reached.

# <span id="page-27-0"></span>**Frame advance/frame reverse**

You can advance or back up DVD-Video and DVD-R/RW discs frame-by-frame. With Video CD/Super VCDs and DivX video file you can only use frame advance.

**1 During playback, press <b>II** (pause).

**2 Press 4/4/ or**  $\mathbb{I} \rightarrow \mathbb{I}$  **to reverse or advance a frame at a time.**

- **3 To resume normal playback, press (play).**
- Depending on the disc, normal playback may automatically resume when a new chapter is reached.

# **Viewing a JPEG slideshow**

After loading a CD/CD-R/RW containing JPEG picture files, press  $\blacktriangleright$  (play) to start a slideshow from the first folder/picture on the disc. The player displays the pictures in each folder in alphabetical order.

• If the folder contains WMA/MP3 files playback of the slideshow and WMA/MP3 files repeats. During the audio playback, you can still use the skip  $(H \triangleleft / \blacktriangleright)$ , scan  $(\blacktriangleleft \blacktriangleleft / \blacktriangleright \blacktriangleright)$  and pause (II) functions.

Pictures are automatically adjusted so that they fill as much of the screen as possible (if the aspect ratio of the picture is different to your TV screen you may notice black bars at the sides, or at the top and bottom of the screen).

While the slideshow is running:

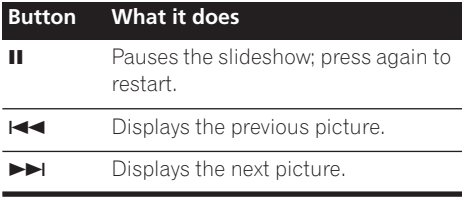

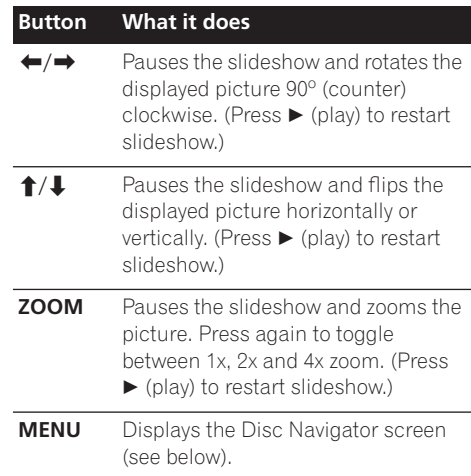

# **Note**

• The time it takes for the player to load a file increases with large file sizes.

# **Browsing DVD or Video CD/ Super VCD disc with the Disc Navigator**

Use the Disc Navigator to browse through the contents of a DVD-Video,DVD-RW or Video CD/ Super VCD disc to find the part you want to play.

# **Important**

• You can't use the Disc Navigator with Video CD/Super VCDs in PBC mode.

**1 During playback, press HOME MENU and select 'Disc Navigator' from the onscreen menu.**

**Disc Navigator** 

# <span id="page-28-0"></span>**Playing discs 05**

### **2 Select a view option.**

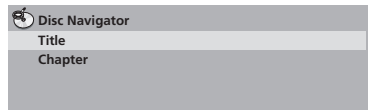

The options available depend on the kind of disc loaded and whether the disc is playing or not, but include:

- **Title** Titles from a DVD-Video disc.
- **Chapter** Chapters from the current title of a DVD-Video disc.
- **Track** Tracks from a Video CD/Super VCD disc.
- **Time** Thumbnails from a Video CD/Super VCD disc at 10 minute intervals.
- **Original: Title** Original titles from a VR mode DVD-RW disc.
- **Play List: Title** Playlist titles from a VR mode DVD-RW disc.
- **Original: Time** Thumbnails from the Original content at 10 minute intervals.
- **Play List: Time** Thumbnails from the Playlist at 10 minute intervals.

The screen shows up to six moving thumbnail images displayed one after another. To display the previous/next six thumbnails, press  $\blacktriangleleft \blacktriangleleft /$  $\blacktriangleright$  (you don't have to wait for all the thumbnails to finish playing to display the previous/next page).

### **3 Select the thumbnail image for what you want to play.**

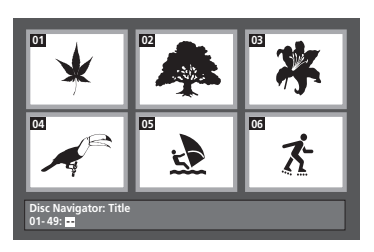

You can use either the cursor buttons ( $\uparrow/\downarrow$ / /) and **ENTER** to select a thumbnail, or the number buttons.

To select using the number buttons, enter a two-digit number then press **ENTER**.

# **Tip**

• Another way to find a particular place on a disc is to use one of the search modes. See *Searching a disc* on page 33.

# **Browsing WMA, MP3, DivX video and JPEG files with the Disc Navigator**

Use the Disc Navigator to find a particular file or folder by filename. Note that if there are other types of files on the same disc, these will not be displayed in the Disc Navigator.

### **1 Press HOME MENU and select 'Disc Navigator' from the on-screen menu.**

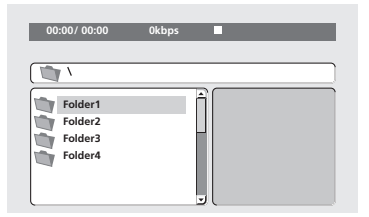

### **2** Use the cursor buttons  $(\uparrow/\downarrow/\leftrightarrow\uparrow)$ **and ENTER to navigate.**

Use the cursor up/down buttons  $(\Upsilon/\Upsilon)$  to move up and down the folder/file list.

Use the cursor left button  $($  $\blacklozenge$  to return to the parent folder.

Use **ENTER** or cursor right  $(\rightarrow)$  to open a highlighted folder.

• You can also return to the parent folder by going to the top of the list to the '**..**' folder, then pressing **ENTER**.

<span id="page-29-0"></span>• When a JPEG file is highlighted, a thumbnail image is displayed on the right.

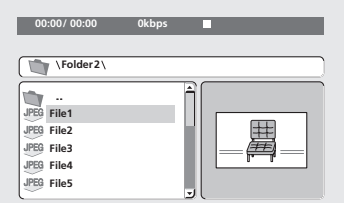

#### **3 To play the highlighted track or DivX video file or display the highlighted JPEG file, press ENTER.**

- When a WMA/MP3 or DivX video file is selected, playback begins, starting with the selected file, and continues until the end of the folder.
- When a JPEG file is selected, a slideshow begins, starting with that file, and continues to the end of the folder.

# **Tip**

- You can also play a JPEG slideshow while listening to WMA/MP3 playback. Simply select the audio file you want to listen to followed by the JPEG from which you want the slideshow to start. Playback of both the slideshow and the audio files repeats. Playback controls are effective for the JPEG slideshow only.
- To play the contents of the whole disc rather than just the current folder, exit the Disc Navigator and start playback using the  $\blacktriangleright$  (play) button.

# **Looping a section of a disc**

The A-B Repeat function allows you to specify two points (A and B) within a track (CD, Video CD/Super VCD) or title (DVD-Video and DVD-RW) that form a loop which is played over and over.

• You can't use A-B Repeat with DVD-Audio, SACD, Video CD/Super VCDs in PBC mode, or WMA/MP3/DivX video files.

#### **1 During playback, press PLAY MODE and select 'A-B Repeat' from the list of functions on the left.**

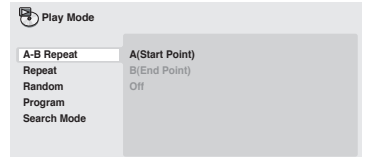

### **2 Press ENTER on 'A(Start Point)' to set the loop start point.**

### **3 Press ENTER on 'B(End Point)' to set the loop end point.**

After pressing **ENTER**, playback jumps back to the start point and plays the loop.

### **4 To resume normal playback, select 'Off' from the menu.**

# **Using repeat play**

There are various repeat play options, depending on the kind of disc loaded. It's also possible to use repeat play together with program play to repeat the tracks/chapters in the program list (see *Creating a program list* on page 32).

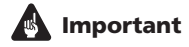

• You can't use Repeat play with Video CD/ Super VCDs in PBC mode, or with WMA/ MP3 discs.

# <span id="page-30-0"></span>**Playing discs 05**

• You can't use repeat and random play at the same time.

#### **1 During playback, press PLAY MODE and select 'Repeat' from the list of functions on the left.**

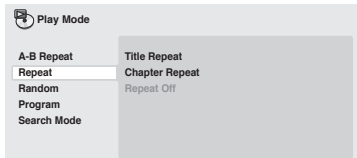

### **2 Select a repeat play option.**

If program play is active, select **Program Repeat** to repeat the program list, or **Repeat Off** to cancel.

The repeat options available depend on the kind of disc loaded. For example, for DVD-Video and DVD-RW discs, you can select **Title Repeat** or **Chapter Repeat** (or **Repeat Off**).

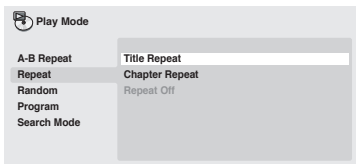

- For DVD-Audio discs, select **Group Repeat** or **Track Repeat** (or **Repeat Off**).
- For SACDs,CDs and Video CD/Super VCDs, select **Disc Repeat** or **Track Repeat** (or **Repeat Off**).
- For DivX video discs, select **Title Repeat**, and for some DivX media files, select **Chapter Repeat** (or **Repeat Off**).

# **Using random play**

Use the random play function to play titles or chapters (DVD-Video), Groups (DVD-Audio), or tracks (DVD-Audio, SACD, CD, Video CD/ Super VCD) at random. (Note that the same track/title/chapter may play more than once.)

You can set the random play option when a disc is playing or stopped.

# **Important**

- Random play remains in effect until you select **Random Off** from the random play menu options.
- You can't use random play with VR format DVD-RW discs, Video CD/Super VCDs playing in PBC mode, WMA/MP3 discs, DivX video discs, or while a DVD disc menu is being displayed.
- You can't use random play together with program or repeat play.

### **1 Press PLAY MODE and select 'Random' from the list of functions on the left.**

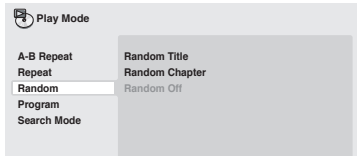

# **2 Select a random play option.**

The random play options available depend on the kind of disc loaded. For example, for DVD-Video discs, you can select **Random Title** or **Random Chapter** (or **Random Off**).

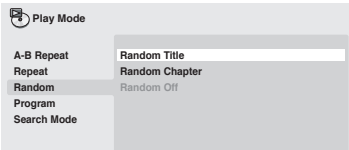

- <span id="page-31-0"></span>• For DVD-Audio discs, select **Random Group** or **Random Track**, (or **Random Off**).
- For CDs, SACDs and Video CD/Super VCDs, select **On** or **Off** to switch random play on or off.

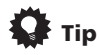

• Use the following controls during random play:

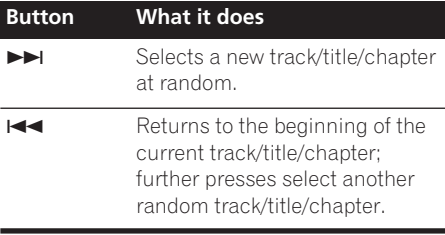

# **Creating a program list**

This feature lets you program the play order of titles/chapters/groups/tracks on a disc.

# **Important**

• You can't use Program play with VR format DVD-RW discs, Video CD/Super VCDs playing in PBC mode, WMA/MP3 discs, DivX video discs, or while a DVD disc menu is being displayed.

### **1 Press PLAY MODE and select 'Program' from the list of functions on the left.**

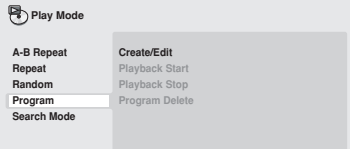

### **2 Select 'Create/Edit' from the list of program options.**

### **3 Use the cursor buttons and ENTER to select a title, chapter or track for the current step in the program list.**

For a DVD-Video disc, you can add a title or a chapter to the program list.

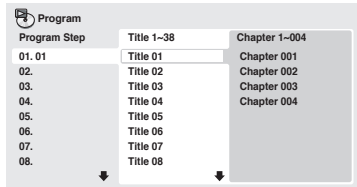

- For a DVD-Audio disc, you can add a whole group, or a track within a group to the program list.
- For a CD, SACD or Video CD/Super VCD, select a track to add to the program list.

After pressing **ENTER** to select the title/ chapter/group/track, the step number automatically moves down one.

### **4 Repeat step 3 to build up a program list.**

A program list can contain up to 24 titles/ chapters/tracks.

- You can insert steps into the middle of a program list by just highlighting the position where you want the new step to appear and entering a title/chapter/group/ track number.
- To delete a step, highlight it and press **CLEAR**.

### **5 To play the program list, press ▶ (play).** Program play remains active until you turn off program play (see below), erase the program list (see below), eject the disc or switch off the player.

# <span id="page-32-0"></span>**Playing discs 05**

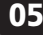

# **Tip**

• Use the following controls during program play:

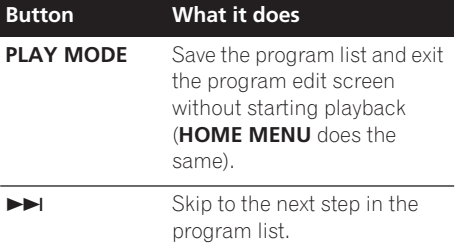

# **Other functions available from the program menu**

There are a number of other options in the program menu in addition to Create/Edit.

- **Playback Start** Starts playback of a saved program list
- **Playback Stop** Turns off program play, but does not erase the program list
- **Program Delete** Erases the program list and turns off program play

# **Searching a disc**

You can search DVD-Video discs by title or chapter number, or by time; DVD-Audio discs can be searched by group or track number; SACDs by track number, CDs and Video CD/ Super VCDs by track number or time; DivX video discs by time, and some DivX media files by chapter number.

# **Important**

• Search functions are not available with Video CD/Super VCDs in PBC mode, or with WMA/MP3 discs.

**1 Press PLAY MODE and select 'Search Mode' from the list of functions on the left.**

### **2 Select a search mode.**

The search options available depend on the kind of disc loaded.

• The disc must be playing in order to use time search.

### **3 Use the number buttons to enter a title, chapter or track number, or a time.**

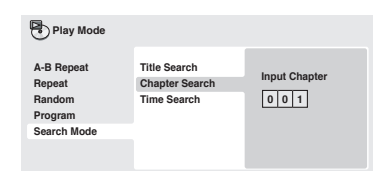

- For a time search, enter the number of minutes and seconds into the currently playing title (DVD/ DivX video) or track (CD/ Video CD/Super VCD) you want playback to resume from. For example, press **4**, **5**, **0**, **0** to have playback start from 45 minutes into the disc. For 1 hour, 20 minutes and 30 seconds, press **8**, **0**, **3**, **0**.
- Some DVD-Audio discs feature pages of browsable pictures. Enter the page number you want.
- **4 Press ENTER to start playback.**

# <span id="page-33-0"></span>**Switching subtitles**

Some DVD-Video and DivX video discs have subtitles in one or more languages; the disc box will usually tell you which subtitle languages are available. You can switch subtitle language during playback.

#### **1 Press SUBTITLE repeatedly to select a subtitle option.**

**Subtitle English 1/2 Current / Total**

# **Note**

- Some discs only allow you to change subtitle language from the disc menu. Press **TOP MENU** or **MENU** to access.
- To set subtitle preferences, see *Subtitle Language* on page 41.
- See *Displaying DivX subtitle files* on page 9 for more on DivX subtitles.

# **Switching audio language/ channels**

When playing a DVD-Video and DivX video disc recorded with dialog in two or more languages, you can switch audio language during playback.

When playing a VR format DVD-RW disc recorded with dual-mono audio, you can switch between the main, sub, and mixed channels during playback.

When playing a DVD-Audio disc, you may be able to switch channels—see the disc box for details. (When you change the audio channel, playback restarts from the beginning of the current track.)

When playing a Video CD/Super VCD, you can switch between stereo, just the left channel or just the right channel.

### **1 Press AUDIO repeatedly to select an audio language/channel option.**

The language/channel information is shown on-screen.

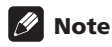

- Some DVD discs only allow you to change audio language from the disc menu. Press **TOP MENU** or **MENU** to access.
- To set DVD audio language preferences, see *Language settings* on page 41.

# **Zooming the screen**

Using the zoom feature you can magnify a part of the screen by a factor of 2 or 4, while watching a DVD, DivX video title or Video CD/ Super VCD or playing a JPEG disc.

### **1 During playback, use the ZOOM button to select the zoom factor (Normal, 2x or 4x).**

• Since DVD, Video CD/Super VCD, DivX video title and JPEG pictures have a fixed resolution, picture quality will deteriorate, especially at 4x zoom. This is not a malfunction.

### **2 Use the cursor buttons to change the zoomed area.**

You can change the zoom factor and the zoomed area freely during playback.

• If the navigation square at the top of the screen disappears, press **ZOOM** again to display it.

# <span id="page-34-0"></span>**Switching camera angles**

Some DVD discs feature scenes shot from two or more angles—check the disc box for details.

When a multi-angle scene is playing, a  $\mathfrak{B}_d$ icon appears on screen to let you know that other angles are available (this can be switched off if you prefer—see *Display settings* on page 41).

### **1 During playback (or when paused), press ANGLE to switch angle.**

# **Displaying disc information**

Various track, chapter and title information, such as the elapsed and remaining playing time can be displayed on-screen while a disc is playing.

### **1 To show/switch/hide the information displayed, press DISPLAY repeatedly.**

• When a disc is playing, the information appears at the top of the screen. Keep pressing **DISPLAY** to change the displayed information.

# **Chapter 6 Audio Settings and Video Adjust menus**

# **Audio Settings menu**

The Audio Settings menu offers features for adjusting the way discs sound.

### **1 Press HOME MENU and select 'Audio Settings' from the on-screen display.**

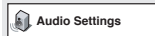

**2 Select and change settings using the**  $\uparrow$ **/** ↓/←/→ (cursor) buttons, and ENTER.

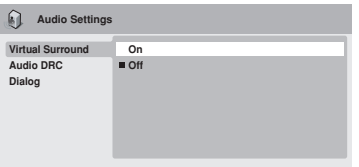

# **Audio DRC**

• Settings: **High**, **Medium**, **Low**, **Off**  *(default)*

When watching Dolby Digital DVDs at low volume, it's easy to lose the quieter sounds completely—including some of the dialog. Switching Audio DRC (Dynamic Range Control) to on can help by bringing up the quieter sounds, while controlling loud peaks.

How much of a difference you hear depends on the material you're listening to. If the material doesn't have wide variations in volume, you may not notice much change.

# **Note**

- Audio DRC is only effective with Dolby Digital audio sources.
- Audio DRC is only effective through the digital output when **Digital Out** is set to **On**, and **Dolby Digital Out** is set to **Dolby Digital > PCM** (see *Digital Audio Out settings* on page 39).
- The effect of Audio DRC also depends on your speakers and AV receiver settings.

# **Virtual Surround**

• Settings: **On**, **Off** *(default)*

Switch on Virtual Surround to enjoy realistic surround sound effects from just two speakers.

# **Tip**

• You can also use the **SURROUND** button on the remote control to switch Virtual Surround on.

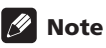

- 96 kHz linear PCM audio is automatically downsampled to 48 kHz if Virtual Surround is switched on.
- The **Audio Output Mode** (see page 45) must be set to **2 Channel** in order to be able to use Virtual Surround.

<span id="page-35-0"></span>
### **Audio Settings and Video Adjust menus 06**

- If the player is outputting Dolby Digital, DTS or MPEG bitstream audio (in other words, no conversion to PCM), Virtual Surround has no effect on the audio from the digital output. See *Digital Audio Out settings* on page 39 for how to set up the digital output formats.
- How good the surround effect is varies with the disc.

#### **Dialog**

• Settings: **High**, **Medium**, **Low**, **Off**  *(default)*

The Dialog feature is designed to make the dialog stand out from other background sounds in the soundtrack.

### **Video Adjust menu**

From the Video Adjust screen you can adjust various settings that affect how the picture is presented.

#### **1 Press HOME MENU and select 'Video Adjust' from the on-screen display.**

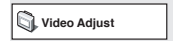

**2 Make settings using the ↑/↓/←/→ (cursor) buttons, and ENTER.** 

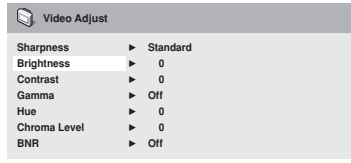

You can adjust the following picture quality settings:

• **Sharpness** – Adjusts the sharpness of edges in the picture (**Fine**, **Standard**  *(default)*, **Soft**).

- **Brightness** Adjusts the overall brightness (**–20** to **+20**).
- **Contrast** Adjusts the contrast between light and dark (**–16** to **+16**).
- **Gamma** Adjusts the 'warmth' of the picture (**High**, **Medium**, **Low**, **Off**  *(default)*).
- **Hue** Adjusts the red/green balance (**green 9** to **red 9**).
- **Chroma Level** Adjusts how saturated colors appear (**–9** to **+9**).
- **BNR** Switches on/off block noise reduction (**On**, **Off** *(default)*).

Adjust the Brightness, Contrast, Hue and Chroma Level settings using the  $\leftrightarrow$  (cursor left/right) buttons.

**3 Press ENTER to return to the Video Adjust screen, or HOME MENU to exit.**

# **Chapter 7 Initial Settings menu**

## **Using the Initial Settings menu**

The Initial Settings menu provides audio and video output settings, parental lock settings, and display settings, among others.

If an option is grayed out it means that it cannot be changed at the current time. This is usually because a disc is playing. Stop the disc, then change the setting.

#### **1 Press HOME MENU and select 'Initial Settings'.**

**Initial Settings**

#### **2 Use the cursor buttons and ENTER to select the setting and option you want to set.**

All the settings and options are explained on the following pages.

```
 Note
```
- In the table below, the default setting is shown in **bold**: other settings are shown in *italics*.
- The Digital Audio Out settings only need to be set if you have connected the digital output of this player to an AV receiver, or other equipment.
- Check the operating instructions supplied with your other equipment to see which digital audio formats it's compatible with.
- Some settings, such as **TV Screen**, **Audio Language** and **Subtitle Language** may be overridden by the DVD disc. Often these settings can also be made from the DVD disc menu.
- The **HDMI Out**, **HDMI Resolution** and **HDMI Color** settings only need to be set if you connected this player to an HDMIcompatible component using the HDMI connector.
- The **Digital Audio Out**, **Component Out**, **AV Connector Out** and **Speakers** settings cannot be set if the player is connected to an HDMI-compatible component using the HDMI connector.

# **Digital Audio Out settings**

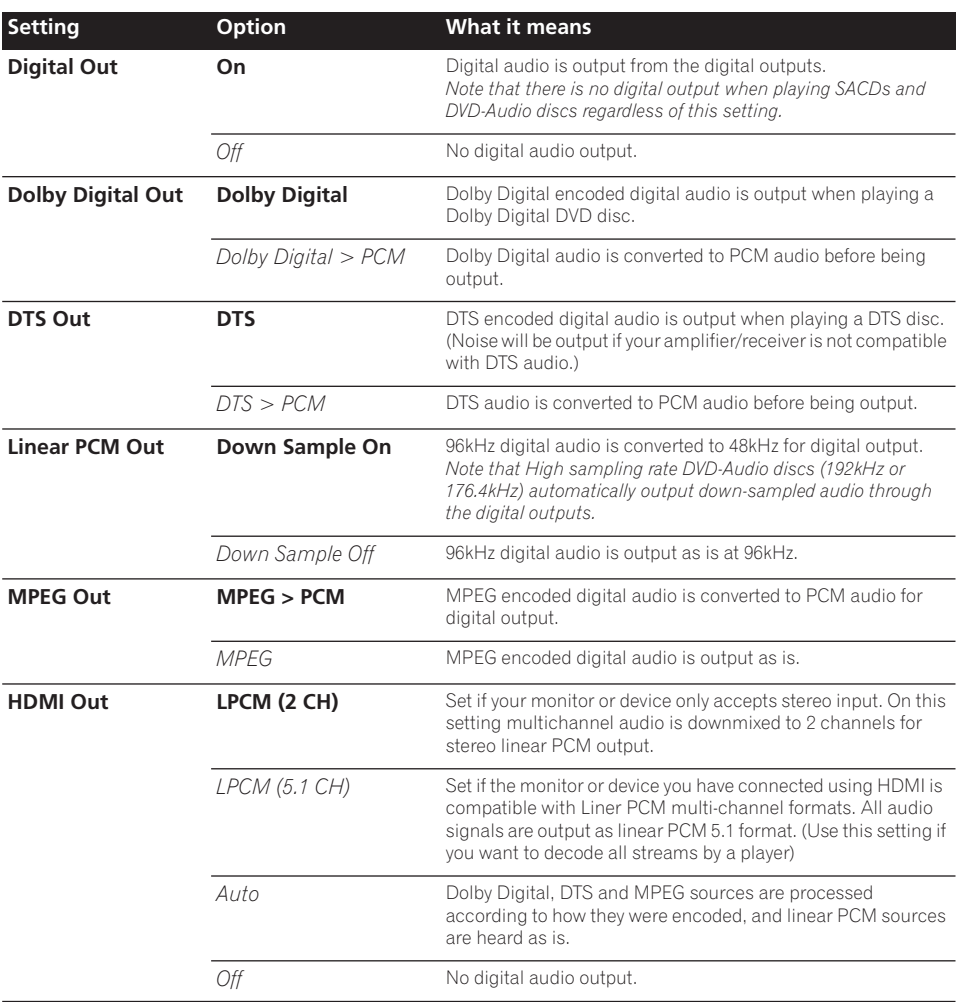

### **Video Output settings**

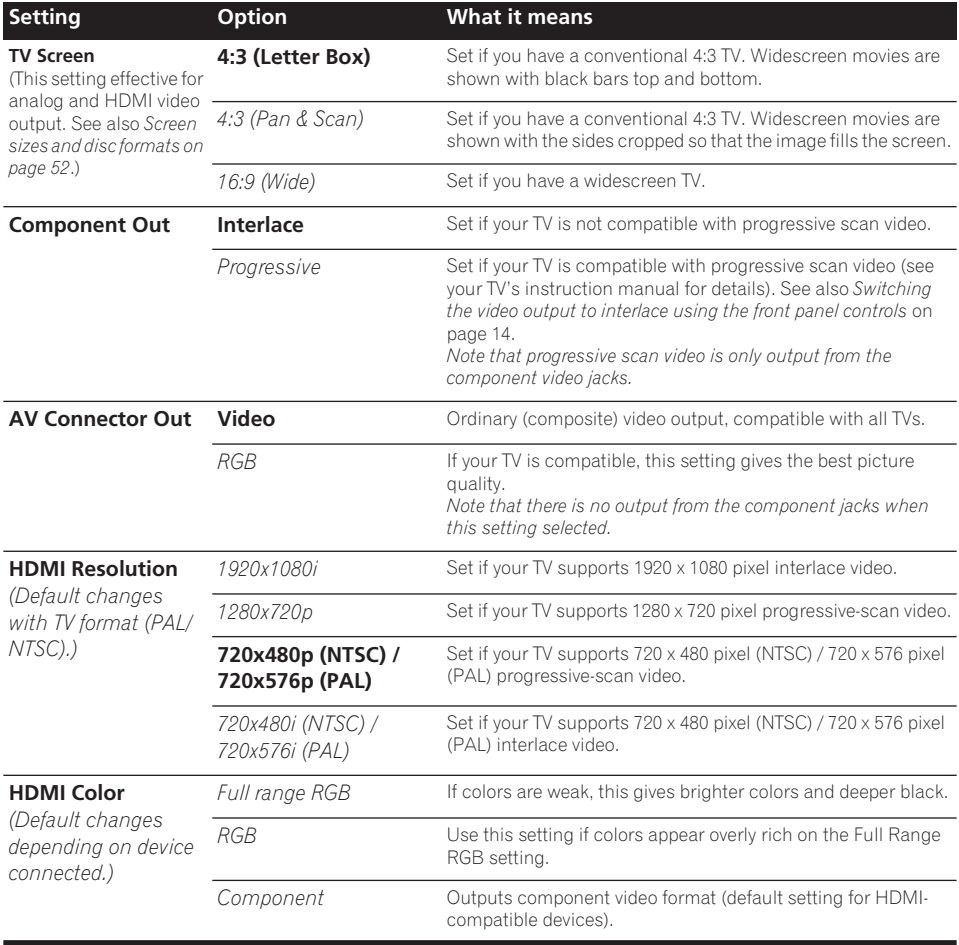

Download from Www.Somanuals.com. All Manuals Search And Download.

# **Initial Settings menu 1988**

## **Language settings**

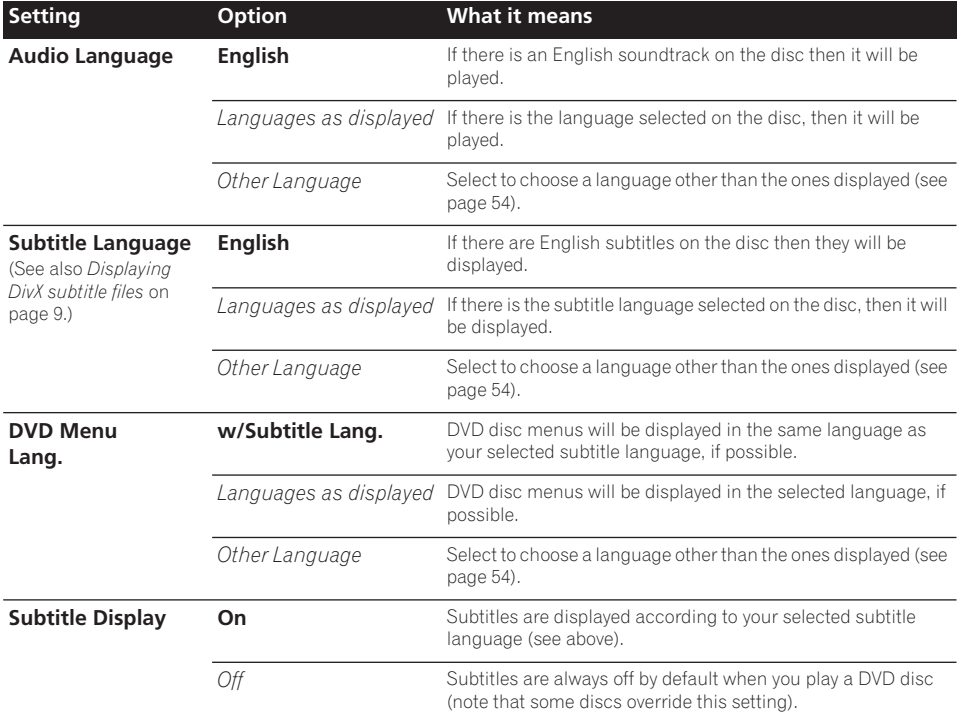

# **Display settings**

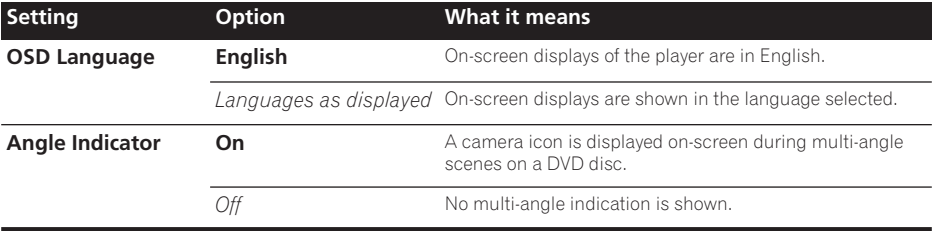

### **Options settings**

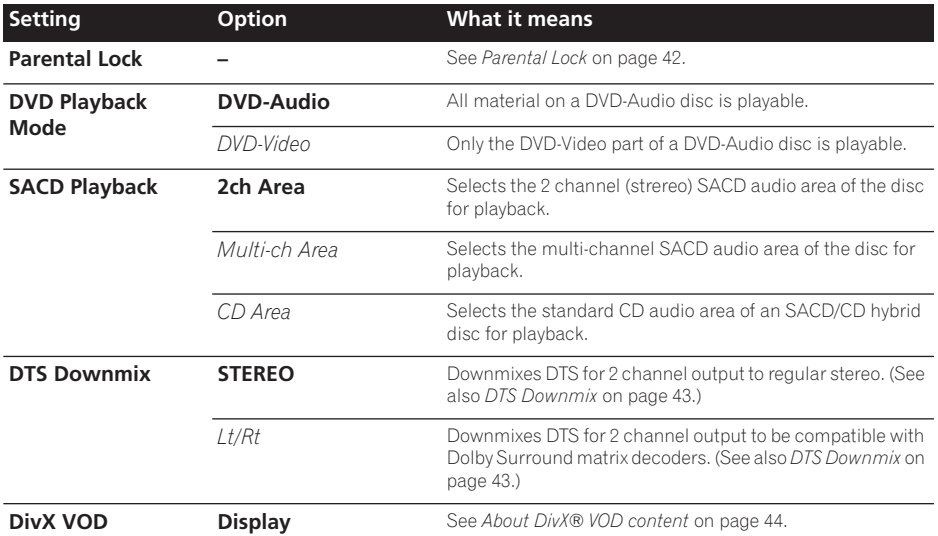

### **Parental Lock**

• Default level: **Off**; Default password: *none*; Default Country/Area code: **us (2119)**

To give you some control over what your children watch on your DVD player, some DVD-Video discs feature a Parental Lock level. If your player is set to a lower level than the disc, the disc won't play.

Some discs also support the Country/Area Code feature. The player does not play certain scenes on these discs, depending on the Country/Area Code you set.

# **Note**

- Not all discs use Parental Lock, and will play without requiring the password first.
- If you forget your password, you'll need to reset the player to register a new password (see *Resetting the player* on page 53).

#### **Registering a new password**

You must register a password before you can change the Parental Lock level or enter a Country code.

**1 Select 'Options', then 'Password'.**

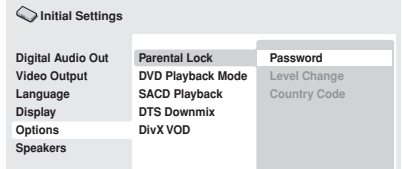

#### **2 Use the number buttons to enter a 4 digit password.**

The numbers you enter show up as asterisks (\*) on-screen.

#### **3 Press ENTER to register the password.**

You will return to the Options menu screen.

Download from Www.Somanuals.com. All Manuals Search And Download.

### **Changing your password**

To change your password, confirm your existing password then enter a new one.

**1 Select 'Password Change'.**

#### **2 Use the number buttons to enter your existing password, then press ENTER.**

# **3 Enter a new password and press ENTER.**

This registers the new password and you will return to the Options menu screen.

### **Setting/changing the Parental Lock**

- **1 Select 'Level Change'.**
- **2 Use number buttons to enter your password, then press ENTER.**

#### **3 Select a new level and press ENTER.**

• Press  $\leftarrow$  (cursor left) repeatedly to lock more levels (more discs will require the password); press  $\rightarrow$  (cursor right) to unlock levels. You can't lock level 1.

This sets the new level and you will return to the Options menu screen.

#### **Setting/changing the Country/Area code**

You can find the *Country/Area code list* on page 61.

### **1 Select 'Country Code'.**

#### **2 Use number buttons to enter your password, then press ENTER.**

#### **3 Select a Country/Area code and press ENTER.**

There are two ways you can do this:

- Select by code letter: Use  $\uparrow/\downarrow$  (cursor up/ down) to change the Country/Area code.
- Select by code number: Press  $\rightarrow$  (cursor right) then use the number buttons to enter the 4-digit Country/Area code.

The new Country/Area code is set and you will return to the Options menu screen. Note that the new Country/Area code doesn't take effect until the next disc is loaded (or the current disc is reloaded).

### **DTS Downmix**

• Default setting: **STEREO**

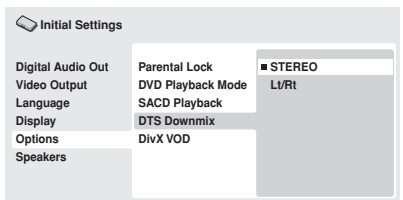

If you've selected **DTS > PCM** in *DTS Out* on page 39 or **2 Channel** in *Audio Output Mode* on page 45, you can choose the way the signal is downmixed to PCM audio. **STEREO** will downmix the DTS signal to 2-channel stereo, whereas **Lt/Rt** will downmix to a 2-channel signal compatible with Dolby surround matrix decoders. (This allows you to hear surround sound if your AV receiver or amplifier has Dolby Pro Logic capability.)

### **About DivX® VOD content**

In order to play DivX VOD (video on demand) content on this player, you first need to register the player with your DivX VOD content provider. You do this by generating a DivX VOD registration code, which you submit to your provider.

# **Important**

- DivX VOD content is protected by a DRM (Digital Rights Management) system. This restricts playback of content to specific, registered devices.
- If you load a disc that contains DivX VOD content not authorized for your player, the message **Authorization Error**is displayed and the content will not play.
- Resetting the player (as described in *Resetting the player* on page 53) will not cause you to lose your registration code.

#### **Displaying your DivX VOD registration code**

**1 Press HOME MENU and select 'Initial Settings'.**

**2 Select 'Options', then 'DivX VOD'.**

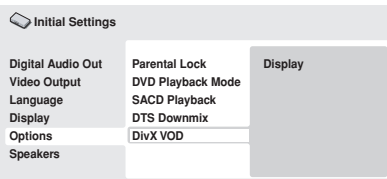

#### **3 Select 'Display'.**

Your 8-digit registration code is displayed.

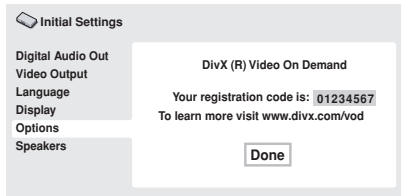

Make a note of the code as you will need it when you register with a DivX VOD provider.

### **Playing DivX® VOD content**

Some DivX VOD content may only be playable a fixed number of times. When you load a disc containing this type of DivX VOD content, the remaining number of plays is shown on-screen and you then have the option of playing the disc (thereby using up one of the remaining plays), or stopping. If you load a disc that contains expired DivX VOD content (for example, content that has zero remaining plays), the message **Rental Expired** is displayed.

If your DivX VOD content allows an unlimited number of plays, then you may load the disc into your player and play the content as often as you like, and no message will be displayed.

Download from Www.Somanuals.com. All Manuals Search And Download.

### **Initial Settings menu 1988 1988 1988 1988 1988 1988 1988 1988 1988**

## **Speakers settings**

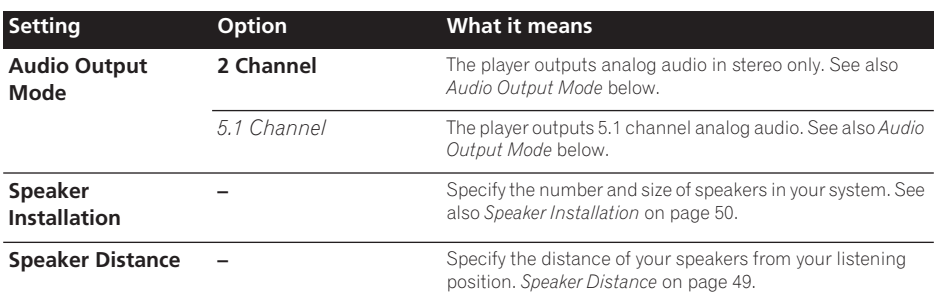

### **Audio Output Mode**

• Default setting: **2 Channel**

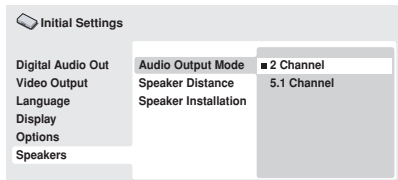

If you connected this player to your amplifier using the 5.1 channel analog outputs (front, surround, center and subwoofer outs), set this to **5.1 Channel**; if you connected only the stereo outs, set to **2 Channel**.

# **Note**

- Even if you set **Audio Output Mode** to **5.1 Channel**, you'll only get sound from all speakers when playing a 5.1 channel multichannel disc.
- When set to **5.1 Channel**, only the front left/right channels are output from the **AUDIO OUT (2ch)** jacks. Change to **2 Channel** if you want to listen to downmixed stereo audio (for example, because you are listening through the TV's built-in speakers).
- When set to **5.1 Channel** there is no digital output when playing DVD-Audio.
- If you set to **2 Channel**, Dolby Digital, DTS and MPEG audio is mixed down to two channels so you still hear all the audio recorded on the disc. With DTS encoded audio, you can choose how the signal is downmixed to PCM audio. See *DTS Downmix* on page 43 to change the downmix setting.
- Some DVD-Audio discs don't allow downmixing of audio. These discs always output multi-channel audio regardless of the setting made here.

#### **About the audio output settings**

The table below shows how the audio settings you make in the Initial Settings menu (see page 38) affect the output from the 2 channel and the 5.1 channel analog outputs, and from the digital outputs with various types of disc.

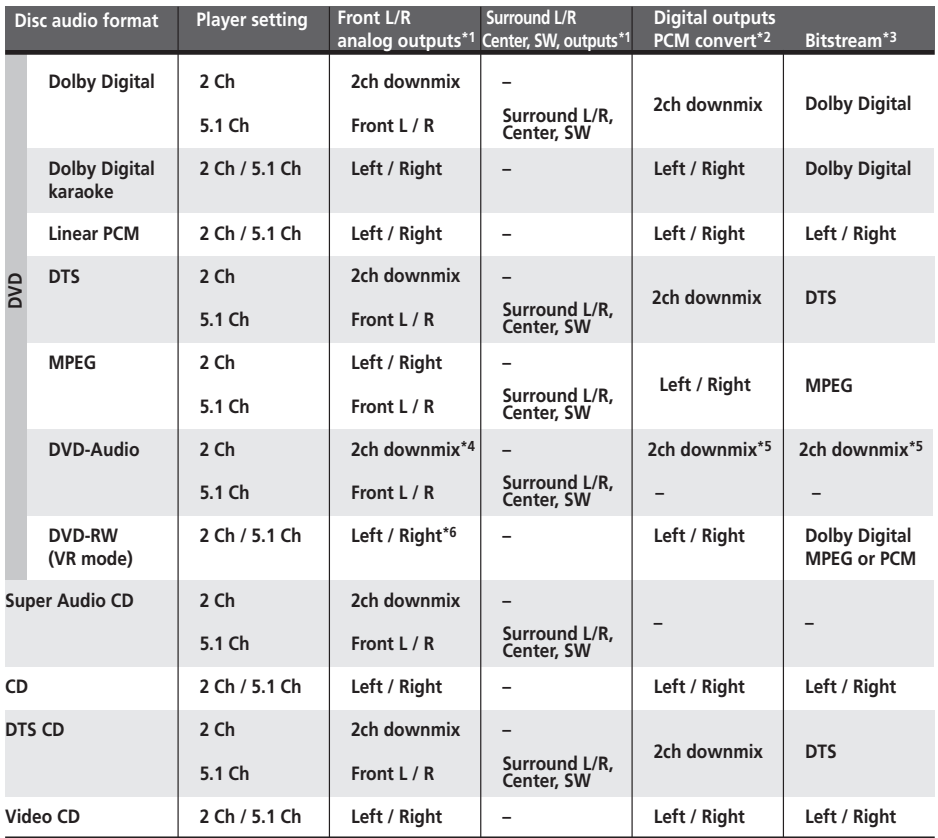

**\*1** When **Audio Output Mode** is set to **2 Channel**, the **AUDIO OUT (5.1ch) FRONT L / R** jacks act as a second pair of stereo audio outputs.

**\*2 Dolby Digital > PCM**, **MPEG > PCM** or **DTS > PCM** setting (page 39)

**\*3 Dolby Digital**, **MPEG** or **DTS** setting (page 39)

**\*4** Discs that prohibit downmixing will be output as 5.1 channel even if **2 Channel** is selected as the **Audio Output Mode** setting (see page 45).

**\*5 Discs that prohibit downmixing also mute the digital output.**

**\*6** When **Audio Output Mode** is set to **5.1 Channel**, mono sources are heard from the center speaker only.

Download from Www.Somanuals.com. All Manuals Search And Download.

### **Initial Settings menu 1988 1988 1988 1988 1988 1988 1988 1988 1988 1988 1988 1988 1988 1988**

# **About the HDMI output settings**

The table below shows how the audio settings you make in the **HDMI** and **Audio Output Mode** screens (*Audio Output Mode* on page 45) affect the HDMI output with various types of disc.

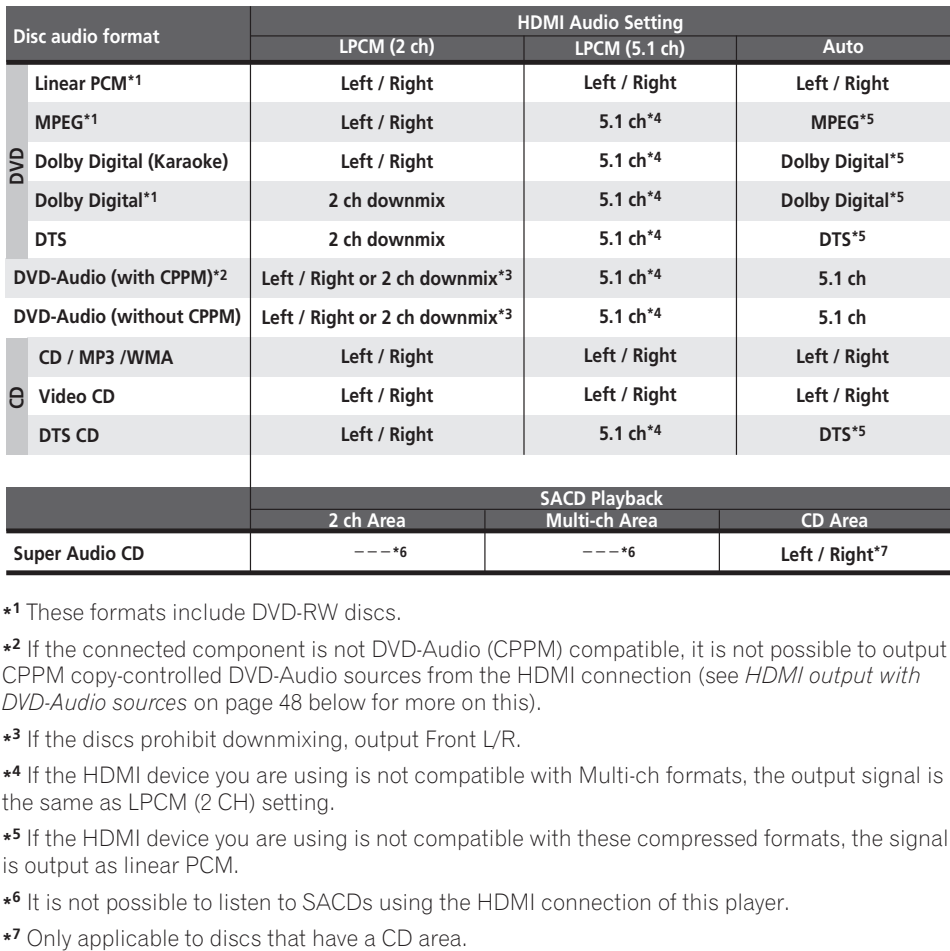

**\*1** These formats include DVD-RW discs.

**\*2** If the connected component is not DVD-Audio (CPPM) compatible, it is not possible to output CPPM copy-controlled DVD-Audio sources from the HDMI connection (see *HDMI output with DVD-Audio sources* on page 48 below for more on this).

**\*3** If the discs prohibit downmixing, output Front L/R.

**\*4** If the HDMI device you are using is not compatible with Multi-ch formats, the output signal is the same as LPCM (2 CH) setting.

**\*5** If the HDMI device you are using is not compatible with these compressed formats, the signal is output as linear PCM.

**\*6** It is not possible to listen to SACDs using the HDMI connection of this player.

#### **HDMI output with DVD-Audio sources**

DVD-Audio sources often have high sample rates (such as 192kHz/24bit/2 channel or 96kHz/24bit/ 6 channel) and the way they are output from the HDMI terminal will depend on the specification of the connected component.

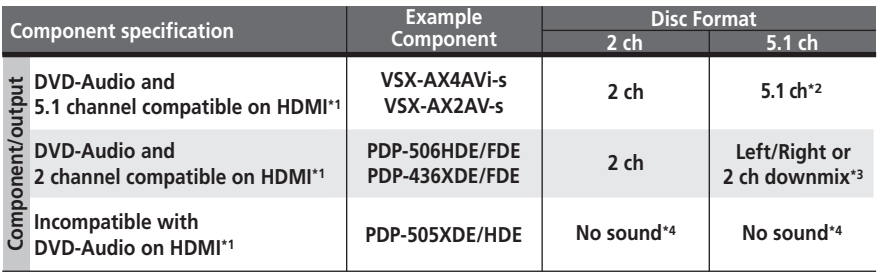

**\*1** This unit checks the specification of the connected component (such sample rate / multichannel limitations and CPPM compatibility) and outputs the signal accordingly. Note that 'DVD Audio compatible' indicates compatibility with CPPM (Content Protection for Pre-recorded Media).

**\*2** If HDMI Audio setting (page 39) is set to LPCM (2 CH) , multichannel sources will be downmixed to stereo. (In cases where the source is downmix-prohibited, only the front left/right channels are output.)

If the video output resolution is 480i, 576i, 480p or 576p, audio output may be limited to 2 channel (depending to the connected component).

**\*3** In cases where the source is downmix-prohibited, only the front left/right channels are output.

**\*4** If **CPPM** shows in the front panel display, it means it is not possible to output CPPM copycontrolled DVD-Audio sources from the HDMI connection. Discs with no CPPM protection are limited to 2 channel output.

• Default settings: all speakers **3.0 m**

*You only need to make this setting if you connected this player to your amplifier using the 5.1 channel analog outputs.*

*These settings do not affect any digital audio output.*

To get the best surround sound from your system, you should set up the speaker distances from your listening position.

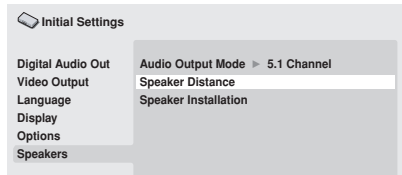

#### **1** Use the **↑/↓** (cursor up/down) to select **a speaker.**

• The **L** and **R** speakers are paired; you can't set them differently.

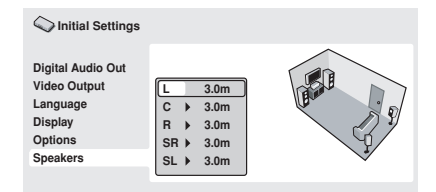

#### **2 Press (cursor right) to change the speaker distance for the highlighted speaker.**

#### **3** Use the **↑/↓ (cursor up/down) to change the distance.**

• When you change the distance settings of the front left (**L**) or front right (**R**) speakers, all the other speaker distances change relative to it.

- Front left/right (**L**/**R**) speaker distances can be set from 30 cm to 9 m in 30 cm increments.
- The center speaker (**C**) can be set from –2.1 m to 0.0 m relative to the front left/right speakers.
- Surround left/right (**SL**/**SR**) speakers can be set from –6.0 m to 0.0 m relative to the front left/right speakers.
- You can't set the subwoofer (**SW**) distance.

#### **4 Press (cursor left) to go back to the speaker list if you want to modify another speaker, or press ENTER to exit the Speaker Distance screen.**

# **Note**

During playback of SACD and MPEG-audio DVD-Video discs, the effective **C**, **SL** and **SR** speaker distance settings are –0.9m to 0.0m relative to the front left/right speakers.

#### **Speaker Installation**

• Default settings: **L/R: Large** | **C: Large** | **SL/ SR: Large**| **SW: On**

*You only need to make this setting if you connected this player to your amplifier using the 5.1 channel analog outputs.*

*This setting does not affect digital audio output.*

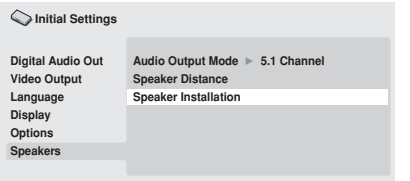

Use the Speaker Installation screen to tell the player what kinds of speakers you have connected.

#### **1** Use the **↑/↓** (cursor up/down) buttons **to select a speaker.**

• The **L** and **R**, and **SR** and **SL** speakers are paired; you can't set them differently.

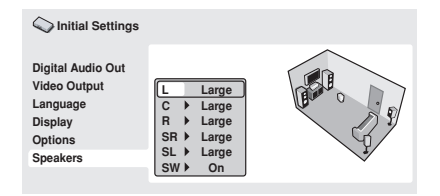

#### **2 Press (cursor right) to modify the selected speaker.**

#### **3** Use the **↑/↓** (cursor up/down) buttons **to change the current setting.**

- You can see the effect of your changes in the room graphic on the right of the screen.
- Except for the subwoofer, you can set speaker size to **Large** or **Small**. If the main speaker cone in the speaker is 12cm or more, set to **Large**, otherwise set to **Small** (or **Off** if you don't have that speaker).
- If you set the front **L** and **R** speakers to **Small**, the center and surround speakers are automatically set to **Small** and the subwoofer to **On**.
- The subwoofer can only be set to **On** or **Off**.

**4 Press (cursor left) to go back to the speaker list if you want to modify another speaker, or press ENTER to exit the Speaker Installation screen.** 

# **Chapter 8 Additional information**

### **Taking care of your player and discs**

### **General**

Hold discs by the edge or by the center hole and edge.

When you're not using a disc, return it to its case and store upright. Avoid leaving discs in excessively cold, humid, or hot environments (including under direct sunlight).

Don't glue paper or put stickers on to discs. Do not use a pencil, ball-point pen or other sharptipped writing instrument to write on the disc.

This player is designed to be used only with conventional, fully circular discs. Do not use shaped discs. Pioneer disclaims all liability arising in connection with the use of shaped discs.

### **Cleaning discs**

Fingerprints and dust on discs can affect playback performance. Clean using a soft, dry cloth, wiping the disc lightly from the center to the outside edge as shown below.

If necessary, use a cloth soaked in alcohol, or a commercially available CD/DVD cleaning kit to clean a disc more thoroughly. Never use benzine, thinner or other cleaning agents, including products designed for cleaning vinyl records.

### **Cleaning the unit's exterior**

Unplug the unit before cleaning.

Use a dry cloth to wipe off dust and dirt. If the surfaces are very dirty, wipe with a soft cloth dipped in some neutral cleanser diluted five or six times with water and wrung out well, then wipe again with a dry cloth.

Do not use furniture wax or cleaners. Never use thinners, benzine or insecticide sprays or other chemicals on or near this unit.

Don't use self-adhesive disc labels on discs as these can cause the disc to warp slightly during playback causing distortion in the picture and/or sound.

### **Damaged and shaped discs**

Do not use cracked, chipped, warped, or otherwise damaged discs as they may damage the player.

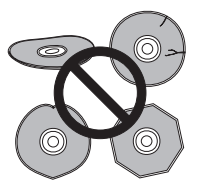

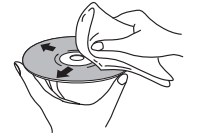

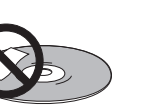

If you use a chemical-impregnated cleaning cloth, read the instructions carefully before use. These cloths may leave smear marks on half-mirror finish surfaces; if this happens, finish with a dry cloth.

#### **Cleaning the pickup lens**

The DVD player's lens should not become dirty in normal use, but if for some reason it should malfunction due to dust or dirt, consult your nearest Pioneer-authorized service center. We do not recommend using commercially available lens cleaners for CD players.

#### **Condensation**

Condensation may form inside the player if it is brought into a warm room from outside, or if the temperature of the room rises quickly. Although the condensation won't damage the player, it may temporarily impair its performance. Leave it to adjust to the warmer temperature for about an hour before switching on.

#### **Moving the player**

If you need to move the player, first press **STANDBY/ON** on the front panel to turn the player off. Wait for **-OFF-** to disappear from the display, then unplug the power cable. Never lift or move the unit during playback—discs rotate at a high speed and may be damaged.

### **Screen sizes and disc formats**

DVD-Video discs come in several different screen aspect ratios, ranging from TV programs, which are generally 4:3, to CinemaScope widescreen movies, with an aspect ratio of up to about 7:3.

Televisions, too, come in different aspect ratios; 'standard' 4:3 and widescreen 16:9.

#### **Widescreen TV users**

If you have a widescreen TV, the **TV Screen** setting (page 40) of this player should be set to **16:9 (Wide)**.

When you watch discs recorded in 4:3 format, you can use the TV controls to select how the picture is presented. Your TV may offer various zoom and stretch options; see the instructions that came with your TV for details.

Please note that some movie aspect ratios are wider than 16:9, so even though you have a widescreen TV, these discs will still play in a 'letter box' style with black bars at the top and bottom of the screen.

#### **Standard TV users**

If you have a standard TV, the **TV Screen** setting (page 40) of this player should be set to **4:3 (Letter Box)** or **4:3 (Pan&Scan)**, depending on which you prefer.

Set to **4:3 (Letter Box)**, widescreen discs are shown with black bars top and bottom.

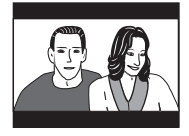

Set to **4:3 (Pan&Scan)**, widescreen discs are shown with the left and right sides cropped. Although the picture looks larger, you don't actually see the whole picture.

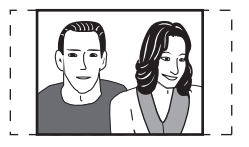

Please note that many widescreen discs override the player's settings so that the disc is shown in letter box format regardless of the setting.

Download from Www.Somanuals.com. All Manuals Search And Download.

• Using the **16:9 (Wide)** setting with a standard 4:3 TV, or either of the 4:3 settings with a widescreen TV, will result in a distorted picture.

## **Setting the TV system**

The default setting of this player is **AUTO**, and unless you notice that the picture is distorted when playing some discs, you should leave it set to **AUTO**. If you experience picture distortion with some discs, set the TV system to match your country or region's system. Doing this, however, may restrict the kinds of disc you can watch. The table below shows what kinds of disc are compatible with each setting (**AUTO**, **PAL** and **NTSC**).

**1 If the player is on, press STANDBY/ ON to switch it to standby.**

**2 Using the front panel controls, hold down ►►** then press  $\circ$  STANDBY/ON to **switch the TV system.**

The TV system changes as follows:

- $\cdot$  AUTO  $\rightarrow$  NTSC
- $\cdot$  NTSC  $\rightarrow$  PAL
- $\cdot$  **PAL**  $\rightarrow$  **AUTO**

# **Note**

• You have to switch the player into standby (press  $\circ$  **STANDBY/ON**) before each change.

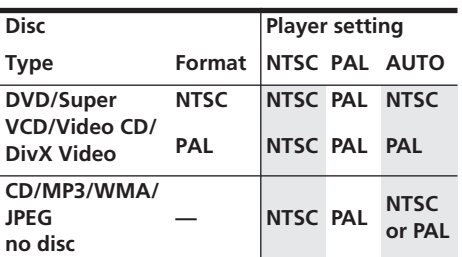

### **Resetting the player**

Use this procedure to reset all the player's settings to the factory default.

#### **1 Switch the player into standby.**

#### **2 Using the front panel buttons, hold down the (stop) button and press STANDBY/ON to switch the player back on.**

All the player's settings are now reset.

## **DVD-Video regions**

All DVD-Video discs carry a region mark on the case somewhere that indicates which region(s) of the world the disc is compatible with. Your DVD player also has a region mark, which you can find on the rear panel. Discs from incompatible regions will not play in this player. Discs marked **ALL** will play in any player.

The diagram below shows the various DVD regions of the world.

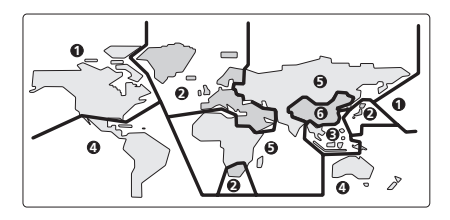

### **Selecting languages using the language code list**

Some of the language options (such as 'DVD Menu Lang.' in the Setup Navigator) allow you to set your preferred language from any of the 136 languages listed in the language code list on page 61.

**1 Select 'Other Language'.**

2 **Use the**  $\leftarrow/\rightarrow$  **(cursor left/right) buttons to select either a code letter or a code number.**

**3 Use the** /- **(cursor up/down) buttons to select a code letter or a code number.** See *Language code list* on page 61 for a complete list of languages and codes.

### **Troubleshooting**

Incorrect operation is often mistaken for trouble or malfunction. If you think that there is something wrong with this component, check the points below. Sometimes the trouble may lie in another component. Inspect the other components and electrical appliances being used. If the trouble cannot be rectified after checking the items below, ask your nearest Pioneer authorized service center or your dealer to carry out repair work.

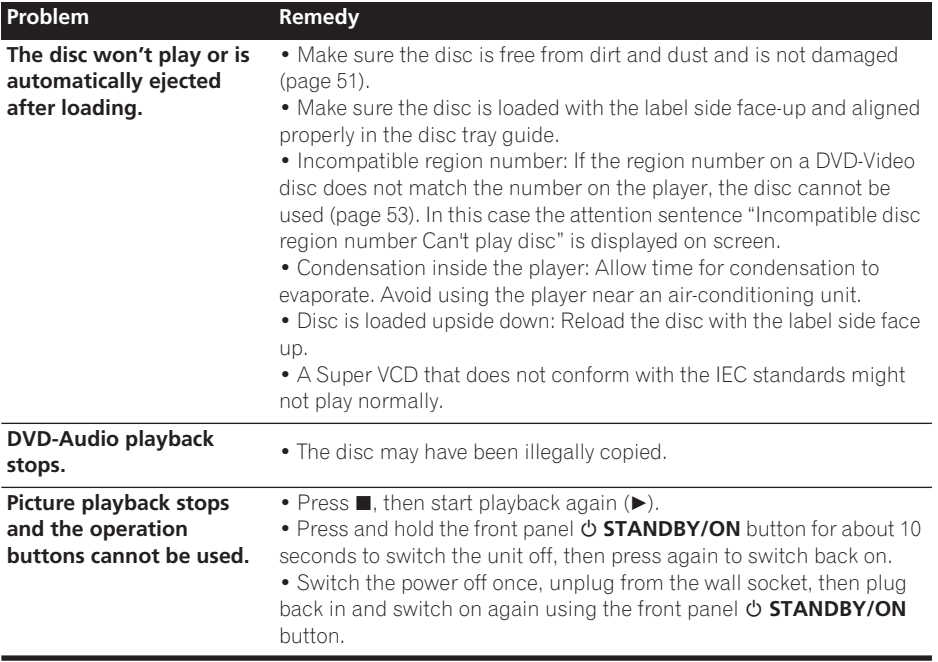

# **Additional information 108**

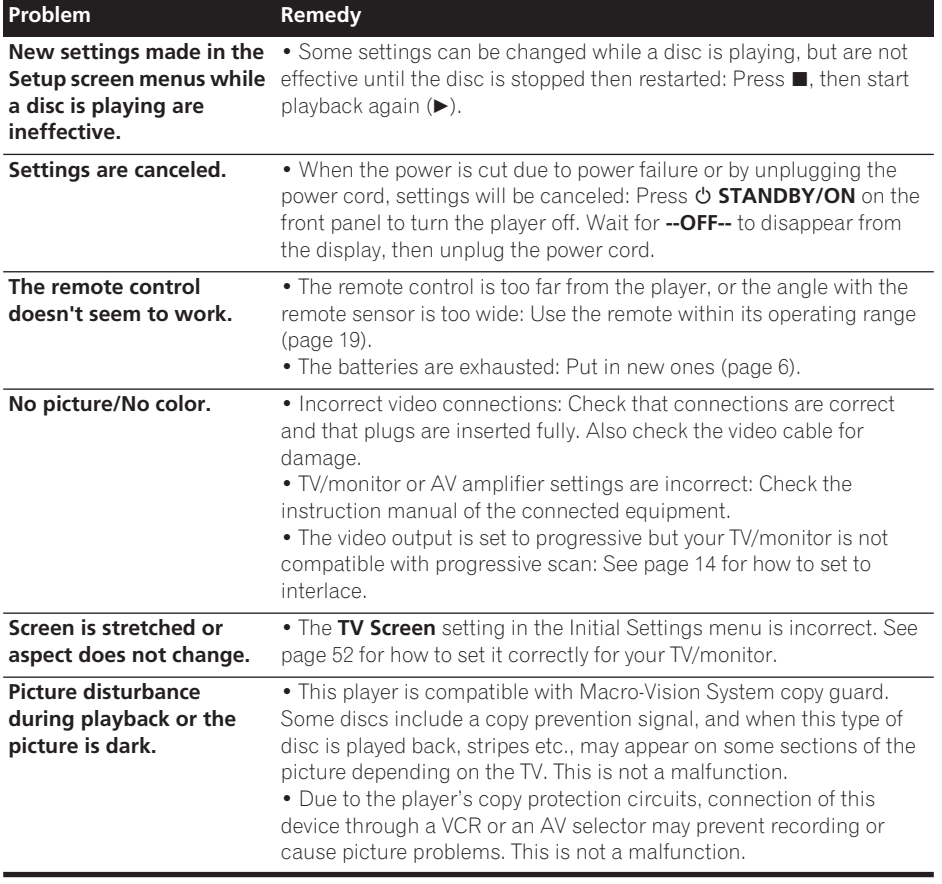

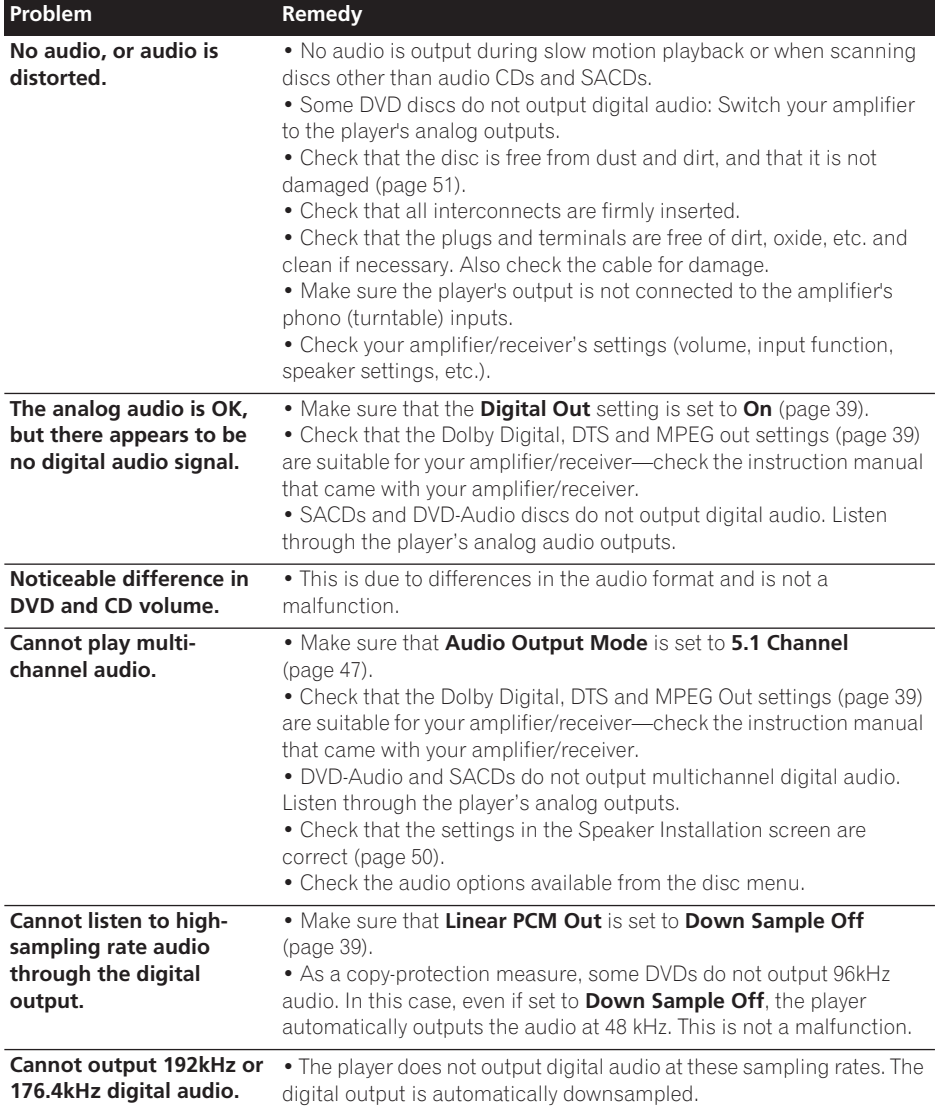

# **Additional information 108**

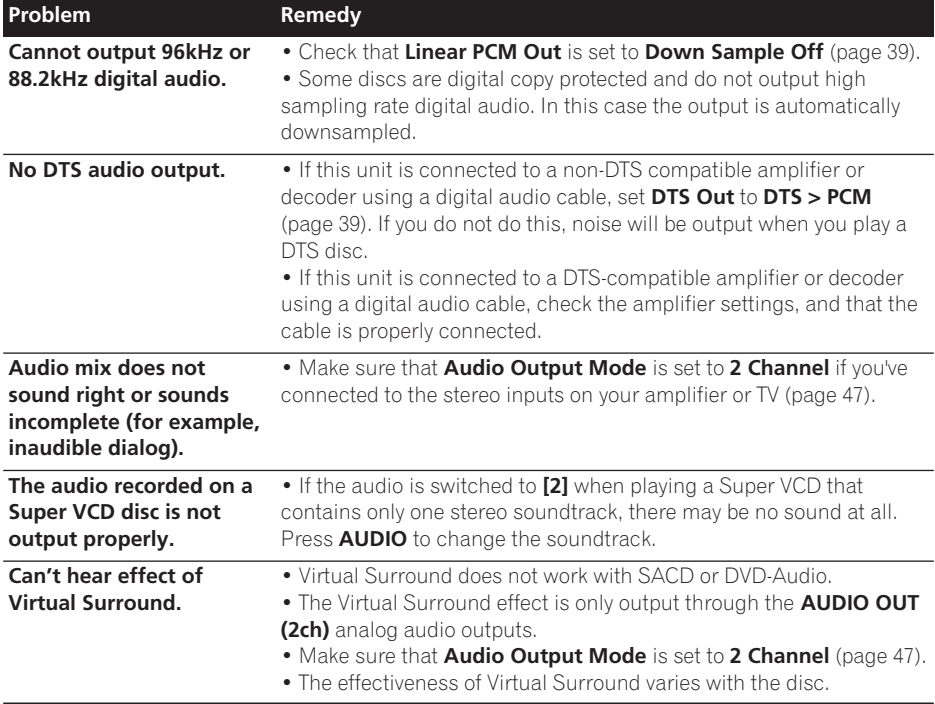

### **HDMI troubleshooting**

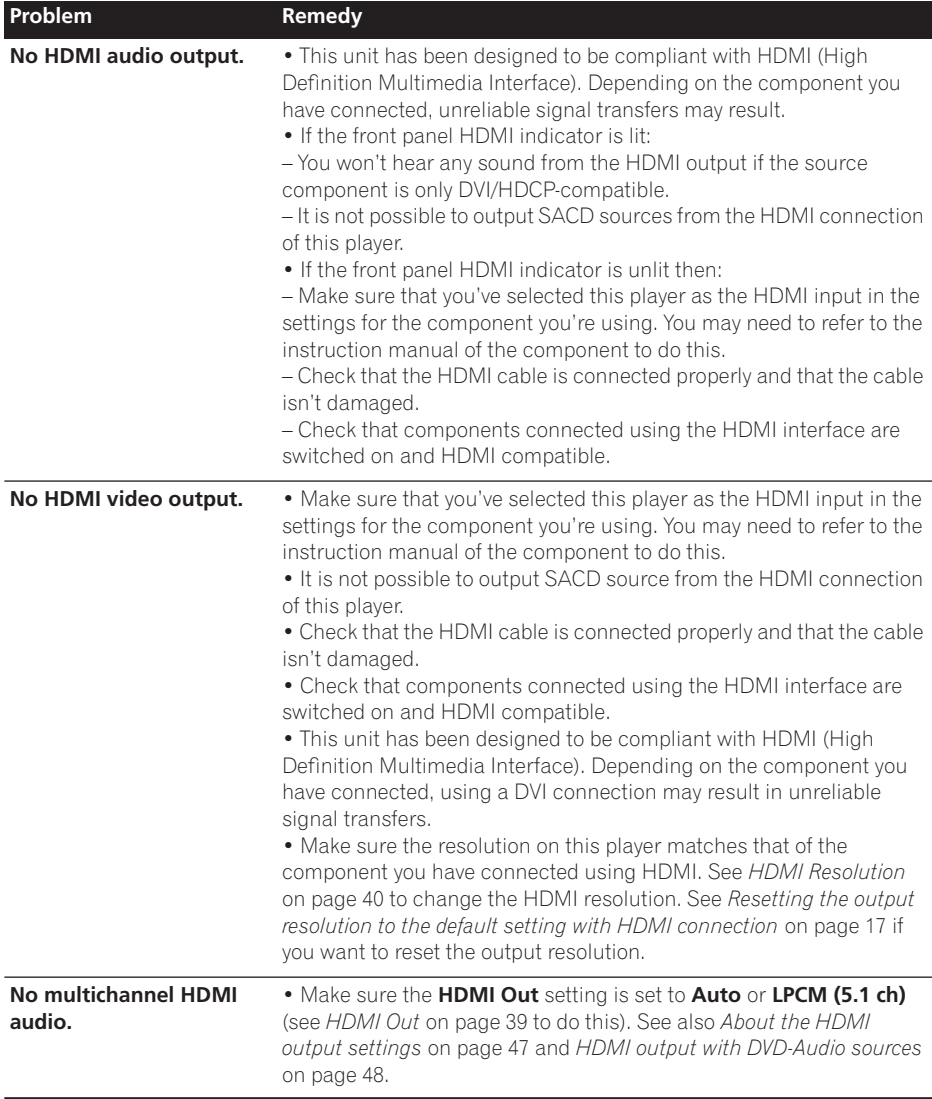

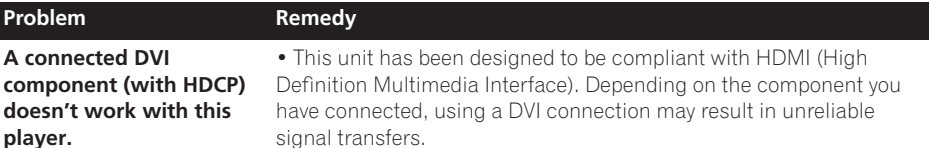

# **Note**

• Static electricity or other external influences may cause malfunctioning of this unit. In this case, unplug the power cord and then plug back in. This will usually reset the unit for proper operation. If this does not correct the problem, please consult your nearest Pioneer service center.

### **Glossary**

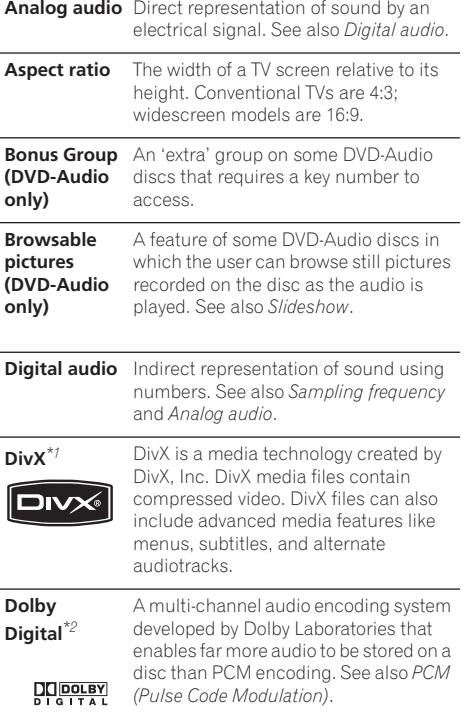

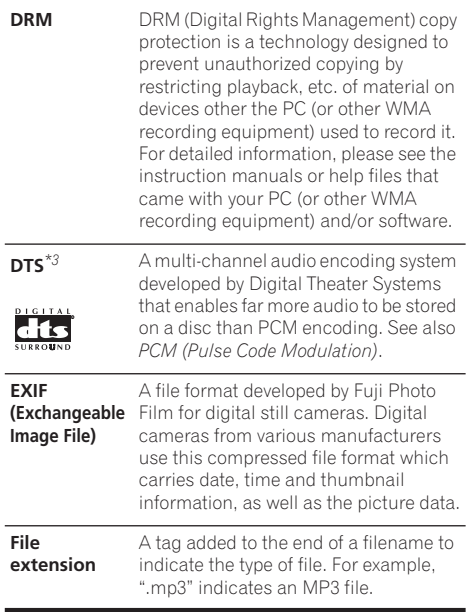

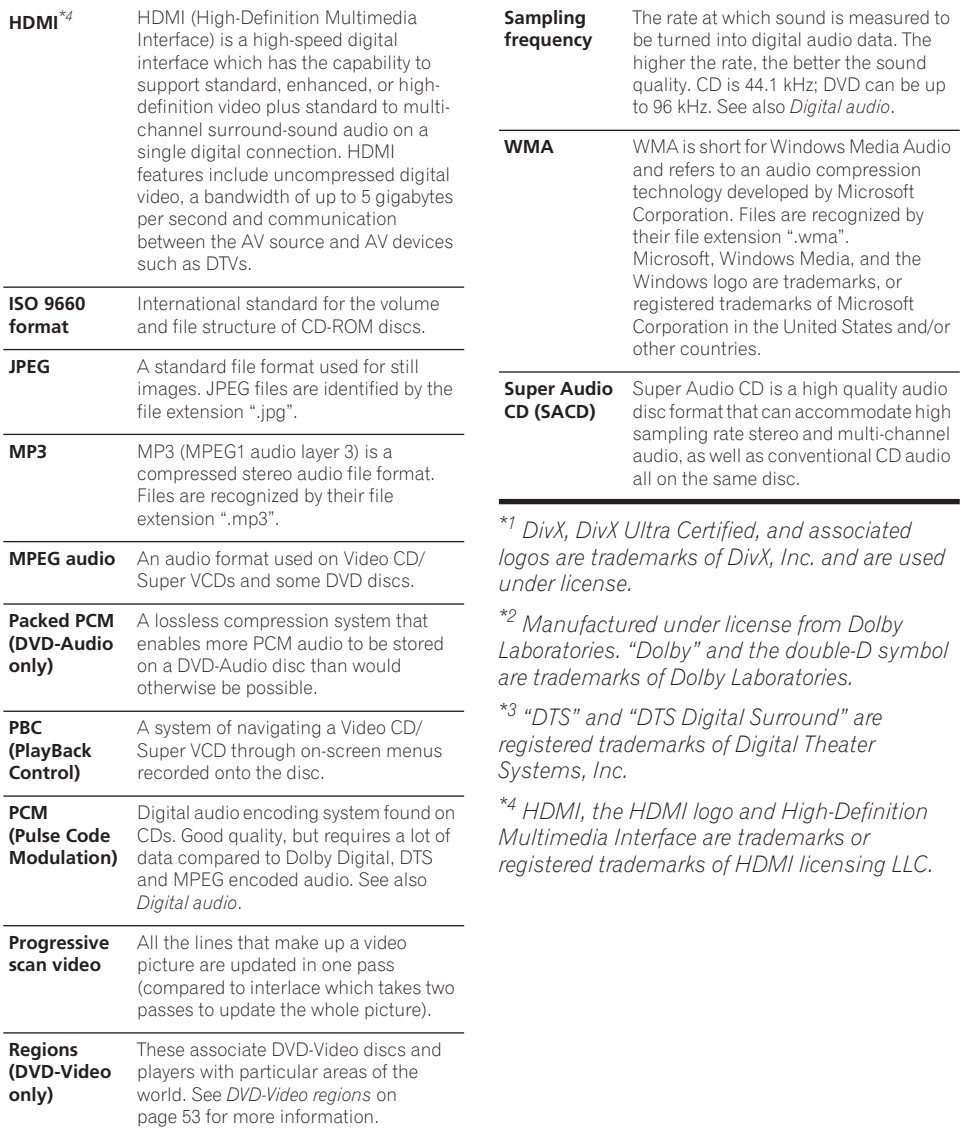

### **Language code list**

Language (Language code letter), **Language code**

Japanese (ja), **1001** English (en), **0514** French (fr), **0618** German (de), **0405** Italian (it), **0920** Spanish (es), **0519** Chinese (zh), **2608** Dutch (nl), **1412** Portuguese (pt), **1620** Swedish (sv), **1922** Russian (ru), **1821** Korean (ko), **1115** Greek (el), **0512** Afar (aa), **0101** Abkhazian (ab), **0102** Afrikaans (af), **0106** Amharic (am), **0113** Arabic (ar), **0118** Assamese (as), **0119** Aymara (ay), **0125** Azerbaijani (az), **0126** Bashkir (ba), **0201** Byelorussian (be), **0205** Bulgarian (bg), **0207** Bihari (bh), **0208** Bislama (bi), **0209** Bengali (bn), **0214** Tibetan (bo), **0215** Breton (br), **0218** Catalan (ca), **0301** Corsican (co), **0315** Czech (cs), **0319** Welsh (cy), **0325** Danish (da), **0401**

Bhutani (dz), **0426** Esperanto (eo), **0515** Estonian (et), **0520** Basque (eu), **0521** Persian (fa), **0601** Finnish (fi), **0609** Fiji (fj), **0610** Faroese (fo), **0615** Frisian (fy), **0625** Irish (ga), **0701** Scots-Gaelic (gd), **0704** Galician (gl), **0712** Guarani (gn), **0714** Gujarati (gu), **0721** Hausa (ha), **0801** Hindi (hi), **0809** Croatian (hr), **0818** Hungarian (hu), **0821** Armenian (hy), **0825** Interlingua (ia), **0901** Interlingue (ie), **0905** Inupiak (ik), **0911** Indonesian (in), **0914** Icelandic (is), **0919** Hebrew (iw), **0923** Yiddish (ji), **1009** Javanese (jw), **1023** Georgian (ka), **1101** Kazakh (kk), **1111** Greenlandic (kl), **1112** Cambodian (km), **1113** Kannada (kn), **1114** Kashmiri (ks), **1119** Kurdish (ku), **1121**

Kirghiz (ky), **1125** Latin (la), **1201** Lingala (ln), **1214** Laothian (lo), **1215** Lithuanian (lt), **1220** Latvian (lv), **1222** Malagasy (mg), **1307** Maori (mi), **1309** Macedonian (mk), **1311** Malayalam (ml), **1312** Mongolian (mn), **1314** Moldavian (mo), **1315** Marathi (mr), **1318** Malay (ms), **1319** Maltese (mt), **1320** Burmese (my), **1325** Nauru (na), **1401** Nepali (ne), **1405** Norwegian (no), **1415** Occitan (oc), **1503** Oromo (om), **1513** Oriya (or), **1518** Panjabi (pa), **1601** Polish (pl), **1612** Pashto, Pushto (ps), **1619** Quechua (qu), **1721** Rhaeto-Romance (rm), **1813** Kirundi (rn), **1814** Romanian (ro), **1815** Kinyarwanda (rw), **1823** Sanskrit (sa), **1901** Sindhi (sd), **1904** Sangho (sg), **1907** Serbo-Croatian (sh), **1908**

Sinhalese (si), **1909** Slovak (sk), **1911** Slovenian (sl), **1912** Samoan (sm), **1913** Shona (sn), **1914** Somali (so), **1915** Albanian (sq), **1917** Serbian (sr), **1918** Siswati (ss), **1919** Sesotho (st), **1920** Sundanese (su), **1921** Swahili (sw), **1923** Tamil (ta), **2001** Telugu (te), **2005** Tajik (tg), **2007** Thai (th), **2008** Tigrinya (ti), **2009** Turkmen (tk), **2011** Tagalog (tl), **2012** Setswana (tn), **2014** Tonga (to), **2015** Turkish (tr), **2018** Tsonga (ts), **2019** Tatar (tt), **2020** Twi (tw), **2023** Ukrainian (uk), **2111** Urdu (ur), **2118** Uzbek (uz), **2126** Vietnamese (vi), **2209** Volapük (vo), **2215** Wolof (wo), **2315** Xhosa (xh), **2408** Yoruba (yo), **2515** Zulu (zu), **2621**

### **Country/Area code list**

#### **Country/Area, Country/Area code, Country/Area code letter**

Argentina, **0118**, **ar** Australia, **0121**, **au** Austria, **0120**, **at** Belgium, **0205**, **be** Brazil, **0218**, **br** Canada, **0301**, **ca** Chile, **0312**, **cl** China, **0314**, **cn** Denmark, **0411**, **dk**

Finland, **0609**, **fi** France, **0618**, **fr** Germany, **0405**, **de** Hong Kong, **0811**, **hk** India, **0914**, **in** Indonesia, **0904**, **id** Italy, **0920**, **it** Japan, **1016**, **jp** Korea, Republic of, **1118**, **kr** Malaysia, **1325**, **my** Mexico, **1324**, **mx** Netherlands, **1412**, **nl** New Zealand, **1426**, **nz** Norway, **1415**, **no** Pakistan, **1611**, **pk** Philippines, **1608**, **ph** Portugal, **1620**, **pt** Russian Federation, **1821**, **ru** Singapore, **1907**, **sg** Spain, **0519**, **es** Sweden, **1905**, **se** Switzerland, **0308**, **ch** Taiwan, **2023**, **tw** Thailand, **2008**, **th** United Kingdom, **0702**, **gb** USA, **2119**, **us**

### **Specifications**

#### **General**

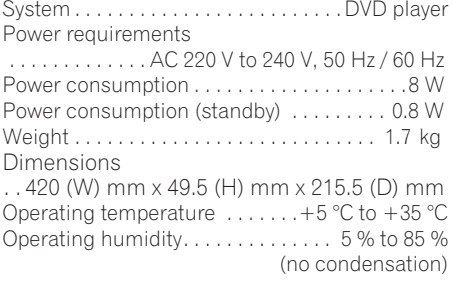

#### **AV connector output**

AV Connector (21-pin connector assignment) AV connector output . . . . . . . . 21-pin connector This connector provides the video and audio signals for connection to a compatible colour TV or monitor.

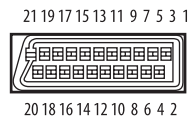

PIN no.

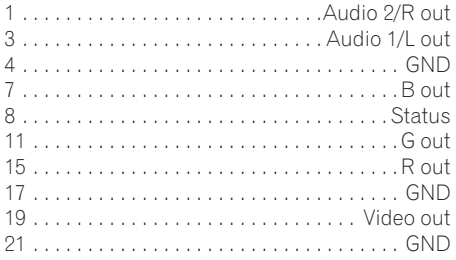

#### **Component video output**

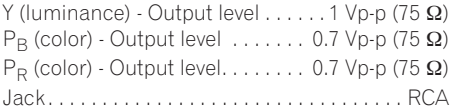

#### **S-video output**

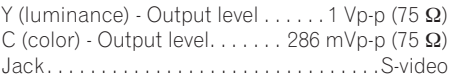

#### **Video output**

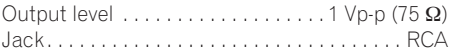

#### **Audio output (1 stereo pair)**

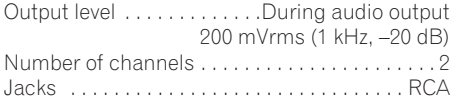

#### **HDMI output**

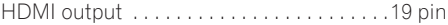

#### **Audio output (multi-channel / L, R, C, SW, SL, SR)**

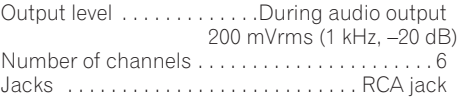

#### **Digital audio characteristics**

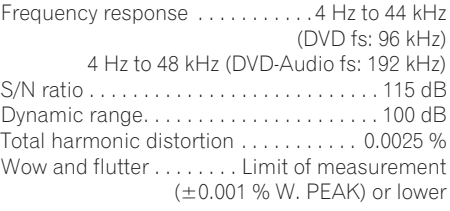

**63** En

#### **Digital output**

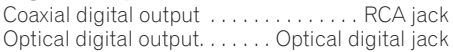

#### **Accessories**

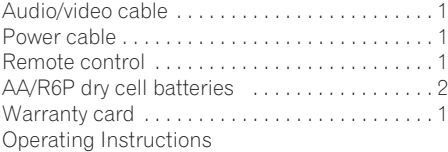

*The specifications and design of this product are subject to change without notice, due to improvement.*

> Published by Pioneer Corporation. Copyright © 2006 Pioneer Corporation. All rights reserved.

# **IMPORTANTE**

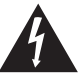

Il simbolo del lampo con terminale a forma di freccia situato all'interno di un triangolo equilatero serve ad avvisare l'utilizzatore della presenza di una "tensione pericolosa" non isolata nella struttura del prodotto che potrebbe essere di un'intensità tale da provocare scosse elettriche all'utilizzatore.

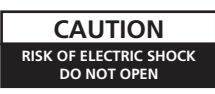

#### **ATTENZIONE:**

PER EVITARE IL RISCHIO DI SCOSSE ELETTRICHE, NON RIMUOVERE IL COPERCHIO (O IL RETRO). NON CI SONO PARTI INTERNE LA CUI MANUTENZIONE POSSA ESSERE EFFETTUATA DALL'UTENTE. IN CASO DI NECESSITÀ RIVOLGERSI ESCLUSIVAMENTE A PERSONALE DI SERVIZIO QUALIFICATO.

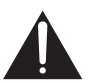

Il punto esclamativo in un triangolo equilatero serve ad avvisare l'utilizzatore della presenza di importanti istruzioni di funzionamento e manutenzione riportate nel libretto allegato al prodotto.

**D3-4-2-1-1\_It**

#### **AVVERTENZA**

Questo apparecchio è un prodotto al laser di Classe 1, ma contiene un diodo al laser di classe superiore alla Classe 1. Per ovvi motivi di sicurezza, non togliere alcuno dei coperchi dell'apparecchio e non tentare di accedere ai dispositivi interni allo stesso. Ogni e qualsiasi intervento o riparazione devono essere effettuate solamente da personale qualificato. Sull'apparecchio si trova applicata la seguente etichetta di avvertimento:

Posizione dell'etichetta: all'interno dell'unità.

CAUTION : VISIBLE AND INVISIBLE LASER RADIATION WHEN OPEN. AVOID EXPOSURE TO BEAM.

VORSICHT : SICHTBARE UND UNSICHTBARE LASERSTRAHLUNG,WENNABDECKUNG GEÖFFNET NICHT DEM STRAHL AUSSETZEN!

ADVARSEL : SYNLIG OG USYNLIG LASERSTRÅLING VED ÅBNING UNDGÅ UDSÆTTELSE FOR STRÀLING.

SYNLIG OCH OSYNLIG LASERSTRÅLNING NÄR DENNA DEL ÄR ÖPPNAD BETRAKTA EJ STRÅLEN.

VARO! : AVATTAESSA ALTISTUT NÄKYVÄ JA NÄKYMÄTTÖMÄLLE LASERSATEIL YLLE. ÄLÄ KATSO SÄTEESEN.<br>CLIIIDADO : radiación i áser visiri e e invisiri e al-estar arierto-evitar exposición al-rayo CUIDADO : RADIACIÓN LÁSER VISIBLE E INVISIBLE AL ESTAR ABIERTO. EVITAR EXPOSICIÓN AL RAYO.

**D3-4-2-1-8\_A\_It**

7260000356 SH

#### **ATTENZIONE**

**Questo apparecchio non è impermeabile. Per prevenire pericoli di incendi o folgorazioni, non posizionare nelle vicinanze di questo apparecchio contenitori pieni di liquidi (quali vasi da fiori, o simili), e non esporre l'apparecchio a sgocciolii, schizzi, pioggia o umidità.** D3-4-2-1-3\_A\_It

#### **ATTENZIONE**

**Per evitare il pericolo di incendi, non posizionare sull'apparecchio dispositivi con fiamme vive (ad**  esempio una candela accesa, o simili). D3-4-2-1-7a A It

**Condizioni ambientali di funzionamento**

Gamma ideale della temperatura ed umidità dell'ambiente di funzionamento:

da +5 °C a +35 °C, umidità relativa inferiore all'85 % (fessure di ventilazione non bloccate)

Non installare l'apparecchio in luoghi poco ventilati, o in luoghi esposti ad alte umidità o alla diretta luce del sole (o a sorgenti di luce artificiale molto forti).

**D3-4-2-1-7c\_A\_It**

#### **ATTENZIONE**

**L'apparecchio è dotato di un certo numero di fessure e di aperture per la ventilazione, allo scopo di garantirne un funzionamento affidabile, e per proteggerlo dal surriscaldamento. Per prevenire possibili pericoli di incendi le aperture non devono mai venire bloccate o coperte con oggetti vari (quali giornali, tovaglie, tende o tendaggi, ecc.), e l'apparecchio non deve essere utilizzato appoggiandolo su tappeti spessi o sul letto.**

CLASS<sub>1</sub>

LASER PRODUCT

 **D3-4-2-1-7b\_A\_It**

**Quando recuperate le pile / batterie usate, fate riferimento alle norme di legge in vigore nel vs. paese in tema di protezione dell'ambiente. D3-4-2-3-1\_It**

Questo prodotto è conforme alla direttiva sul basso voltaggio (73/23/CEE emendata 93/68/CEE), direttive EMC 89/336/CEE, emendata 92/31/CEE e 93/68/CEE. **D3-4-2-1-9a\_It**

# Italiano **Italiano**

#### **ATTENZIONE**

Prima di collegare per la prima volta l'apparecchio alla sezione che segue. sorgente di alimentazione leggere attentamente la

**La tensione della sorgente di elettricità differisce da Paese a Paese e da regione a regione. Verificare che la tensione di rete della zona in cui si intende utilizzare l'apparecchio sia quella corretta, come indicato sul pannello posteriore dell'apparecchio stesso (ad es.: 230 V o 120 V).** D3-4-2-1-4 A\_It

Se la spina del cavo di alimentazione di questo apparecchio non si adatta alla presa di corrente alternata di rete nella quale si intende inserire la spina stessa, questa deve essere sostituita con una adatta allo scopo. La sostituzione della spina del cavo di alimentazione deve essere effettuata solamente da personale di servizio qualificato. Dopo la sostituzione, la vecchia spina, tagliata dal cavo di alimentazione, deve essere adeguatamente eliminata per evitare possibili scosse o folgorazioni dovute all'accidentale inserimento della spina stessa in una presa di corrente sotto tensione. Se si pensa di non utilizzare l'apparecchio per un relativamente lungo periodo di tempo (ad esempio, durante una vacanza), staccare la spina del cavo di

alimentazione dalla presa di corrente alternata di rete. **D3-4-2-2-1a\_A\_It**

#### **AVVERTENZA**

L'interruttore principale (POWER) dell'apparecchio non stacca completamente il flusso di corrente elettrica dalla presa di corrente alternata di rete. Dal momento che il cavo di alimentazione costituisce l'unico dispositivo di distacco dell'apparecchio dalla sorgente di alimentazione, il cavo stesso deve essere staccato dalla presa di corrente alternata di rete per sospendere completamente qualsiasi flusso di corrente. Verificare quindi che l'apparecchio sia stato installato in modo da poter procedere con facilità al distacco del cavo di alimentazione dalla presa di corrente, in caso di necessità. Per prevenire pericoli di incendi, inoltre, il cavo di alimentazione deve essere staccato dalla presa di corrente alternata di rete se si pensa di non utilizzare l'apparecchio per periodi di tempo relativamente lunghi (ad esempio, durante una vacanza). **D3-4-2-2-2a\_A\_It**

Questo prodotto è destinato esclusivamente all'uso domestico. Eventuali disfunzioni dovute ad usi diversi (quali uso prolungato a scopi commerciali, in ristoranti, o uso in auto o su navi) e che richiedano particolari riparazioni, saranno a carico dell'utente, anche se nel corso del periodo di garanzia. **K041\_It** 

Questo prodotto contiene una tecnologia di protezione dei diritti di autore, che è a sua volta protetta dal contenuto di certi brevetti americani e da altri diritti sulla proprietà intellettuale, posseduti dalla Macrovision Corporation e da altri possessori di diritti. L'uso di questa tecnologia di protezione dei diritti d'autore deve essere autorizzato dalla Macrovision Corporation, ed è inteso solamente per uso domestico, o per altri scopi limitati, ove non altrimenti autorizzato dalla Macrovision Corporation. L'uso di tecniche di inversione e lo smontaggio sono proibiti.

Questo prodotto include caratteri FontAvenue® concessi in licenza da NEC Corporation. FontAvenue è un marchio registrato di NEC Corporation.

#### **AVVERTIMENTO RIGUARDANTE IL FILO DI ALIMENTAZIONE**

Prendete sempre il filo di alimentazione per la spina. Non tiratelo mai agendo per il filo stesso e non toccate mai il filo con le mani bagnati, perchè questo potrebbe causare cortocircuiti o scosse elettriche. Non collocate l'unità, oppure dei mobili sopra il filo di alimentazione e controllate che lo stesso non sia premuto. Non annodate mai il filo di alimentazione nè collegatelo con altri fili. I fili di alimentazione devono essere collocati in tal modo che non saranno calpestati. Un filo di alimentazione danneggiato potrebbe causare incendi o scosse elettriche. Controllate il filo di alimentazione regolarmente. Quando localizzate un eventuale danno, rivolgetevi al più vicino centro assistenza autorizzato della PIONEER oppure al vostro rivenditore per la sostituzione del filo di alimentazione. **SOO2\_It** 

Se si vuole eliminare questo prodotto, non gettarlo insieme ai rifiuti domestici. Esiste un sistema di raccolta differenziata in conformità alle leggi che richiedono appositi trattamenti, recupero e riciclo.

I privati cittadini dei venticinque paesi membri dell'UE, di Svizzera e Norvegia, possono restituire senza alcun costo i loro prodotti elettronici usati ad appositi servizi di raccolta o a un rivenditore (se si desidera acquistarne uno simile).

Per i paesi non citati qui sopra, si prega di prendere contatto con le autorità locali per il corretto metodo di smaltimento.

**K058\_It** In questo modo, si è sicuri che il proprio prodotto eliminato subirà il trattamento, il recupero e il riciclo necessari per prevenire gli effetti potenzialmente negativi sull'ambiente e sulla vita dell'uomo.

#### Download from Www.Somanuals.com. All Manuals Search And Download.

# Grazie per avere acquistato questo prodotto Pioneer.

Si prega di leggere queste istruzioni d'uso per adoperare il proprio modello in modo corretto. Dopo avere letto le istruzioni, porle in un luogo sicuro per poterle consultare in futuro.

# **Indice**

### **01 Prima di iniziare**

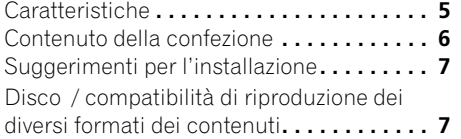

### **02 Collegamento**

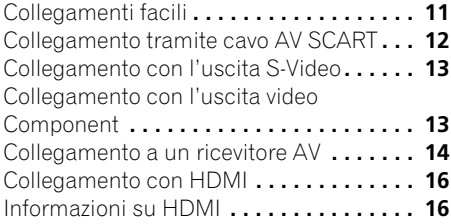

### **[03 Controlli e display](#page-79-0)**

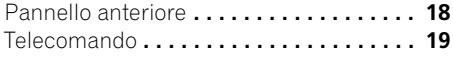

### **04 Come iniziare**

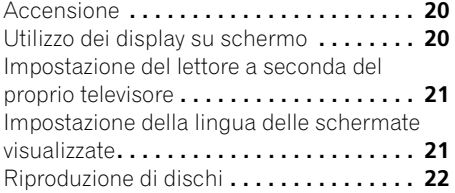

### **[05 Riproduzione di dischi](#page-88-0)**

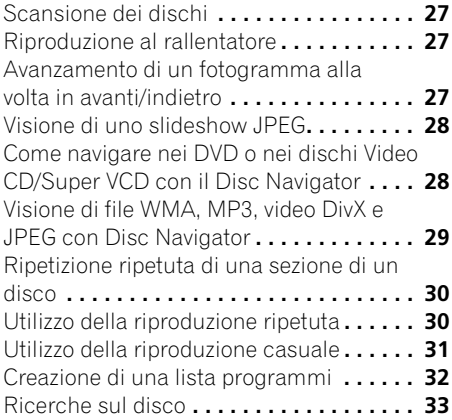

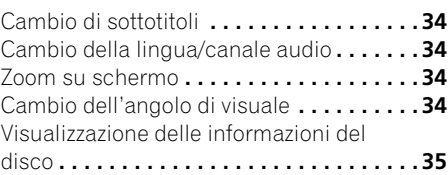

#### **[06 Menu delle impostazioni audio e](#page-97-0)  video (Audio Settings e Video Adjust)**

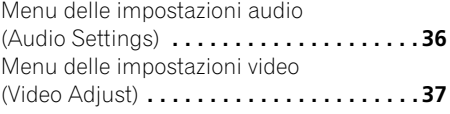

#### **[07 Menu delle impostazioni iniziali](#page-99-0)  (Initial Settings)**

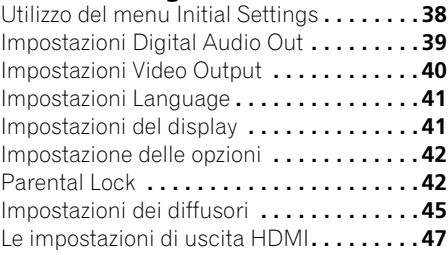

### **08 Informazioni aggiuntive**

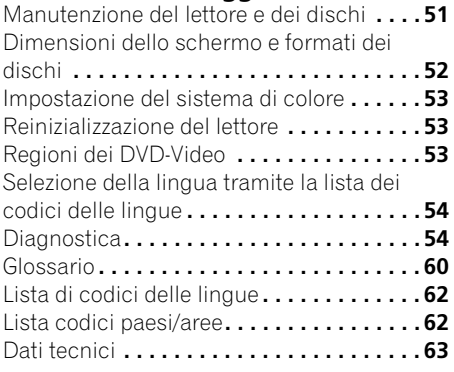

# <span id="page-66-0"></span>**Capitolo 1 Prima di iniziare**

# **Caratteristiche**

### **• DVD-Audio e SACD compatibile**

Godrete della qualità ultra alta del suono prodotto dai DVD-Audio e dai Super Audio CD (SACD).

### **• Compatibile con i super VCD**

Questo lettore supporta il formato Super VCD di IEC. Paragonato allo standard Video CD, quello Super VCD offre una qualità superiore delle immagini e permette la registrazione di due colonne sonore invece di una. Super VCD inoltre supporta le proporzioni di schermo Wide.

### **• Compatibile con DAC a 24 bit/192 kHz**

Il convertitore DAC incorporato da 24 bit/192 kHz è totalmente compatibile con dischi ad alta frequenza di campionamento e in grado di produrre suono di qualità eccezionale in termini di gamma dinamica, risoluzione dei bassi e dettagli delle alte frequenze.

#### **• Decodificatori Dolby\*1 Digital e DTS\*2 con uscita multicanale incorporati**

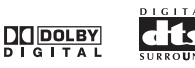

Questo lettore possiede uscite analogiche multicanale per il collegamento con un amplificatore AV, in modo da produrre effetti di circondamento eccezionali da dischi con codifica Dolby Digital, DTS o dischi DVD-Audio multicanale.

#### **• Video a scansione progressiva Pure Cinema**

Se si usa un televisore o monitor compatibile con la scansione progressiva collegandolo a quest'unità attraverso le uscite Component, si può ottenere un'immagine estremamente stabile e priva di sfarfallii, con la stessa frequenza di rinfrescamento del film originale.

#### **• Nuovo Disc Navigator con riproduzione video**

Il nuovo Disc Navigator permette di riprodurre i primi secondi di ciascun titolo o capitolo in un'anteprima sullo schermo.

### **Interfaccia digitale HDMI\*3**

L'interfaccia multimediale ad alta definizione HDMI (High Definition Multimedia Interface) consente di ottenere, attraverso un unico connettore di semplice utilizzo, un collegamento video e audio digitale di alta qualità. HDMI è la prima interfaccia sul mercato dell'elettronica consumer in grado di trasferire segnali video non compressi in formato standard, enhanced o ad alta definizione e segnali audio standard o

surround multicanale**\*4** attraverso un'unica interfaccia. Il collegamento a un ricevitore AV o a un dispositivo audiovisivo dotato di interfaccia HDMI, che consente di ottenere audio e video di alta qualità, è particolarmente facile; inoltre, è prevista una forma di comunicazione tra sorgente video e lettori, settop box e altri dispositivi audiovisivi DTV.

#### **• Effetti DSP per una migliore riproduzione**

Vedere *Menu delle impostazioni audio e video (Audio Settings e Video Adjust)* a pagina 36.

**• Ingrandimento dell'immagine**

Vedere *Zoom su schermo* a pagina 34.

### **• Compatibilità MP3 e WMA**

Vedere *Compatibilità con audio compresso* a pagina 8.

**• Compatibilità col formato JPEG**

Vedere *Compatibilità con file JPEG* a pagina 10.

**• Compatibilità video DivX**®**\*5**

Vedere *Compatibilità DivX video* a pagina 9.

Loghi:

#### <span id="page-67-0"></span>**• Risparmio energetico**

Una funzione di spegnimento automatico porta il lettore nella modalità di attesa se non viene usato per 30 minuti circa.

*\*1 Prodotto su licenza dei Dolby Laboratories. "Dolby" e il simbolo della doppia D sono marchi dei Dolby Laboratories.*

*\*2 I termini "DTS" e "DTS Digital Surround" sono marchi di fabbrica registrati della Digital Theater Systems, Inc.*

*\*3 HDMI, il logo HDMI e High-Definition Multimedia Interface sono marchi commerciali o marchi registrati di HDMI licensing LLC.*

*\*4 Non è possibile emettere sorgenti di segnale SACD dal connettore HDMI di questo lettore.*

*\*5 DivX, DivX Ultra Certified ed i logo associati sono marchi di fabbrica della DivX, Inc. e sono usati su licenza.*

### **Contenuto della confezione**

Verificare che i seguenti accessori siano inclusi nella confezione.

- Telecomando
- Batterie a secco AA/R6P x 2
- Cavo audio/video (spine rosse/bianche/ gialle)
- Cavo di alimentazione
- Istruzioni per l'uso x 1
- Documento di garanzia

#### **Inserimento delle batterie nel telecomando**

#### **• Aprire il coperchio del vano batterie ed inserire le batterie nel modo indicato in figura.**

Usare due batterie AA/R6P orientandone i poli nel modo indicato sul fondo del vano stesso  $(4)$ ,  $(4)$ ). Inserite le batterie, chiudere il coperchio.

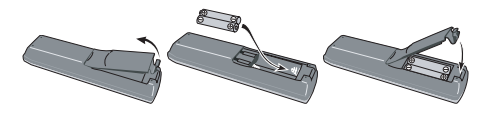

### **Importante**

Un utilizzo errato delle batterie può causare danni, ad esempio la perdita di liquido ed esplosioni. Si consiglia di seguire le seguenti precauzioni:

- Non utilizzare contemporaneamente batterie vecchie e nuove.
- Non utilizzare contemporaneamente tipi diversi di batterie. Anche se possono sembrare simili, batterie diverse potrebbero essere di tensione diversa.
- Verificare che i poli positivo e negativo di ciascuna batteria corrispondano alle indicazioni del vano portabatterie.
- Rimuovere le batterie dall'apparecchio se non viene utilizzato per un mese o più.
- Se si gettano delle batterie usate, fare riferimento alle norme di legge in vigore nel proprio paese in tema di protezione dell'ambiente.
- Non usare né conservare le batterie alla luce diretta del sole o in luoghi eccessivamente caldi, come all'interno di un'automobile o in prossimità di un calorifero. In caso contrario potrebbero verificarsi perdite di liquido, surriscaldamenti, incendi o esplosioni delle batterie. In tali condizioni anche la durata e le prestazioni delle batterie potrebbero risultare ridotte.

### <span id="page-68-0"></span>**Suggerimenti per l'installazione**

Per poter utilizzare questo prodotto per anni senza problemi, installarlo osservando le seguenti norme:

#### **Sì...**

- Utilizzare il lettore in una stanza ben ventilata.
- Posizionare il lettore su una superficie piatta e solida, quale un tavolo, uno scaffale o un rack per stereo.

#### **No...**

- Utilizzare il lettore in un luogo esposto a temperature o umidità elevate, incluso vicino a caloriferi o altri generatori di calore.
- Posizionare su davanzali o altri luoghi dove il lettore potrebbe essere esposto alla luce diretta del sole.
- Utilizzare il lettore in un ambiente eccessivamente polveroso o umido.
- Posizionare il lettore sopra un amplificatore o altri componenti dell'impianto stereo che si surriscaldano con l'uso.
- Utilizzare il lettore vicino a un televisore o un monitor, dato che potrebbero causare interferenza, in particolare se il televisore e corredato di un'antenna incorporata.
- Utilizzare il lettore in una cucina o in un altro locale dove il lettore potrebbe essere esposto a fumo o vapore.
- Posizionare il lettore su un tappeto spesso o su moquette e non coprirlo con un telo, in quanto si impedirebbe il raffreddamento dell'unità.
- Posizionare il lettore su una superficie instabile o su una superficie ristretta che non supporta i quattro piedini dell'unità.

### **Disco / compatibilità di riproduzione dei diversi formati dei contenuti**

Questo lettore è compatibile con una vasta gamma di tipi di disco (supporti) e di formati del segnale. I dischi riproducibili in generale portano uno dei seguenti logo o sul disco stesso o sulla sua custodia. Tenere presente che alcuni tipi di disco, ad esempio i CD o DVD registrabili, possono essere di un formato non riproducibile. Per maggiori informazioni in proposito, vedere più oltre.

*Tenere anche presente che i dischi registrabili non possono venire usati con questo lettore.*

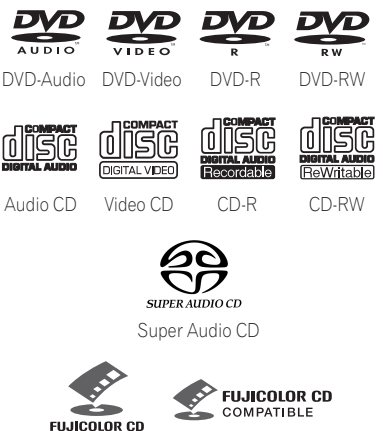

• Questa unità è in grado di riprodurre dischi DVD+R/+RW.

Fujicolor CD

• *PVP* è un marchio registrato di DVD *Format/Logo Licensing Corporation.*

COMPATIBLE

- *è un marchio commerciale di Fuji Photo Film Co. Ltd.*
- Compatibile anche con i Picture CD della KODAK

Questo lettore supporta il formato Super VCD di IEC. Paragonato allo standard Video CD, quello Super VCD offre una qualità superiore delle immagini e permette la registrazione di due colonne sonore invece di una. Super VCD inoltre supporta le proporzioni di schermo Wide.

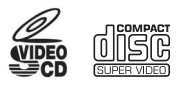

Super VCD

#### **Riproduzione DualDisc**

DualDisc è un nuovo disco a due lati, uno dei quali contiene materiale DVD audio, video, ecc., mentre l'altro lato contiene materiale non DVD, ad esempio audio digitale. Il lato audio non DVD del disco non è compatibile con le specifiche CD Audio,

pertanto potrebbe non essere riprodotto. Il lato DVD dei DualDisc viene riprodotto da questa unità. I contenuti DVD-Audio non vengono riprodotti.

Per ulteriori informazioni sulle specifiche tecniche DualDisc, rivolgersi al produttore o al rivenditore del disco.

### **Compatibilità con dischi CD-R/RW**

- Formati compatibili: CD-Audio, Video CD/ Super VCD, ISO 9660 CD-ROM\* con file MP3, WMA, JPEG o video DivX \* *Conforme agli standard ISO 9660 Level 1 o 2. Formato fisico del CD: Mode1, Mode2 XA Form1. I file system Romeo e Joliet sono ambedue compatibili con questo lettore.*
- Riproduzione multiseduta: No
- Riproduzione di dischi non finalizzati: No
- Struttura file (può variare): Fino a 299 cartelle su un disco; fino a 648 cartelle e file (in totale) all'interno di ogni cartella

#### **Compatibilità DVD+R/DVD+RW**

Possono essere riprodotti solo dischi DVD+R/ DVD+RW registrati in 'Modalità video (Modalità DVD Video)' e finalizzati (senza sessioni aperte). Alcune modifiche eseguite durante la registrazione potrebbero tuttavia non essere riprodotte correttamente.

#### **Compatibilità con DVD-R/RW**

• Formati compatibili: DVD-Video, Video Recording (VR)\*

\* *I punti editati possono non venire riprodotti esattamente come editati. La schermata può svuotarsi temporaneamente nei punti editati stessi.*

- Riproduzione di dischi non finalizzati: No
- Riproduzione di file WMA/MP3/JPEG su DVD-R/RW: No

#### **Compatibilità con audio compresso**

- Formati compatibili: MPEG-1 Audio Layer 3 (MP3), Windows Media Audio (WMA)
- Frequenze di campionamento: 32 kHz, 44,1 kHz o 48 kHz
- Bitrate: Tutti (si raccomandano 128 Kbps o più)
- Riproduzione MP3 VBR (Variable Bit Rate, bitrate variabile): No
- Riproduzione VBR WMA: No
- Compatibilità con codifica WMA lossless: No
- Compatibilità DRM (Digital Rights Management): Sì (I file audio protetti da DRM *non* vengono riprodotti da questo lettore—vedere anche *DRM* del *Glossario* a pagina 60)
- Estensioni dei file: .mp3, .wma (queste estensioni sono necessarie per il riconoscimento dei file MP3 e WMA files – non usarle per altri tipi di file)

#### **Il formato WMA**

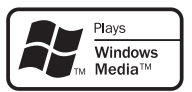

Il logo Windows Media® stampato sulla confezione indica che questo lettore è in grado di riprodurre file Windows Media Audio.

L'acronimo WMA sta per Windows Media Audio e si riferisce ad una tecnologia di compressione dati audio sviluppata dalla Microsoft Corporation. I file WMA possono venire codificati con Windows Media® Player versione 7, 7.1, Windows Media<sup>®</sup> Player per Windows® XP o Windows Media® Player 9. *Il termine Microsoft, Windows Media ed il logo di Windows sono marchi di fabbrica o marchi di fabbrica registrati della Microsoft Corporation negli Stati Uniti e/o altri paesi.*

### **Informazioni su DivX**

DivX è una tecnologia multimediale creata da DivX, Inc. I file multimediali DivX contengono video compresso. I file DivX possono comprendere inoltre funzionalità multimediali avanzate, come menu, sottotitoli e colonne sonore alternative. Questo lettore può riprodurre file video DivX masterizzati su dischi CD-R/RW/ROM. Utilizzando la stessa terminologia DVD-Video, i singoli file video DivX vengono chiamati "Titoli". Quando prima della masterizzazione si denominano i file/titoli su un disco CD-R/RW, tenere presente che essi verranno riprodotti in ordine alfabetico in modo predefinito.

#### **Visualizzazione dei file di sottotitolo DivX**

I set di caratteri elencati di seguito sono disponibili per i file di sottotitolo esterni DivX. È possibile visualizzare il set di caratteri corretto sullo schermo impostando **Subtitle Language** (in *Impostazioni Language* a pagina 41) per la corrispondenza con il file di sottotitolo.

Questo lettore supporta i seguenti gruppi di lingue:

**Gruppo 1:** Albanian (sq), Basque (eu), Catalan (ca), Danish (da), Dutch (nl), English (en), Faroese (fo), Finnish (fi), French (fr), German (de), Icelandic (is), Irish (ga), Italian (it), Norwegian (no), Portuguese (pt), Rhaeto-Romanic (rm), Scottish (gd), Spanish (es), Swedish (sv) **Gruppo 2:** Albanian (sq), Croatian (hr), Czech (cs), Hungarian (hu), Polish (pl), Romanian (ro), Slovak (sk), Slovenian (sl)

**Gruppo 3:** Bulgarian (bg), Byelorussian (be), Macedonian (mk), Russian (ru), Serbian (sr), Ukrainian (uk)

**Gruppo 4:** Hebrew (iw), Yiddish (ii) **Gruppo 5:** Turkish (tr)

- È possibile che alcuni file di sottotitolo esterni non vengano visualizzati o vengano visualizzati in modo non corretto.
- Per i file di sottotitolo esterni, sono supportate le seguenti estensioni per nome di file del formato di sottotitolo (tenere presente che questi file non vengono visualizzati all'interno del menu di navigazione del disco): .srt, .sub, .ssa, .smi
- Il nome di file del film deve essere ripetuto all'inizio del nome di file per il file di sottotitolo esterno.
- Il numero dei file di sottotitolo esterni che possono essere impostati in uno stesso file di film è limitato ad un massimo di 10.

### **Compatibilità DivX video**

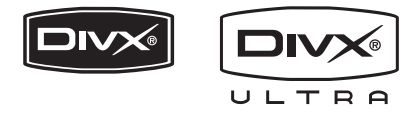

• Prodotto DivX<sup>®</sup> Ultra Certified originale.

- Riproduce tutte le versioni di video DivX® (incluso DivX® 6) con riproduzione avanzata di file multimediali DivX® e del formato DivX® Media Format.
- Estensioni dei file: .avi e .divx (vanno usate affinché il lettore riconosca i file video DivX). *Tenere presente che tutti i file con estensione .avi sono riconosciuti come MPEG4, ma non tutti sono necessariamente file video DivX e quindi potrebbero non essere riproducibili su questo lettore.*

*DivX, DivX Ultra Certified e i relativi logo sono marchi di DivX, Inc. e vengono utilizzati dietro licenza.*

#### **Compatibilità con file JPEG**

- Formati compatibili: Immagini ferme Baseline JPEG ed EXIF 2.2\* con risoluzione da fino a 3072 x 2048 pixel. \* *Formato file utilizzato da fotocamere digitali.*
- Compatibilità con file Progressive JPEG: No
- Estensioni dei file: .jpg (estensione necessaria per il riconoscimento di file JPEG – non usarla per altri tipi di file)

#### **Compatibilità con dischi creati con personal computer**

I dischi registrati con personal computer possono non essere riproducibili con quest'unità con certe impostazioni dell'applicativo usato per creare il disco. In tal caso, consultare in proposito il fabbricante del software.

I dischi registrati nella modalità di scrittura pacchetti (formato UDF) non sono compatibili con questo lettore.

Sulle scatole per DVD-R/RW e CD-R/RW software sono riportate ulteriori informazioni inerenti la compatibilità.
# **Capitolo 2 Collegamento**

# **Collegamenti facili**

- Prima di effettuare o modificare i collegamenti, spegnere l'alimentazione e scollegare il cavo di alimentazione dalla presa CA.
- La seguente installazione è un'installazione di base che consente di riprodurre dei dischi utilizzando soltanto i cavi forniti con il lettore. In questa installazione l'audio stereo viene riprodotto attraverso gli altoparlanti del televisore.

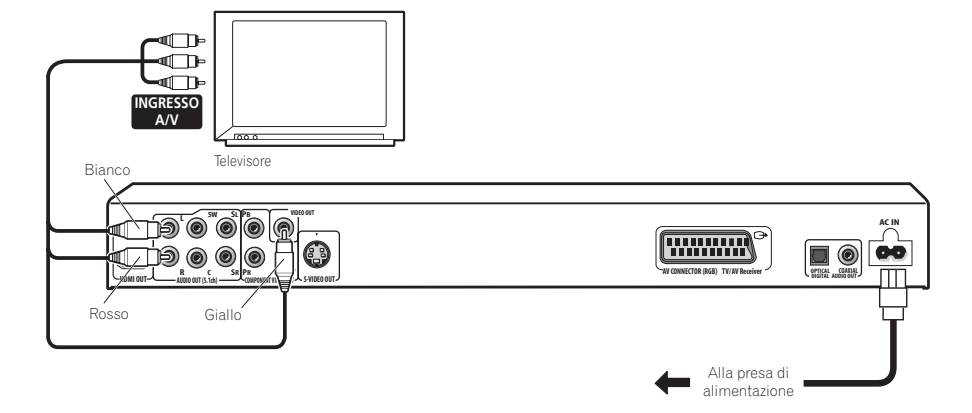

# **Importante**

• Questo lettore è dotato di una tecnologia di protezione contro le copie illegali. Non collegare il lettore al televisore attraverso un videoregistratore mediante cavi audio/video o S-Video poiché la visualizzazione delle immagini sullo schermo televisivo non risulterà nitida. (Il lettore potrebbe risultare non compatibile con alcune combinazioni di televisori e videoregistratori per la stessa ragione. Per ulteriori informazioni rivolgersi al fabbricante.)

Italiano

#### **1 Collegare le prese VIDEO OUT e AUDIO OUT 5.1ch L/R alla serie di ingressi A/V del televisore.**

Utilizzare il cavo audio/video in dotazione, collegando le spine rossa e bianca alle uscite audio e la spina gialla all'uscita video. Assicurarsi di collegare le uscite audio sinistra e destra ai corrispondenti ingressi per ottenere una riproduzione stereo ottimale.

Se si vuole usare un cavo Component o S-Video per il collegamento video, vedere più oltre.

#### **2 Collegare il cavo di alimentazione a corrente alternata fornito alla presa AC IN, quindi inserire l'altra estremità del cavo nella presa di corrente.**

# **Nota**

- Prima si scollegare il lettore dalla presa di corrente, assicurarsi di attivarne la modalità standby premendo il tasto  $\Phi$ **STANDBY/ON** sul pannello anteriore oppure sul telecomando e attendere che la scritta **-OFF-** scompaia dal display del lettore.
- Per tali ragioni non collegare il lettore alla presa per cavo di alimentazione di alcuni amplificatori e ricevitori AV.

## **Collegamento tramite cavo AV SCART**

Un connettore SCART di tipo AV è in dotazione per il collegamento con un televisore o ricevitore AV. L'uscita video può venire impostata sulle modalità composita (quella normale), S-Video e quella RGB. Per le modalità di selezione, consultare *AV Connector Out* a pagina 40.

Il connettore AV SCART inoltre emette audio analogico, così che non è necessario fare uso delle prese **AUDIO OUT L/R**.

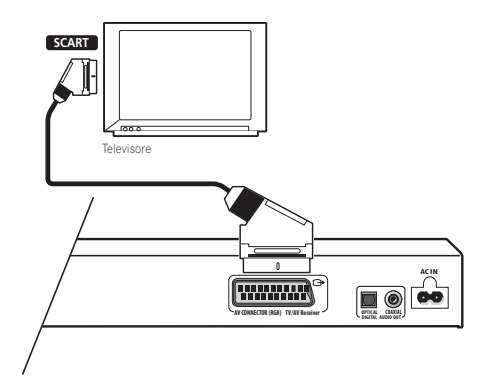

**1 Usare un cavo SCART (non in dotazione) per collegare l'uscita AV CONNECTOR (RGB) all'ingresso AV SCART del proprio televisore o ricevitore AV.**

# **Collegamento con l'uscita S-Video**

Se il televisore (o altro apparecchio) dispone di uscita S-Video (S1), è possibile utilizzare tale uscita di questo lettore invece dell'uscita standard (segnale video composito) per ottenere una migliore qualità dell'immagine.

**• Per collegare l'uscita S-VIDEO OUT all'ingresso S-Video del televisore (o del monitor o del ricevitore AV), utilizzare un cavo S-Video (non fornito).**

Allineare il triangolino sopra la presa con lo stesso simbolo sulla spina prima di inserire la spina.

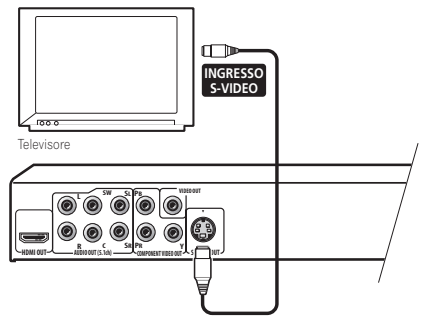

### **Collegamento con l'uscita video Component**

Per collegare questo lettore al vostro televisore (o altro apparecchio) potete usare al posto della presa di uscita video standard quella video Component. Ciò dovrebbe darvi un'immagine della migliore qualità da una delle tre uscite video disponibili.

**• Per collegare le prese COMPONENT VIDEO OUT all'ingresso video Component di un televisore, monitor o ricevitore AV, usare un cavo video Component (non in dotazione).**

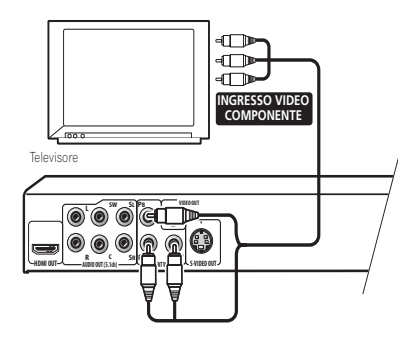

### **Riproduzione di video a scansione progressiva da uscite video Component**

Questo lettore può riprodurre video a scansione progressiva attraverso l'uscita video Component. A paragone del video interlacciato, il video a scansione progressiva praticamente raddoppia la velocità di scansione dell'immagine riproducendo in modo molto stabile e privo di sfarfallii. Per impostare il lettore per l'uso con un televisore a scansione progressiva, vedere *Impostazioni Video Output* a pagina 40. Quando il lettore si trova nella modalità video a scansione progressiva, l'indicatore **PRGSVE** del display del pannello anteriore si illumina.

# **Importante**

• Se ci si collega un televisore non compatibile con segnale a scansione progressiva e si passa alla modalità a scansione progressiva del lettore, non viene riprodotta alcuna immagine. In questo caso, spegnere tutti i componenti e rifare i collegamenti usando il cavo video in dotazione (vedere in proposito *Collegamenti facili* a pagina 11), quindi tornare a **Interlace** (vedi la sezione che segue).

#### **Passaggio all'uscita di segnale video interlacciato con i comandi del pannello anteriore**

Portare il lettore sulla modalità di standby, auindi premere **Φ STANDBY/ON** del pannello anteriore mentre si tiene premuto  $\blacktriangleleft$  per riportare il lettore su **Interlace**.

• Se il lettore è collegato mediante HDMI, scollegare il cavo HDMI prima di ripristinare sul lettore l'uscita interlacciata. (Se dovesse rimanere collegato, la risoluzione HDMI in uscita sarebbe riportata al suo valore predefinito; si veda *Impostazione della risoluzione in uscita sull'impostazione predefinita con un collegamento HDMI* a pagina 17.)

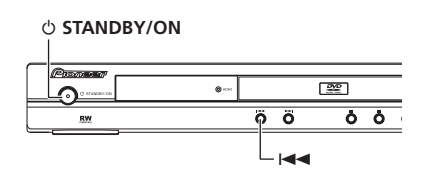

### **Collegamento a un ricevitore AV**

Potete collegare questo lettore al vostro ricevitore AV usando le uscite analogiche multicanale o una delle uscite digitali. Oltre a tutti questi collegamenti, potete anche collegare le prese di uscita analogiche a 2 canali in modo da ottenere la compatibilità con tutti i tipi di disco.

Conviene anche collegare un'uscita video al proprio ricevitore AV. È possibile utilizzare una qualsiasi delle uscite video disponibili sul lettore (l'illustrazione mostra un collegamento standard (composito)).

**1 Collegare le prese analogiche AUDIO OUT 5.1ch L/R e VIDEO OUTPUT del lettore alla serie di ingressi audio e video analogici del ricevitore AV.**

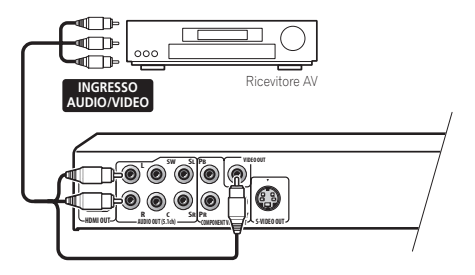

#### **2 Collegare l'uscita video del ricevitore AV all'ingresso video del proprio televisore.**

Il diagramma mostra i collegamenti video standard, ma è possibile anche usare quelli S-Video o Component quando sono disponibili. Se desiderato, per collegarsi al ricevitore AV è anche possibile usare il connettore SCART AV, quello S-Video o quelli Component.

# **Suggerimento**

• Di solito è necessario collegare cavi video uguali fra il lettore DVD e il ricevitore AV e fra il ricevitore AV ed il televisore.

### **Collegamento delle uscite analogiche multicanale**

Se il vostro ricevitore possiede ingressi analogici da 5.1 canali, ne raccomandiamo l'uso attraverso le uscire multicanale analogiche di questo lettore. In questo modo si assicura una riproduzione corretta di qualsiasi tipo di disco, compresi quelli DVD-Video Dolby Digital e DTS, oltre che DVD-Audio e SACD ad alta frequenza di campionamento e multicanale.

**• Collegare le uscite audio multicanale di questo lettore agli ingressi audio multicanale del proprio ricevitore AV.**

Si consiglia di usare tre cavi audio stereo, uno per il canale **FRONT**, uno per quello **SURROUND**, uno per i canali **CENTER** e **SUBWOOFER**.

### **Collegamento 02**

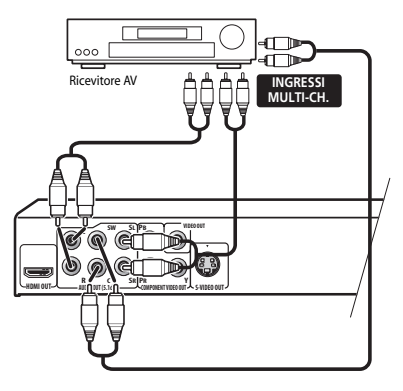

Se desiderato, per collegarsi al ricevitore AV è anche possibile usare il connettore SCART AV, quello S-Video o quelli Component.

# **Suggerimento**

• Dopo aver fatto i collegamenti ed aver acceso il sistema, cambiare l'impostazione **Audio Output Mode** del menu Initial Setup dall'impostazione predefinita **2 Channel** a quella **5.1 Channel**. Consultare anche la sezione sull'impostazione *Audio Output Mode* a pagina 45.

### **Collegamento di un'uscita digitale**

Questo lettore possiede sia uscite di tipo ottico che di tipo coassiale per il collegamento ad un ricevitore AV. Collegare quelle che si ritengono più convenienti.

A seconda delle possibilità del vostro ricevitore AV, potrebbe essere necessario impostare questo lettore in modo che emetta solo audio digitale in un formato compatibile. Vedere in proposito *Impostazioni Digital Audio Out* a pagina 39 e consultare le istruzioni accluse al ricevitore AV.

Si noti che attraverso queste prese non viene emesso alcun segnale audio SACD; tale collegamento dovrebbe essere aggiuntivo e non sostitutivo rispetto a un collegamento analogico a 5.1 canali.

#### **• Collegare una delleprese DIGITAL AUDIO OUT di questo lettore ad un ingresso digitale del ricevitore AV.**

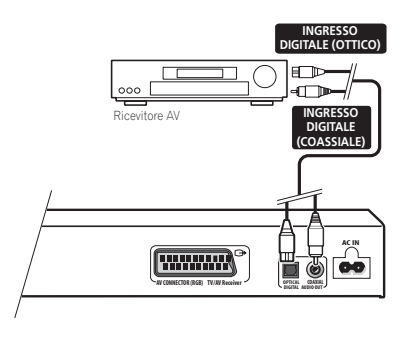

Per fare collegamenti ottici, usare un cavo (opzionale) a fibre ottiche per collegare **OPTICAL DIGITAL AUDIO OUT** ad un ingresso digitale del vostro ricevutore AV. Per un collegamento via cavo coassiale, utilizzare un cavo coassiale (simile al cavo video fornito) per collegare l'uscita **COAXIAL DIGITAL AUDIO OUT** a un ingresso coassiale del ricevitore AV.

### **Collegamento con HDMI**

Se si dispone di un monitor o di un display dotato di interfaccia HDMI, è possibile collegarlo al lettore mediante un normale cavo HDMI disponibile in commercio.

Il connettore HDMI presenta in uscita un segnale video digitale non compresso, nonché quasi tutti i tipi di segnali audio digitali con cui il lettore è compatibile, compresi DVD-Video, DVD-Audio (vedere di seguito le limitazioni), Video CD/Super VCD, CD ed MP3.

#### **1 Per collegare l'uscita HDMI OUT presente sul lettore al terminale HDMI di un monitor compatibile con tale interfaccia, usare un cavo HDMI.**

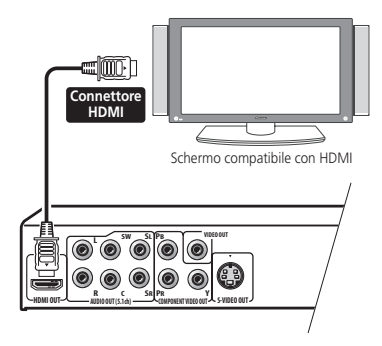

• Per un corretto allineamento con il connettore presente sul lettore, la freccia presente sullo spinotto del cavo deve essere rivolta verso l'alto.

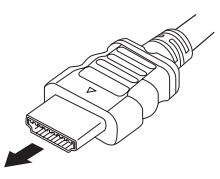

## **Nota**

• Quest'unità è costruita in modo da essere compatibile con gli standard HDMI (High Definition Multimedia Interface). A seconda del componente collegato, l'uso di una connessione DVI potrebbe determinare il trasferimento non completamente affidabile dei segnali.

- Se si cambia il componente collegato all'uscita HDMI, sarà necessario modificare le impostazioni HDMI in modo che corrispondano al nuovo componente (per eseguire questa operazione, fare riferimento alle sezioni *HDMI Out* a pagina 39, *HDMI Resolution* a pagina 40 e *HDMI Color* a pagina 40). Le impostazioni relative a ciascun componente sono tuttavia conservate in memoria (per un massimo di 2 componenti).
- Il collegamento di tipo HDMI è compatibile con i segnali Linear PCM a due canali (da 44,1 kHz a 192 kHz, 16 bit/20 bit/24 bit) e segnali di tipo Dolby Digital, DTS, bitstream audio MPEG e segnali Linear PCM multicanale (segnali a 5.1 canali da fino a 96 kHz, 16 bit/20 bit/24 bit).
- Non è possibile emettere sorgenti di segnale SACD dal connettore HDMI di questo lettore.

## **Informazioni su HDMI**

L'interfaccia multimediale ad alta definizione HDMI (High Definition Multimedia Interface) supporta video e audio su un'unica connessione digitale utilizzabile da lettori DVD, DTV, set-top box e altri dispositivi AV. L'interfaccia HDMI è stata sviluppata per offrire congiuntamente le tecnologie HDCP (High Bandwidth Digital Content Protection) e DVI (Digital Visual Interface) in un'unica specifica. La tecnologia HDCP viene utilizzata per proteggere i contenuti digitali trasmessi e ricevuti mediante i display compatibili con la specifica DVI.

HDMI è in grado di trasferire segnali video non compressi in formato standard, enhanced o ad alta definizione e segnali audio standard o surround multicanale. Le caratteristiche di HDMI comprendono: segnale video digitale non compresso, ampiezza di banda fino a 2,2 gigabyte al secondo (con segnali HDTV), un unico connettore (anziché svariati cavi e connettori) e capacità di comunicazione tra la sorgente AV e i dispositivi AV quali i DTV. *HDMI, il logo HDMI e High-Definition Multimedia Interface sono marchi commerciali o marchi registrati di HDMI licensing LLC.*

### **Impostazione della risoluzione in uscita sull'impostazione predefinita con un collegamento HDMI**

Portare il lettore sulla modalità di standby, quindi premere  $\circ$  **STANDBY/ON** del pannello anteriore mentre si tiene premuto  $\blacktriangleleft$  per riportare il lettore su **576P/480P**.

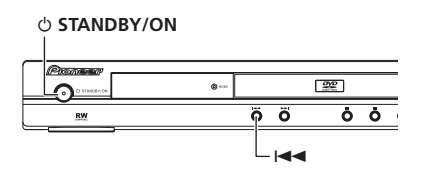

# **Capitolo 3 Controlli e display**

## **Pannello anteriore**

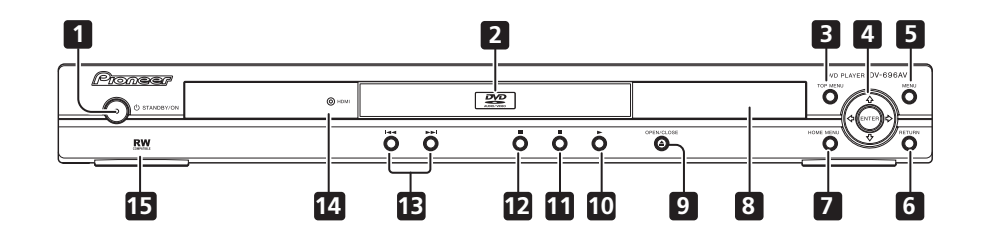

- 1 **b STANDBY/ON** (pagina 20)
- **2 Cassetto del disco**
- **3 TOP MENU** (pagina 24)
- **4 ENTER & pulsanti cursore** (pagina 20)
- **5 MENU** (pagina 24)
- **6 RETURN** (pagina 24)
- **7 HOME MENU** (pagina 20)
- **8 Display**
- **9**  $\triangle$  **OPEN/CLOSE** (pagina 22)
- **10 ►** (pagina 23)
- **11** (pagina 23)
- **12** (pagina 23)
- **13**  $\leftarrow$  **e**  $\rightarrow$  (pagina 23)

#### **14 Indicatore HDMI**

Si illumina quando il lettore viene riconosciuto da un altro componente compatibile con HDMl o DVI/HDCP.

**15 Compatibile RW** (pagina 8)

# **Controlli e display 03**

### **Telecomando**

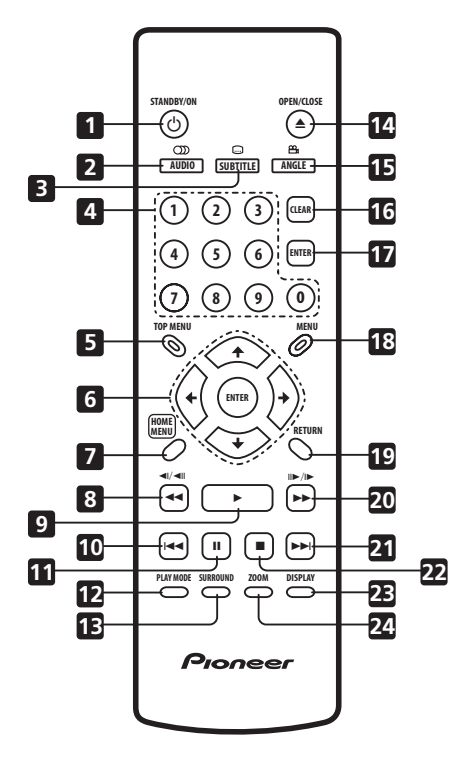

- 1 **b STANDBY/ON** (pagina 20)
- **2 AUDIO** (pagina 34)
- **3 SUBTITLE** (pagina 34)
- **4 Pulsanti numerici** (pagina 23)
- **5 TOP MENU** (pagina 24)
- **6 ENTER & pulsanti cursore** (pagina 20)
- **7 HOME MENU** (pagina 20)
- **8 d e d dl (pagina 23, 27)**
- **9** (pagina 23)
- 10  $\rightarrow$  (pagina 23)
- **11** (pagina 23)
- **12 PLAY MODE** (pagina 30)
- **13 SURROUND** (pagina 36)

#### **14 ▲ OPEN/CLOSE** (pagina 22)

**15 ANGLE** (pagina 34)

- **16 CLEAR** (pagina 32)
- **17 ENTER** (pagina 20)
- **18 MENU** (pagina 24)
- **19 RETURN** (pagina 20)
- **20 ►► e II►/I►** (pagina 23, 27)
- **21 ►►** (pagina 23)
- **22** (pagina 23)
- **23 DISPLAY** (pagina 35)
- **24 ZOOM** (pagina 34)

### **Utilizzo del telecomando**

Quando si utilizza il telecomando tenere presente quanto segue:

- Verificare che tra il telecomando e il sensore per il controllo a distanza dell'unità non siano presenti ostacoli.
- Il telecomando ha un raggio di azione di circa 7 m.
- Il corretto funzionamento del comando a distanza può venire compromesso se il sensore dell'unità è illuminato dalla luce diretta del sole o da una luce fluorescente.
- I telecomandi di dispositivi diversi possono interferire reciprocamente. Evitare l'utilizzo del telecomando per un'altra apparecchiatura posizionata vicino a quest'unità.
- Sostituire le batterie quando si nota una diminuzione del raggio di azione del telecomando.

# **Capitolo 4 Come iniziare**

### **Accensione**

Dopo aver verificato che tutti i cavi siano collegati correttamente e che il lettore sia collegato ad una presa di corrente, premere  **STANDBY/ON** sul pannello anteriore oppure sul telecomando per accendere il lettore.

Inoltre, accendere il televisore e verificare che sia impostato sull'ingresso a cui è stato collegato il lettore DVD.

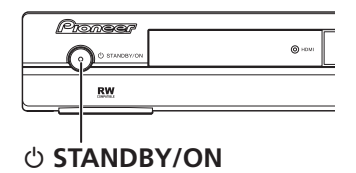

## **Domande poste spesso (FAQ)**

*• Il lettore DVD si accende, ma sul televisore non viene visualizzata nessuna immagine.*

Verificare che il televisore sia impostato sull'ingresso video corretto, non su un canale televisivo. Ad esempio, se il lettore è stato collegato agli ingressi **VIDEO 1** del televisore, commutare quest'ultimo su **VIDEO 1**.

# **Nota**

• Il lettore è dotato di screen saver e della funzione di spegnimento automatico. Se il funzionamento del lettore viene interrotto e non viene premuto alcun pulsante per circa cinque minuti, viene visualizzato lo screen saver. Se il cassetto del disco è chiuso ma non viene riprodotto alcun disco e non viene selezionato alcun controllo per circa 30 minuti, il lettore entra automaticamente in standby.

# **Utilizzo dei display su schermo**

Per maggiore comodità di uso di questo lettore vengono utilizzati display su schermo (OSD) grafici.

Tutte le schermate vengono richiamate nello stesso modo, utilizzando i tasti cursore ( $\triangle$ / $\blacktriangleright$ /  $\leftrightarrow$ ) per modificare le voci evidenziate e premendo **ENTER** per selezionare la voce desiderata.

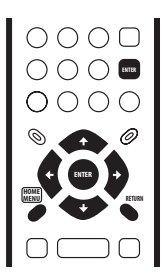

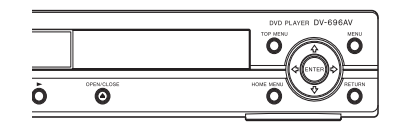

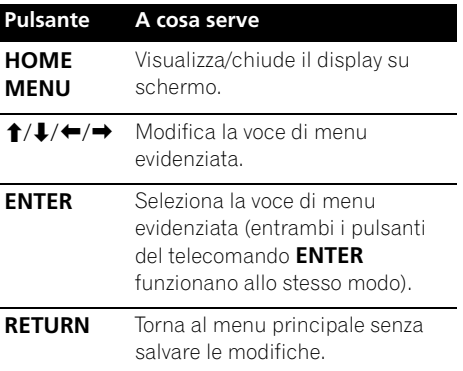

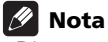

• D'ora in poi in questo manuale, la parola 'scegliere' indica l'uso dei pulsanti del cursore per evidenziare una voce, premendo quindi **ENTER**.

### **Impostazione del lettore a seconda del proprio televisore**

Se si possiede un televisore widescreen (rapporto di forma 16:9), impostare il lettore in modo che riproduca un'immagine di tali dimensioni. Se si possiede un televisore di rapporto di forma convenzionale (4:3) potete lasciarlo impostato come è e passare alla sezione che segue.

#### **1 Premere HOME MENU e scegliere 'Initial Settings'.**

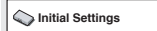

#### **2 Scegliere 'TV Screen' dalle impostazioni 'Video Output'.**

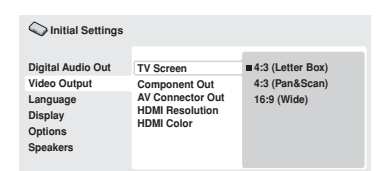

#### **3 Se si possiede un televisore widescreen (rapporto di forma 16:9), scegliere '16:9 (Wide)'.**

Se si possiede un televisore convenzionale (rapporto di forma 4:3), potete scegliere l'impostazione **4:3 (Letter Box)** o **4:3 (Pan & Scan)**, come preferite. Per maggiori dettagli, consultare *Impostazioni Video Output* a pagina 40.

#### **4 Premere HOME MENU per abbandonare la schermata dei menu.**

# **Impostazione della lingua delle schermate visualizzate**

Consente di impostare la lingua delle schermate visualizzate.

**1 Premere HOME MENU e scegliere 'Initial Settings'.**

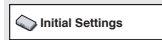

#### **2 Scegliere 'OSD Language' dalle impostazioni 'Display'.**

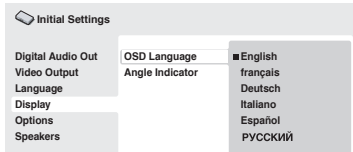

### **3 Scegliere una lingua.**

La lingua della schermata cambia a seconda delle selezioni fatte.

**4 Premere HOME MENU per abbandonare la schermata dei menu.**

### **Riproduzione di dischi**

Vengono qui spiegati i comandi di base per la riproduzione di dischi DVD, CD, SACD, Video CD/Super VCD, video DivX ed MP3/WMA. Nel capitolo successivo vengono spiegate ulteriori funzioni.

Per dettagli sulla riproduzione di dischi di immagini JPEG, vedere *Visione di uno slideshow JPEG* a pagina 28.

## **Importante**

• In questo manuale, il termine 'DVD' indica un DVD-Video, DVD-Audio o un DVD-R/ RW. Se una funzione è esclusiva di un tipo di DVD speciale, questo viene specificato.

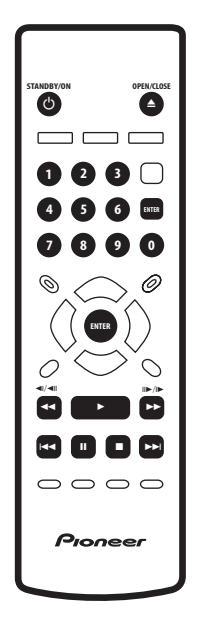

#### **1 Se il lettore non è ancora acceso, premere STANDBY/ON per accenderlo.**

Se si riproduce un DVD, un disco contenente file video DivX o un Video CD/Super VCD, accendere anche il televisore e assicurarsi che sia impostato sull'ingresso video corretto.

#### **2 Premere OPEN/CLOSE per aprire il cassetto del disco.**

### **3 Caricare un disco.**

Caricare il disco con l'etichetta rivolta verso l'alto utilizzando la guida del cassetto del disco per allineare il disco (se il disco è un DVD a doppio lato, inserirlo con il lato che si desidera riprodurre rivolto verso il basso).

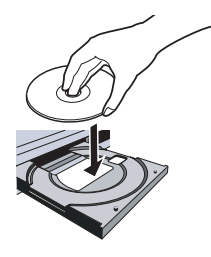

#### **4 Premere (riproduzione) per avviare la riproduzione.**

Se si riproduce un DVD o Video CD/Super VCD, appare un messaggio sullo schermo. Per informazioni sulla navigazione dei menu, vedere le *Menu dei DVD e dei dischi DivX* a pagina 24 e *Menu PBC di Video CD/Super VCD* a pagina 25.

- Se si riproduce un disco contenente file video DivX o file audio MP3/WMA, l'inizio della riproduzione potrebbe richiedere alcuni secondi. Ciò è normale.
- Se si desidera riprodurre un Dual Disc (disco ibrido DVD/CD), fare riferimento alla sezione *Disco / compatibilità di riproduzione dei diversi formati dei contenuti* a pagina 7.

# **Nota**

- Con alcuni dischi DVD, in determinate sezioni del disco i controlli di riproduzione potrebbero non funzionare. Non si tratta di un malfunzionamento.
- Se un disco contiene sia video DivX che altri tipi di file multimediali (MP3, ad esempio), selezionare innanzitutto se riprodurre i file video DivX (**DivX**) o gli altri tipi di file multimediali (**MP3 / WMA / JPEG**) dal display su schermo.

### **Controlli di riproduzione fondamentali**

Nella seguente tabella vengono spiegati i controlli basilari per la riproduzione di dischi tramite telecomando. Nel capitolo successivo vengono spiegate con maggiori dettagli le altre funzioni di riproduzione.

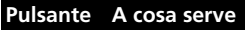

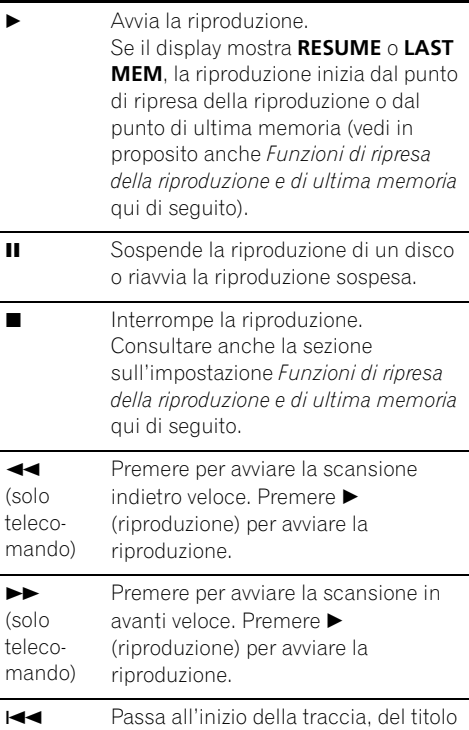

o del capitolo corrente, quindi alle tracce/titoli/capitoli precedenti.  $\blacktriangleright$  Passa alla traccia, al titolo o al

capitolo successivo.

#### **Pulsante A cosa serve**

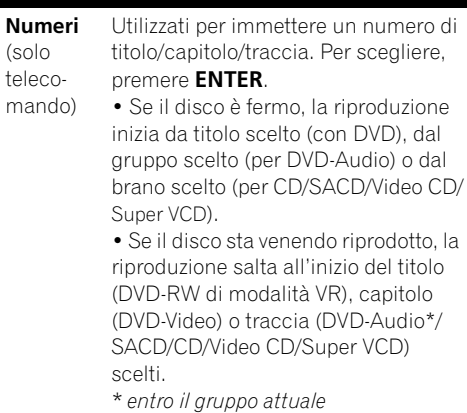

### **Funzioni di ripresa della riproduzione e di ultima memoria**

Ad eccezione dei dischi DVD-Audio e SACD, quando si interrompe la riproduzione di un disco DVD, CD, Video CD/Super VCD o video DivX, sul display compare la dicitura **RESUME** che indica la possibilità di riprendere la riproduzione a partire dal punto in cui è stata interrotta.

Se il piatto portadisco non viene aperto, la prossima volta che si inizia la riproduzione appare l'indicazione **RESUME** e la riproduzione riprende da quel punto. (Per cancellare il punto di ripresa della riproduzione, premere (arresto) mentre l'indicazione **RESUME** è visualizzata.)

Con DVD e Video CD/ Super VCD, se si toglie un disco dal lettore, la posizione di ultima riproduzione viene memorizzata. Se si ricarica immediatamente lo stesso disco, il display mostra l'indicazione **LAST MEM** e la riproduzione riprende. Nel caso di dischi DVD-Video, il lettore memorizza la posizione di riproduzione degli ultimi cinque dischi. Quando uno di essi viene caricato, la riproduzione riprende da dove era stata abbandonata.

Italiano

Download from Www.Somanuals.com. All Manuals Search And Download.

- La funzione di ultima memoria non funziona con DVD-RW di formato VR, DVD-Audio e SACD.
- Se non si desidera utilizzare la funzione di ultima memoria quando si ferma la riproduzione di un disco, si può premere **OPEN/CLOSE** per far fermare la riproduzione ed aprire il piatto del disco.

### **Menu dei DVD e dei dischi DivX**

Alcuni file DivX e molti DVD-Video e DVD-Audio possiedono dei menu che permettono di scegliere il materiale da vedere. Tali menu danno accesso a funzioni aggiuntive, quali la selezione della lingua dell'audio e dei sottotitoli, oppure a funzioni speciali, quali l'anteprima delle sezioni. Per ulteriori informazioni vedere la custodia del disco. Alle volte i menu dei DivX e DVD-Video vengono visualizzati automaticamente quando si avvia la riproduzione; in altri casi i menu vengono visualizzati soltanto quando si preme **MENU** o **TOP MENU**.

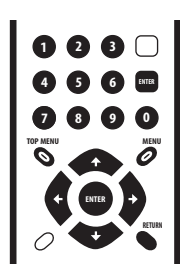

# **Importante**

Alcuni DVD-Audio possiedono un cosiddetto 'bonus group'. Per riprodurre questo gruppo dovete per prima cosa digitare il password, che di solito si trova sulla custodia del disco. Digitare il password con i pulsanti numerici.

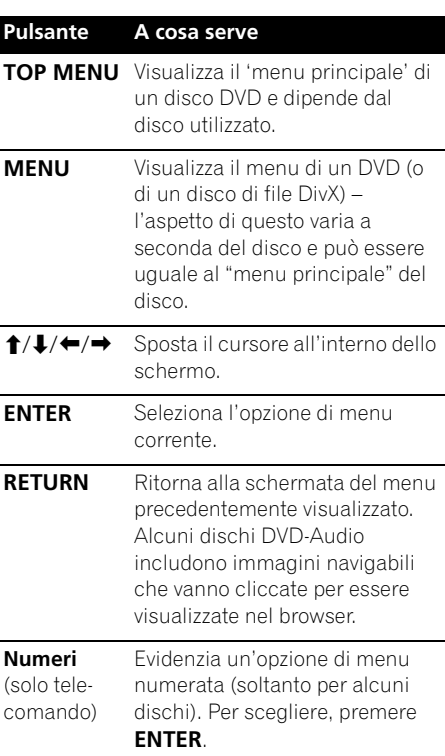

### **Menu PBC di Video CD/Super VCD**

Alcuni Video CD/Super VCD presentano menu che consentono di scegliere il programma desiderato. Questi menu sono chiamati menu PBC (Playback Control).

È possibile riprodurre un Video CD PBC/Super VCD senza dovere aprire il menu PBC avviando la riproduzione tramite il pulsante numerato per selezionare la traccia piuttosto che utilizzando il pulsante • (riproduzione).

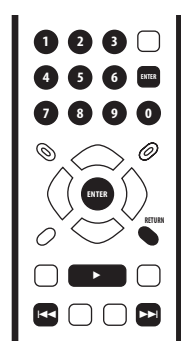

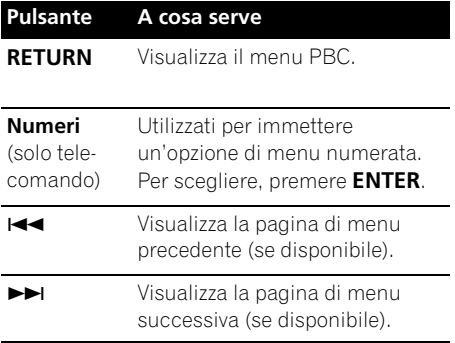

# *P* Domande poste spesso (FAQ)

*• Quando si carica un disco DVD, questo viene espulso automaticamente dopo pochi secondi.*

È molto probabile che il disco sia di una regione diversa a quella del lettore. Il numero della regione dovrebbe essere riportato sul disco; verificare che sia lo stesso del lettore (riportato sul pannello posteriore). Consultare anche la sezione sull'impostazione *Regioni dei DVD-Video* a pagina 53.

Se il numero della regione è corretto, il disco potrebbe essere danneggiato o sporco. Pulire il disco e verificare che non sia danneggiato. Consultare anche la sezione sull'impostazione *Manutenzione del lettore e dei dischi* a pagina 51.

*• Perché il disco caricato non viene riprodotto?*

In primo luogo verificare che il disco caricato sia stato caricato correttamente (con l'etichetta rivolta verso l'alto) e che non sia sporco o danneggiato. Per informazioni sulla pulizia dei dischi, vedere *Manutenzione del lettore e dei dischi* a pagina 51.

Se un disco caricato correttamente non viene riprodotto, è probabile che sia di formato o tipo incompatibile, ad esempio DVD-ROM. Per ulteriori informazioni sulla compatibilità di dischi, vedere a *Disco / compatibilità di riproduzione dei diversi formati dei contenuti* a pagina 7.

*• Possiedo un televisore widescreen, ma perché, riproducendo alcuni dischi, vengono visualizzate delle barre nere nella parte superiore e inferiore dello schermo?*

Alcuni formati cinematografici richiedono la visualizzazione di barre nere anche quando vengono riprodotti su un televisore widescreen. Ciò non è dovuto ad un guasto.

*• Possiedo un televisore standard (4:3) e ho impostato il lettore sulla visualizzazione di DVD widescreen in formato Pan & Scan. Perché riproducendo alcuni dischi vengono visualizzate delle barre nere nella parte superiore e inferiore dello schermo?*

Alcuni dischi ignorano le preferenze di visualizzazione impostate, quindi anche se si utilizza un formato **4:3 (Pan & Scan)**, la visualizzazione è in formato letterbox. Ciò non è dovuto ad un guasto.

*• Il mio ricevitore AV è sicuramente compatibile con segmale audio da 96/88,2 kHz Linear PCM, ma non sembra funzionare con questo lettore. Qual'è il problema?* 

AI fini della protezione dei diritti d'autore, alcuni DVD da 96/88,2 KHz producono solo audio digitale rimissato a 48/44,1kHz. Ciò non è dovuto ad un guasto.

Per trarre vantaggio dell'audio ad alta risoluzione, collegare le uscire audio analogiche al vostro amplificatore/ ricevitore.

*• Perché non riesco a riprodurre audio SACD attraverso le uscite digitali?*

L'audio SACD è disponibile solo attraverso le prese analogiche. Ciò non è dovuto ad un guasto. Alcuni dischi DVD-Audio emettono audio solo attraverso le prese analogiche.

*• E'meglio ascoltare i DVD-Audio attraverso le prese analogiche?*

Alcuni dischi DVD-Audio non emettono segnale digitale, ed i dischi con segnale multicanale vengono rimissati in stereo per le uscite digitali. Inoltre i dischi DVD-Audio di alta frequenza di campionamento (oltre i 96kHz) ricampionano automaticamente il segnale audio in uscita dalle uscite digitali. Usando le uscite audio analogiche muticanale per DVD-Audio eviterete tutte queste limitazioni.

*• Il mio DVD-Audio inizia la riproduzione, ma si ferma subito.*

Il disco potrebbe essere una copia illegale.

*• Ho collegato l'unità a un componente compatibile con HDMI, ma non ottengo alcun segnale e l'indicatore HDMI sul pannello frontale non si illumina!* 

Accertarsi di aver selezionato il lettore come ingresso HDMI nelle impostazioni relative al componente in uso. Per eseguire questa operazione potrebbe essere necessario consultare il manuale di istruzioni del componente. Per ulteriori informazioni sulla compatibilità HDMI, consultare la sezione *Collegamento con HDMI* a pagina 16.

*• Perché non riesco a riprodurre audio SACD attraverso le uscite digitali ottiche/coassiali dell'interfaccia HDMI?*

L'audio SACD è disponibile solo attraverso le prese analogiche. Ciò non è dovuto ad un guasto. Inoltre, alcuni dischi DVD-Audio emettono audio solo attraverso le prese analogiche.

*• Non appare nessuna immagine dall'uscita HDMI.*

Questo lettore non è in grado di visualizzare immagini provenienti da sorgenti compatibili con DVI. Per ulteriori informazioni sulla compatibilità HDMI, consultare la sezione *Collegamento con HDMI* a pagina 16.

Accertarsi che la risoluzione impostata sul lettore corrisponda a quella del componente collegato tramite interfaccia HDMI. Per modificare la risoluzione HDMI, fare riferimento a *HDMI Resolution* a pagina 40.

# **Capitolo 5 Riproduzione di dischi**

# **Nota**

- Molte delle funzioni descritte in questo capitolo riguardano i dischi DVD e SACD, i Video CD/Super VCD, i CD, video DivX ed i dischi di file WMA/MP3 JPEG; tenere presente però che le modalità di uso variano leggermente a seconda del tipo di disco in uso.
- Alcuni DVD limitano l'uso di alcune funzioni (la riproduzione casuale o ripetuta, per esempio) in alcune parti o in tutto il disco. Questo non è un guasto.
- Quando si riproducono dei Video CD/Super VCD, alcune funzioni non sono disponibili durante la riproduzione PBC. Se si desidera utilizzare tali funzioni, avviare la riproduzione con un pulsante numerato per selezionare una traccia.

# **Scansione dei dischi**

È possibile eseguire la scansione veloce del disco in avanti e indietro a quattro velocità differenti (una sola velocità per i video DivX).

- **1 Durante la riproduzione premere o EXECUTE:** per avviare la scansione.
	- Durante la scansione di DVD, (compresi i dischi DVD-Audio), i video DivX e i Video CD/Super VCD non viene riprodotto l'audio.

#### **2 Premere ripetutamente per aumentare la velocità di scansione.**

• La velocità di scansione viene visualizzata su schermo.

#### **3 Per riprendere la normale riproduzione, premere (riproduzione).**

- Durante la scansione di un Video CD/ Super VCD riprodotto in modalità PBC o di una traccia WMA/MP3, la riproduzione riprende automaticamente alla fine o allinizio di un brano.
- A seconda del tipo disco, quando si raggiunge un nuovo capitolo su un disco DVD, la normale riproduzione potrebbe riprendere automaticamente.

# **Riproduzione al rallentatore**

Potete riprodurre DVD-Video e DVD-R/RW a quattro velocità differenti di rallentatore, in avanti o all'indietro. Video CD/Super VCD e video DivX possono venire riprodotti a quattro velocità del rallentatore diverse.

#### **1 Durante la riproduzione premere (pausa).**

#### **2** Tenere premuto ◀/ ◀ **ll** o ll▶/I▶ fino a **quando non viene avviata la riproduzione lenta.**

- La velocità di scansione viene visualizzata su schermo.
- Durante la riproduzione lenta non viene emesso alcun suono.

#### **3 Premere ripetutamente per modificare la velocità di riproduzione lenta.**

#### **4 Per riprendere la normale riproduzione, premere (riproduzione).**

• A seconda del tipo disco, quando si raggiunge un nuovo capitolo, la normale riproduzione potrebbe riprendere automaticamente.

### **Avanzamento di un fotogramma alla volta in avanti/indietro**

Potete far avanzare o indietreggiare un DVD-Video e un DVD-R/RW di un fotogramma alla volta. Con i Video CD/Super VCD e con i file video DivX è possibile utilizzare soltanto lavanzamento per fotogrammi.

#### **1 Durante la riproduzione premere (pausa).**

#### **2** Premere ◀/◀II o II▶/I▶ per avanzare di **un fotogramma alla volta in avanti e indietro.**

#### **3 Per riprendere la normale riproduzione, premere (riproduzione).**

• A seconda del tipo disco, quando si raggiunge un nuovo capitolo, la normale riproduzione potrebbe riprendere automaticamente.

Dopo aver caricato un CD/CD-R/RW contenente file di immagini JPEG, premere (riproduzione) per avviare uno show di dispositive dalla prima cartella/file del disco. Il lettore visualizza le immagini presenti in ciascuna cartella in ordine alfabetico.

• Se la cartella contiene file di tipo WMA/ MP3, la riproduzione dello slideshow e dei file WMA/MP3 si ripete. Durante la riproduzione audio, è comunque possibile usare le funzioni di salto ( $\blacktriangleleft$  />>). scansione  $(\blacktriangleleft \blacktriangleleft / \blacktriangleright \blacktriangleright)$  e pausa (II).

Le immagini vengono adattate allo schermo automaticamente e nel miglior modo possibile (se le proporzioni dell'immagine sono diverse da quelle del proprio televisore, è possibile che appaiano delle strisce nere ai lati o nella parte superiore e inferiore dello schermo). Durante lo show di dispositive:

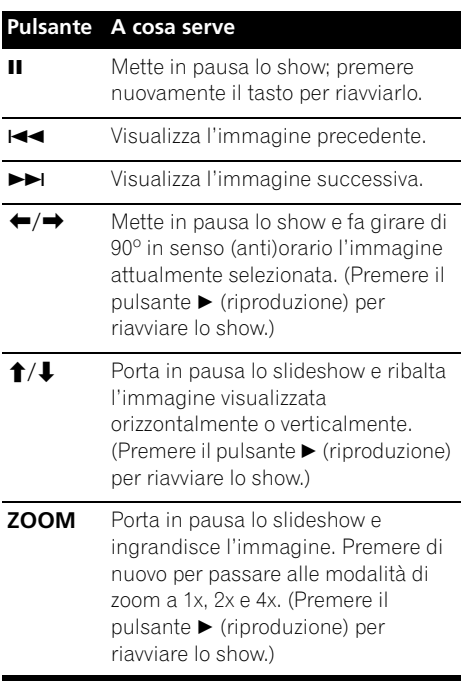

#### **Pulsante A cosa serve**

**MENU** Visualizza la schermata di Disc Navigator (vedi la sezione che segue).

### **Nota**

• Il tempo necessario al lettore per il caricamento di un file si allunga con l'aumentare delle dimensioni del file.

### **Come navigare nei DVD o nei dischi Video CD/Super VCD con il Disc Navigator**

Usare Disc Navigator per esplorare un DVD-Video, DVD-RW o Video CD/Super VCD e trovare la porzione da riprodurre.

## **Importante**

• Non potete usare Disc Navigator con Video CD/Super VCD nella modalità PBC.

#### **1 Durante la riproduzione, premere HOME MENU e scegliere 'Disc Navigator' dal menu sullo schermo.**

**Disc Navigator** 

**2 Scegliere un'opzione di visualizzazione.**

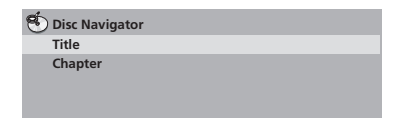

Le opzioni disponibili dipendono dal tipo di disco caricato e da se il disco è in riproduzione o meno, ma includono:

- **Title** Titoli da un DVD-Video.
- **Chapter** Capitoli dal titolo attuale di un DVD-Video.
- **Track** Tracce da un Video CD/Super VCD.
- **Time** Anteprime da Video CD/Super VCD ad intervalli da 10 minuti.
- **Original: Title** Titoli originali da un DVD-RW di modalità VR.
- **Play List: Title** Playlist originali da un DVD-RW di modalità VR.
- **Original: Time** Anteprime prese dall'originale ad intervalli di 10 minuti.
- **Play List: Time** Anteprime prese dalla playlist ad intervalli di 10 minuti.

Lo schermo visualizza sino a sei anteprime video visualizzate una dopo l'altra. Per visualizzare le sei anteprime precedenti i successivo, premere  $\leftarrow$  />>I. (Per visualizzare la pagina precedente o successiva non è necessario attendere che tutte le anteprime abbiano finito di venire riprodotte.)

#### **3 Scegliere l'anteprima del materiale che si vuole riprodurre.**

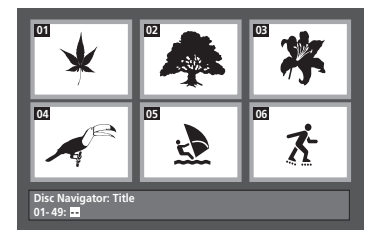

Potete scegliere un'anteprima o con i pulsanti del cursore (1/↓/←/→) e **ENTER** o con i pulsanti numerici.

Per usare i pulsanti numerici, impostare un numero a due cifre e quindi premere **ENTER**.

# **Suggerimento**

• Per trovare una particolare sezione del disco è anche possibile utilizzare i modi di ricerca. Vedere *Ricerche sul disco* a pagina 33.

## **Visione di file WMA, MP3, video DivX e JPEG con Disc Navigator**

Usare Disc Navigator per trovare un file o cartella su quest'unità attraverso il suo nome di file. Tenere presente che se all'interno dello stesso disco si trovano altri tipi di file, questi non verranno visualizzati sul Disc Navigator.

**1 Premere HOME MENU e scegliere 'Disc Navigator' dal menu sullo schermo.**

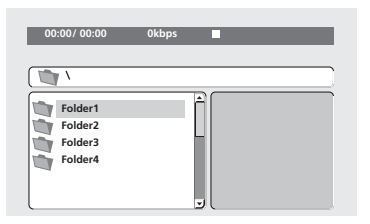

### **2 Per la navigazione, utilizzare i pulsanti**  del cursore (↑/↓/←/→) e ENTER.

Usare i pulsanti del cursore verso l'alto/verso il basso ( $\uparrow$ / $\downarrow$ ) per salire e scendere la lista delle cartelle e dei file.

Per tornare alla cartella superiore, usare il pulsante di cursore verso sinistra  $($  $\blacktriangleleft$ ).

Usare **ENTER** o il pulsante di cursore verso  $destra (\rightarrow)$  per aprire una cartella evidenziata.

- Potete anche tornare alla cartella superiore passando alla sommità della lista in corrispondenza della cartella '**..**' e premendo quindi **ENTER**.
- Quando un file JPEG viene evidenziato, viene visualizzata sulla destra l'anteprima dell'immagine.

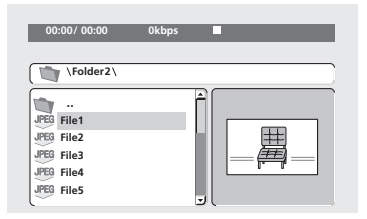

#### **3 Per riprodurre la traccia evidenziata o il file video DivX evidenziato oppure per visualizzare un file JPEG evidenziato, premere ENTER.**

- Quando un file WMA/MP3 o video DivX viene scelto, la riproduzione inizia con il brano scelto e continua sino alla fine della cartella.
- Quando viene scelto un brano JPEG, inizia uno slideshow a partire dal tale file che continua sino alla fine della cartella.

# **Suggerimento**

- È anche possibile riprodurre dei file JPEG come slideshow durante la riproduzione dei file WMA/MP3. È sufficiente selezionare il file audio che si desidera ascoltare, seguito dal file JPEG con il quale si desidera avviare lo slideshow. La riproduzione si ripete sia per lo slideshow sia per i file audio. I comandi di riproduzione funzionano solamente con slideshow JPEG.
- Per riprodurre il contenuto di un intero disco piuttosto che solo la cartella attuale, abbandonare Disc Navigator ed iniziare la riproduzione usando il pulsante (riproduzione).

## **Ripetizione ripetuta di una sezione di un disco**

La funzione A-B Repeat consente di specificare due punti (A e B) all'interno di una traccia (CD e Video CD/Super VCD) o di un titolo (DVD-Video e DVD-RW) che formano un passaggio riprodotto ripetutamente.

• Non si può usare la funzione di ripetizione A-B Repeat con dischi DVD-Audio, SACD, Video CD/Super VCD in modalità PBC oppure con dischi di file video WMA/MP3/ DivX.

#### **1 Durante la riproduzione, premere PLAY MODE e selezionare 'A-B Repeat' dall'elenco di funzioni sulla sinistra.**

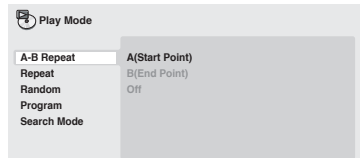

#### **2 Premere ENTER su 'A(Start Point)' per impostare il punto iniziale del passaggio.**

#### **3 Premere ENTER su 'B(End Point)' per impostare il punto finale del passaggio.** Dopo aver premuto **ENTER**, la riproduzione ritorna al punto iniziale del passaggio e questo viene riprodotto.

#### **4 Per riprendere la normale riproduzione, selezionare 'Off' dal menu.**

### **Utilizzo della riproduzione ripetuta**

Esistono numerose opzioni di riproduzione ripetuta, a seconda del tipo di disco caricato. È anche possibile utilizzare la riproduzione ripetuta assieme alla riproduzione programmata per ripetere le tracce/capitoli nella lista programmi (vedere *Creazione di una lista programmi* a pagina 32).

### **Importante**

• Non è possibile usare la riproduzione ripetuta con Video CD/Super VCD nella modalità PBC o con dischi WMA/MP3.

• Non è possibile usare la riproduzione ripetuta e quella casuale allo stesso tempo.

**1 Durante la riproduzione, premere PLAY MODE e selezionare 'Repeat' dall'elenco di funzioni sulla sinistra.**

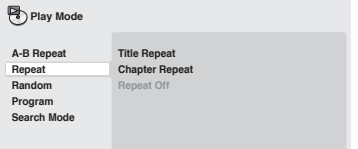

#### **2 Selezionare un'opzione di ripetizione.**

Se la riproduzione programmata è attiva, selezionare **Program Repeat** per ripetere la lista programmi oppure **Repeat Off** per annullare.

Le opzioni di ripetizione disponibili dipendono dal tipo di disco caricato. Ad esempio, per DVD-Video e DVD-RW, potete scegliere **Title Repeat** o **Chapter Repeat**, o ancora **Repeat Off**.

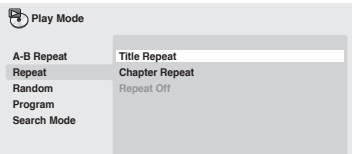

- Per dischi DVD-Audio, scegliere **Group Repeat** o **Track Repeat**, o ancora **Repeat Off**.
- Per SACD,CD e Video CD/Super VCD, scegliere **Disc Repeat** o **Track Repeat**, o ancora **Repeat Off**.
- Con dischi di tipo DivX video, scegliere **Title Repeat** e, per certi file DivX, scegliere **Chapter Repeat** (o **Repeat Off**).

# **Utilizzo della riproduzione casuale**

Uso della funzione di riproduzione casuale per riprodurre titoli o capitoli (DVD-Video), gruppi (DVD-Audio) o tracce (DVD-Audio, SACD, CD, Video CD/Super VCD) a caso. Tenere presente che la stessa traccia/titolo/capitolo puà venire riprodotta più di una volta.

È possibile impostare l'opzione di riproduzione casuale quando si riproduce un disco o la riproduzione viene interrotta.

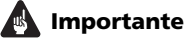

- La riproduzione casuale rimane in funzione sino a che si sceglie **Random Off** dalle opzioni del menu di riproduzione casuale.
- Non è possibile utilizzare la riproduzione casuale con i dischi DVD-RW di formato VR, Video CD/Super VCD riprodotti nella modalità PBC, dischi WMA/MP3, dischi video DivX o mentre è visualizzato un menu del disco DVD.
- Non è possibile utilizzare la riproduzione casuale assieme alla riproduzione programmata o ripetuta.

#### **1 Premere PLAY MODE e selezionare 'Random' dall'elenco di funzioni sulla sinistra.**

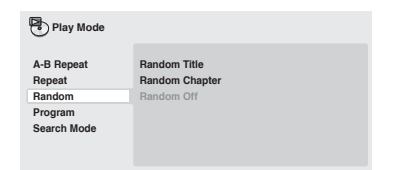

#### **2 Selezionare un'opzione di riproduzione casuale.**

Le opzioni di riproduzione casuale disponibili dipendono dal tipo di disco caricato. Ad esempio, per DVD-Video potete scegliere **Random Title** o **Random Chapter**, o ancora

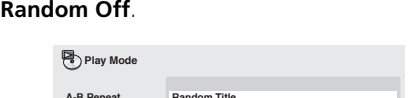

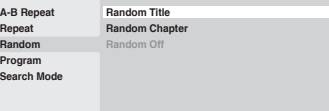

- Per DVD-Audio, scegliere **Random Group** o **Random Track**, o ancora **Random Off**.
- Per CD, SACD e Video CD/Super VCD, scegliere **On** o **Off** per attivare e disattivare la riproduzione casuale.

# **Suggerimento**

• Durante la riproduzione casuale, usare i seguenti comandi:

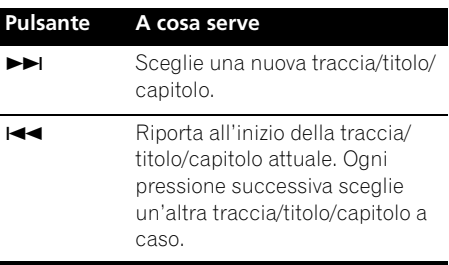

### **Creazione di una lista programmi**

Questa caratteristica permette di programmare l'ordine di riproduzione di titoli/ capitoli/gruppi o tracce.

## **Importante**

• Non è possibile utilizzare la riproduzione Programmata con i dischi DVD-RW di formato VR, Video CD/Super VCD riprodotti nella modalità PBC, dischi WMA/MP3, dischi video DivX o mentre è visualizzato un menu del disco DVD.

#### **1 Premere PLAY MODE e selezionare 'Program' dall'elenco di funzioni sulla sinistra.**

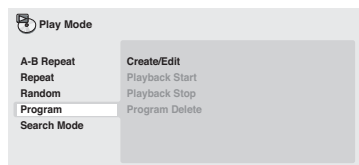

#### **2 Selezionare 'Create/Edit' dalle opzioni della lista programmi.**

#### **3 Usare i pulsanti del cursore e ENTER per scegliere un titolo, un capitolo o una traccia per il passo attuale nella lista del programma.**

Per un disco DVD-Video, potete aggiungere anche un titolo o un capitolo alla lista di passi del programma.

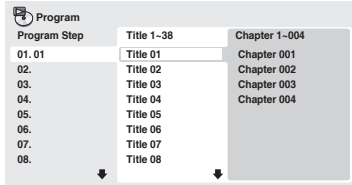

- Per dischi DVD-Audio, potete aggiungere un intero gruppo o un brano entro un gruppo alla lista programmi.
- Per un CD, SACD o Video CD/Super VCD, scegliere un brano da aggiungere alla lista programmi.

Quando si preme **ENTER** per selezionare un titolo/capitolo/gruppo/traccia, si passa automaticamente al numero di passaggio successivo, più in basso di una posizione.

#### **4 Ripetere il passaggio 3 per creare una lista programmi.**

La lista programmi può contenere fino a 24 titoli/capitoli/tracce.

• Potete inserire passi nuovi in un programma semplicemente evidenziando la posizione di inserimento e impostando lì il numero di titolo/capitolo/gruppo/traccia. • Per cancellare un passo da un programma, invece, evidenziarlo e premere **CLEAR**.

#### **5 Per riprodurre la lista programmi, premere (riproduzione).**

La riproduzione programmata rimane attivata fino a quando non viene disattivata (vedere di seguito), non si cancella la lista programmi (vedere di seguito), non si estrae il disco o non si spegne il lettore.

# **Suggerimento**

• Durante la riproduzione programmata, usare i seguenti comandi:

#### **Pulsante A cosa serve**

- **PLAY MODE** Salvare la lista di programmi ed uscire dalla schermata di editing del programma senza avviare la riproduzione (**HOME MENU** fa la stessa cosa).
- **Passare al passo successivo** del programma.

### **Altre funzioni disponibili dal menu di programmazione**

Il menu del programma contiene altre opzioni oltre a Create/Edit.

- **Playback Start** Avvia la riproduzione della lista programmi salvata
- **Playback Stop** Disattiva la riproduzione programmata, ma non cancella la lista programmi
- **Program Delete** Cancella la lista programmi e disattiva la riproduzione programmata

## **Ricerche sul disco**

Si possono cercare porzioni di DVD-Video per numero di titolo o di capitolo, oppure grazie ai tempi; il contenuto di dischi DVD-Audio può venir cercato via numero di gruppo o di brano; di dischi SACD via numero di titolo, di CD e Video CD/Super VCD via numero di brano o via tempi; di dischi video DivX via i tempi, ed alcuni file DivX via numeri di capitoli.

# **Importante**

• Le funzioni di ricerca non sono disponibili con dischi Video CD/Super VCD nella modalità PBC o con dischi di file WMA/ MP3.

#### **1 Premere PLAY MODE e selezionare 'Search Mode' dall'elenco di funzioni sulla sinistra.**

### **2 Selezionare un modo di ricerca.**

Le opzioni di ricerca disponibili dipendono dal tipo di disco caricato.

• La ricerca basata sul tempo può essere utilizzata unicamente durante la riproduzione di un disco.

#### **3 Utilizzare i pulsanti numerati per immettere un titolo, un capitolo, un numero di traccia oppure un tempo.**

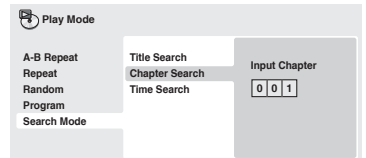

- Per una ricerca basata sul tempo, immettere il numero di minuti e secondi del titolo correntemente riprodotto (DVD/ video DivX) o della traccia (CD/Video CD/ Super VCD) in corrispondenza dei quali si desidera riprendere la riproduzione. Premere ad esempio **4**, **5**, **0**, **0** per fare iniziare la riproduzione a 45 minuti dall'inizio del disco. Per 1 ora, 20 minuti e 30 secondi, premere **8**, **0**, **3**, **0**.
- Alcuni DVD-Audio possiedono pagine di foto esplorabili. Impostare il numero di pagina desiderato.

#### **4 Premere ENTER per avviare la riproduzione.**

### **Cambio di sottotitoli**

Alcuni dischi DVD-Video e video DivX dispongono di sottotitoli in una o più lingue; sulla confezione del disco in genere vengono riportate le lingue disponibili nei sottotitoli. Durante la riproduzione è possibile cambiare la lingua dei sottotitoli.

#### **1 Premere ripetutamente SUBTITLE per selezionare un'opzione per i sottotitoli.**

**Subtitle English 1/2 Current / Total**

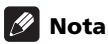

- Alcuni dischi permettono di cambiare dal menu del disco solo la lingua dei sottotitoli. Premere TOP MENU o MENU per avere accesso ai dati.
- Per impostare le preferenze dei sottotitoli, vedere *Subtitle Language* a pagina 41.
- Per ulteriori informazioni sui sottotitoli DivX, vedere *Visualizzazione dei file di sottotitolo DivX* a pagina 9.

### **Cambio della lingua/canale audio**

Nel caso dei dischi DVD-Video e video DivX registrati con dialoghi in due o più lingue, è possibile cambiare la lingua durante la riproduzione.

Durante la riproduzione di un disco DVD-RW di formato VR registrato con audio stereo e mono, è possibile scegliere il canale principale, secondario o miscelare i due.

Durante la riproduzione di DVD-Audio, potreste riuscire a cambiar canale - per maggiori dettagli, consultare la custodia del disco. (Quando si cambia canale audio, la riproduzione riprende dall'inizio del brano attuale.)

Durante la riproduzione di un Video CD/Super VCD, potete riprodurre in stereo, il solo canale sinistro o solo quello destro.

#### **1 Premere ripetutamente AUDIO per selezionare un'opzione tra le lingue o i canali per l'audio.**

La lingua o canale viene visualizzata sullo schermo.

# **Nota**

- Alcuni DVD permettono di cambiare dal menu del disco solo la lingua dell'audio. Premere TOP MENU o MENU per avere accesso ai dati.
- Per impostare le preferenze della lingua audio di DVD, vedere *Impostazioni Language* a pagina 41.

### **Zoom su schermo**

Durante la riproduzione di un DVD, di un video DivX, di un Video CD/Super VCD o di un disco con file JPEG, è possibile ingrandire una parte dello schermo di un fattore di 2 o 4 tramite la funzione di zoom.

#### **1 Durante la riproduzione, usare il pulsante ZOOM per scegliere il fattore di ingrandimento (Normal, 2x o 4x).**

• Dato che i DVD, i Video CD/Super VCD, i video DivX e le immagini JPEG hanno una risoluzione fissa, la qualità delle immagini ingrandite diminuisce, in modo particolare con lo zoom a 4x. Ciò non è dovuto ad un guasto.

#### **2 Utilizzare i tasti cursore per modificare l'area ingrandita.**

Durante la riproduzione è sempre possibile modificare il fattore di zoom e l'area ingrandita.

• Se il riquadro di navigazione non è più visibile nella parte superiore dello schermo, premere di nuovo **ZOOM** per visualizzarlo.

# **Cambio dell'angolo di visuale**

Alcuni dischi DVD dispongono di scene riprese da due o più angolazioni. Per ulteriori informazioni, verificare sulla confezione del disco.

Quando viene riprodotta una scena multiangolo, per indicare che sono disponibili ulteriori angolazioni sullo schermo viene

visualizzata l'icona  $\rho_0$  (che può anche essere disattivata, qualora lo si preferisca, vedere a *Impostazioni del display* a pagina 41).

**1 Durante la riproduzione (o quando questa è stata interrotta), premere ANGLE per cambiare angolazione.**

# **Visualizzazione delle informazioni del disco**

Sullo schermo durante la riproduzione di dischi è possibile visualizzare varie informazioni sulle tracce, sui capitoli e sui titolo, ad esempio i tempi trascorsi e rimanenti.

#### **1 Per visualizzare, alternare o nascondere le informazioni visualizzate, premere DISPLAY più volte.**

• Quando viene riprodotto un disco, le informazioni vengono visualizzate nella parte superiore dello schermo. Continuare a premere **DISPLAY** per cambiare le informazioni visualizzabili.

# **Capitolo 6 Menu delle impostazioni audio e video (Audio Settings e Video Adjust)**

### **Menu delle impostazioni audio (Audio Settings)**

Il menu Audio Settings offre funzioni di regolazione del suono di un disco.

#### **1 Premere HOME MENU e selezionare 'Audio Settings' dal display su schermo.**

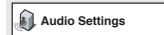

**2 Scegliere e cambiare impostazione con i pulsanti ↑/↓/←/→ (del cursore) e ENTER.** 

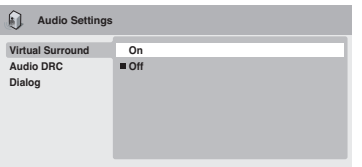

### **Audio DRC**

• Impostazioni: **High**, **Medium**, **Low**, **Off**  *(predefinita)*

Quando si riproducono DVD Dolby Digital a basso volume, spesso non è possibile sentire i suoni più deboli, compresa parte del dialogo. Se si imposta Audio DRC (Dynamic Range Control) su On è possibile alzare il volume dei suoni più deboli pur controllando i picchi. La differenza che si avverte nel suono riprodotto dipende dal tipo di materiale utilizzato. Se il materiale non è caratterizzato da ampie variazioni in volume, si potrebbe non percepire alcun cambiamento.

# **Nota**

- L'audio DRC (Audio DRC) funziona soltanto con sorgenti audio Dolby Digital.
- L'audio DRC (Audio DRC) funziona soltanto tramite l'uscita digitale se **Digital Out** è impostato su **On** e **Dolby Digital Out** è impostato su **Dolby Digital > PCM** (consultare in proposito *Impostazioni Digital Audio Out* a pagina 39).
- L'effetto di Audio DRC dipende dagli altoparlanti e dalle impostazioni del ricevitore AV.

### **Virtual Surround**

• Impostazioni: **On**, **Off** *(predefinito)* Attivare Virtual Surround per ottenere effetti surround realistici soltanto da due altoparlanti.

# **Suggerimento**

• Per attivare Virtual Surround potete anche fare uso del pulsante **SURROUND** del telecomando.

# **Nota**

- L'audio lineare PCM a 96 kHz viene automaticamente ricampionato a 48 kHz se la funzione Virtual Surround viene attivata.
- La modalità **Audio Output Mode** (vedi pagina 45) deve essere impostata su **2 Channel** perché Virtual Surround sia utilizzabile.
- Se il lettore produce bit stream audio Dolby Digital, DTS o MPEG (ovvero l'audio non viene convertito in formato PCM), l'audio proveniente dall'uscita digitale non verrà

### **Menu delle impostazioni audio e video (Audio Settings e Video Adjust) 06**

modificato da Virtual Surround. Per le modalità di impostazione dei formati delle uscite digitali, vedere *Impostazioni Digital Audio Out* a pagina 39.

• L'effetto surround varia a seconda del disco riprodotto.

#### **Dialog**

• Impostazioni: **High**, **Medium**, **Low**, **Off**  *(predefinita)*

La caratteristica Dialog è studiata per far risaltare il dialogo dai suoni di sottofondo della colonna sonora.

### **Menu delle impostazioni video (Video Adjust)**

Dalla schermata Video Adjust potete regolare vari parametri che influenzano l'aspetto dell'immagine.

#### **1 Premere HOME MENU e scegliere 'Video Adjust' dallo schermo.**

**Video Adjust**

#### **2 Fare le varie impostazioni usando ipulsanti ↑/↓/←/→ (del cursore) e ENTER.**

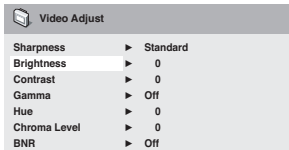

Potete regolare i seguenti particolari delle immagini:

- **Sharpness** Regola la nitidezza dei bordi delle immagini (**Fine**, **Standard**  *(predefinita)*, **Soft**).
- **Brightness** Regola la luminosità complessiva (da **–20** a **+20**).
- **Contrast** Regola il contrasto (da **–16** a **+16**).
- **Gamma** Regola il 'calore' dell'immagine (**High**, **Medium**, **Low**, **Off** *(predefinita)*).
- **Hue** Regola il bilanciamento del rosso/ verde (da **green 9** a **red 9**).
- **Chroma Level** Regola la saturazione dei colori (da **–9** a **+9**).

• **BNR** – Attiva e disattiva la riduzione del rumore a blocchi (**On**, **Off** *(predefinita)*). Regolare Brightness, Contrast, Hue e Chroma Level usando i pulsanti  $\leftrightarrow$  (cursore verso sinistra/destra).

**Brightness min max 0**

**3 Premere ENTER per tornare alla schermata Video Adjust, o HOME MENU per abbandonare la schermata.**

# **Capitolo 7 Menu delle impostazioni iniziali (Initial Settings)**

## **Utilizzo del menu Initial Settings**

Il menu Initial Settings contiene impostazioni di emissione di segnale audio e video, di blocco della visione, di visualizzazione, ecc. Se un'opzione non è disponibile significa che in quel determinato momento non può essere modificata. In genere ciò è dovuto al fatto che un disco sta venendo riprodotto. Interrompere la riproduzione, quindi modificare l'impostazione.

**1 Premere HOME MENU e scegliere 'Initial Settings'.**

**Initial Settings**

#### **2 Per scegliere il parametro da regolare e l'opzione desiderata, usare i pulsanti del cursore e ENTER.**

Tutte le impostazioni ed opzioni vengono spiegate nelle pagine seguenti.

 **Nota**

- Nella tabella che segue, l'impostazione predefinita vene mostrata in **grassetto**: Le altre impostazioni vengono visualizzate in *corsivo*.
- Le impostazioni Digital Audio Out sono necessarie solo se si è collegata l'uscita digitale di questo lettore ad un ricevitore AV o ad un altro apparecchio.
- Per vedere quali formati audio digitali sono compatibili con la propria unità, consultarne il manuale.
- Alcune impostazioni, ad esempio **TV Screen**, **Audio Language** e **Subtitle Language** possono venire modificate dal disco DVD riprodotto. Spesso esse possono anche venire fatte dal menu del disco DVD.
- Le opzioni **HDMI Out**, **HDMI Resolution** e **HDMI Color** devono essere impostate solo se il lettore è stato collegato mediante il connettore HDMI a un componente compatibile con HDMI.
- I parametri **Digital Audio Out**, **Component Out**, **AV Connector Out** e **Speakers** non possono essere impostati se il lettore è collegato a un componente compatibile con HDMI mediante il connettore HDMI.

## **Impostazioni Digital Audio Out**

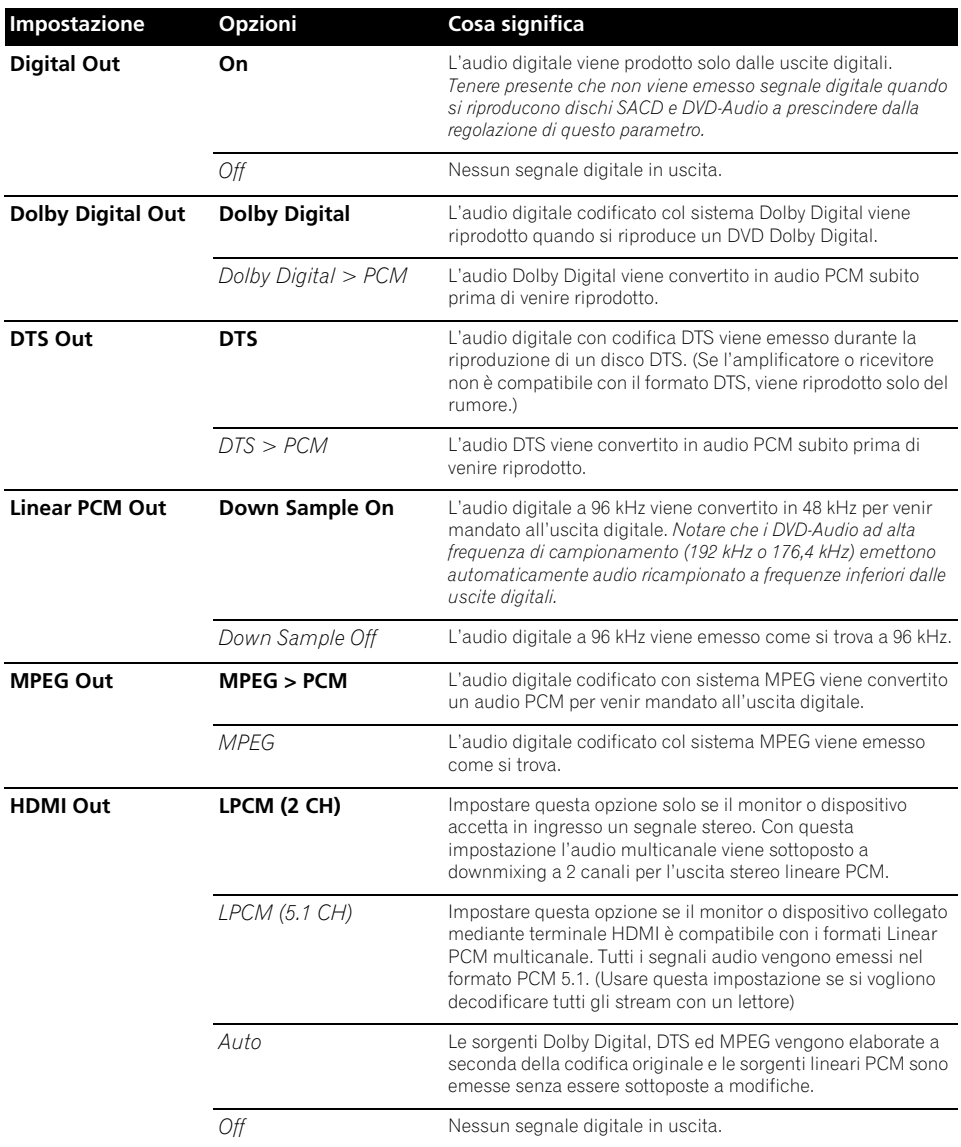

Download from Www.Somanuals.com. All Manuals Search And Download.

# **Impostazioni Video Output**

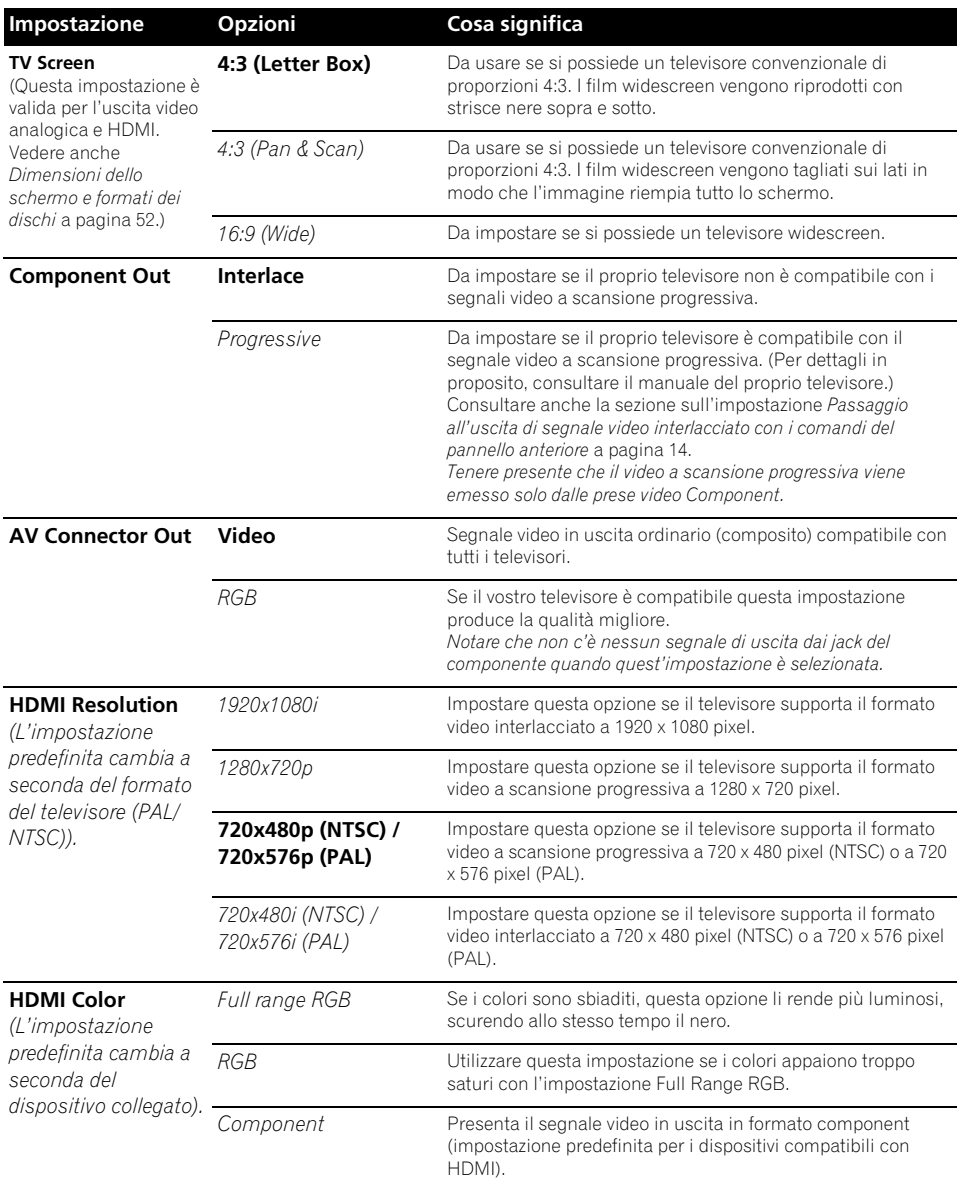

# **Impostazioni Language**

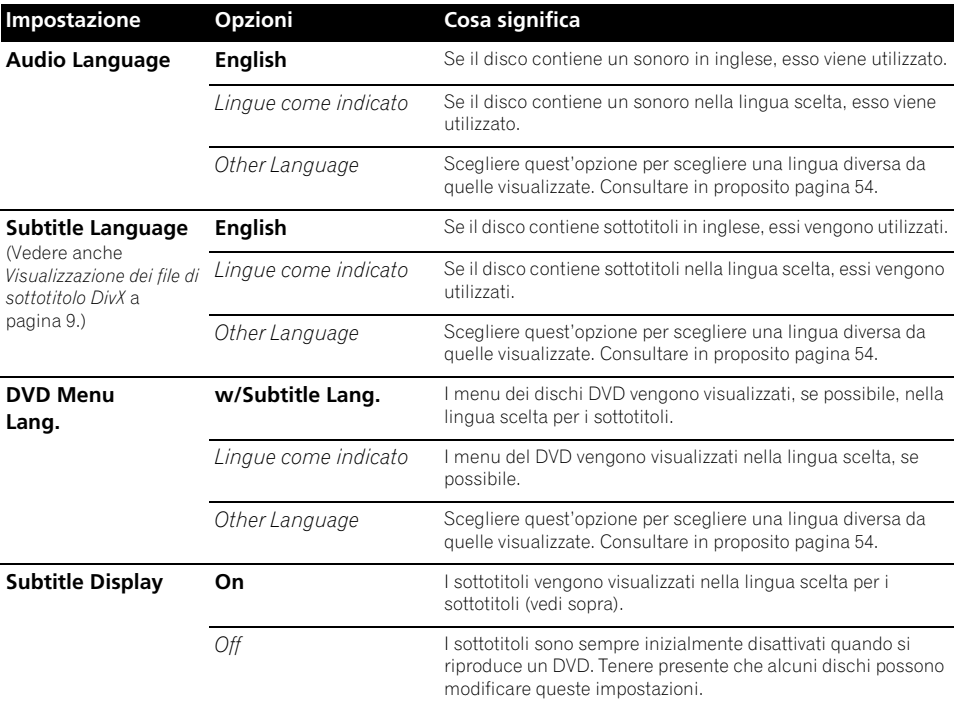

## **Impostazioni del display**

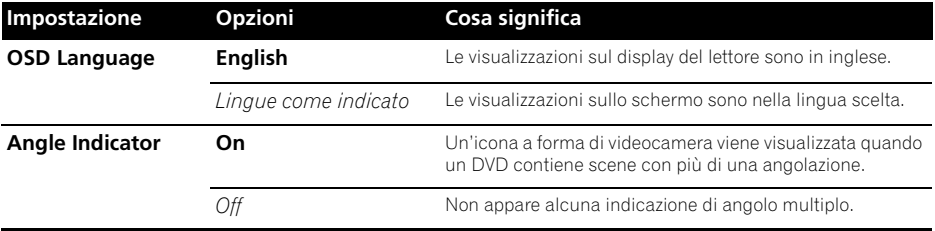

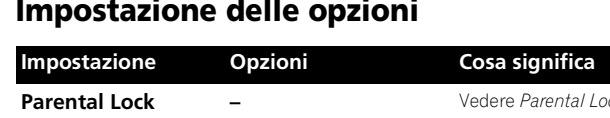

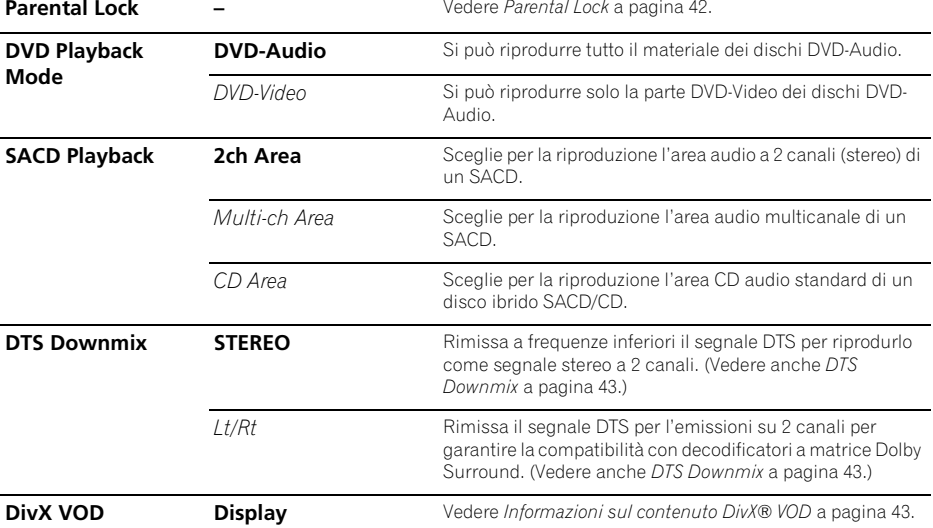

### **Parental Lock**

• Livello predefinito: **Off**; Password predefinita: *nessuna*; Codice paese/area predefinito: **us (2119)**

Per darvi il controllo su quel che i vostri bambini possono vedere sul lettore DVD, alcuni DVD possiedono una caratteristica di controllo della visione. Se il lettore è impostato su un livello inferiore rispetto a quello del disco, il disco non viene riprodotto. Alcuni dischi supportano anche la funzione Country/Area Code (codice paese/area). A seconda del codice paese/area impostato, alcune scene non vengono riprodotte dal lettore.

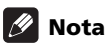

- Non tutti i dischi possiedono la funzione di blocco della visione, ed in tal caso vengono riprodotti senza problemi.
- Se si dimentica la password, è necessario ripristinare le impostazioni originali di fabbrica del lettore, quindi registrare una nuova password (consultare in proposito *Reinizializzazione del lettore* a pagina 53).

### **Registrazione di una nuova password**

È necessario registrare una password prima di poter modificare il livello Parental Lock o immettere un Country Code.

**1 Scegliere 'Options', quindi 'Password'.**

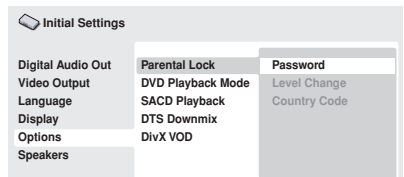

#### **2 Utilizzare i pulsanti numerati per immettere una password a 4 cifre.**

I numeri immessi vengono visualizzati su schermo come asterischi (\*).

#### **3 Premere ENTER per memorizzare la password.**

Tornerete alla schermata del menu Options.

### **Modifica della password**

Per modificare la password, confermare quella esistente, quindi immetterne una nuova.

- **1 Scegliere 'Password Change'.**
- **2 Utilizzare i pulsanti numerati per immettere la password esistente, quindi premere ENTER.**
- **3 Impostare una password nuova e premere ENTER.**

In questo modo si memorizza la nuova password e si torna alla schermata del menu Options.

### **Impostazione/modifica del livello Parental Lock**

- **1 Scegliere 'Level Change'.**
- **2 Utilizzare i pulsanti numerati per immettere la password, quindi premere ENTER.**

#### **3 Scegliere un nuovo livello e premere ENTER.**

• Premere ripetutamente • (cursore sinistro) per bloccare più livelli (per bloccare più dischi viene richiesta la  $password$ ; premere  $\rightarrow$  (cursore destro) per sbloccare il livelli. Non è possibile bloccare il livello 1.

In questo modo si memorizza il nuovo livello e si torna alla schermata del menu Options.

### **Impostazione/modifica del codice paese/area (Country/Area Code)**

Troverete la *Lista codici paesi/aree* a pagina 62.

- **1 Scegliere 'Country Code'.**
- **2 Utilizzare i pulsanti numerati per immettere la password, quindi premere ENTER.**

#### **3 Scegliere un codice paese/area e premere ENTER.**

È possibile eseguire l'operazione in due modi:

- Selezione di una lettera del codice: Utilizzare  $\uparrow/\downarrow$  (cursore su/giù) per modificare il codice paese/area.
- Selezione di un numero del codice: Premere → (cursore verso destra), quindi utilizzare i pulsanti numerici per impostare un codice paese/area a 4 cifre.

Il nuovo codice paese/area è impostato e si ritornerà alla schermata del menu Opzioni. Tenere presente che il nuovo codice paese/ area non diventa effettivo fino a quando non viene caricato il disco successivo (o si ricarica il disco corrente).

### **DTS Downmix**

• Impostazione predefinita: **STEREO**

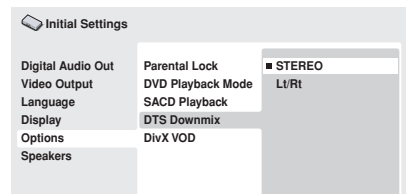

Se si è scelto **DTS > PCM** in *DTS Out* a pagina 39 o **2 Channel** in *Audio Output Mode* a pagina 45, potete scegliere il modo in cui il segnale viene rimissato a frequenze inferiori come segnale PCM audio. **STEREO** provoca il rimissaggio del segnale DTS in segnale stereo a 2 canali, mentre **Lt/Rt** lo rimissa in segnale a 2 canali compatibile con i decodificatori Dolby Surround a matrice. (Questo permette di sentire il segnale di circondamento se il proprio ricevitore AV o amplificatore possiede funzioni Dolby Pro Logic.)

### **Informazioni sul contenuto DivX® VOD**

Per riprodurre un contenuto DivX VOD (video on demand) su questo lettore, occorre innanzitutto registrare il lettore presso il provider del contenuto DivX VOD. Ciò si può fare generando un codice di registrazione DivX VOD, da presentare poi al provider.

# **Importante**

• Il contenuto DivX VOD è protetto da un sistema DRM (Digital Rights Management). Questo sistema limita la riproduzione del contenuto a specifici dispositivi registrati.

- Se si carica un disco con un contenuto DivX VOD non autorizzato per il lettore, viene visualizzato il messaggio **Authorization Error** e il contenuto non viene riprodotto.
- Il ripristino del lettore (descritto nella sezione *Reinizializzazione del lettore* a pagina 53) non causa la perdita del codice di registrazione.

#### **Visualizzazione del codice di registrazione DivX VOD**

- **1 Premere HOME MENU e scegliere 'Initial Settings'.**
- **2 Scegliere 'Options', quindi 'DivX VOD'.**

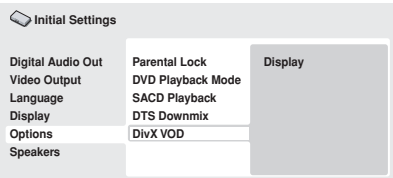

**3 Scegliere 'Display'.**

È visualizzato il codice di registrazione a 8 cifre.

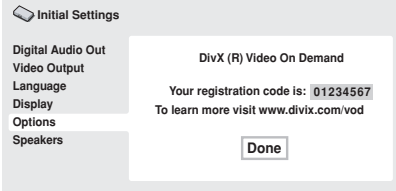

Annotare il codice perché servirà al momento della registrazione con un provider DivX VOD.

### **Riproduzione di contenuto DivX® VOD**

Alle volte, il contenuto DivX VOD può essere riprodotto solo un dato numero di volte. Quando si carica un disco con questo tipo di contenuto DivX VOD, il numero rimanente di riproduzioni viene indicato su schermo e quindi si ha la possibilità di riprodurre il disco (usando perciò una delle riproduzioni rimanenti) o meno. Se si carica un disco con

un contenuto DivX VOD scaduto (ad esempio, contenuto che ha zero riproduzioni rimaste), viene visualizzato il messaggio **Rental** 

#### **Expired**.

Se il contenuto DivX VOD permette un numero illimitato di riproduzioni, è possibile caricare il disco nel lettore e riprodurre il contenuto quante volte si vuole e nessun messaggio verrà visualizzato.

### **Impostazioni dei diffusori**

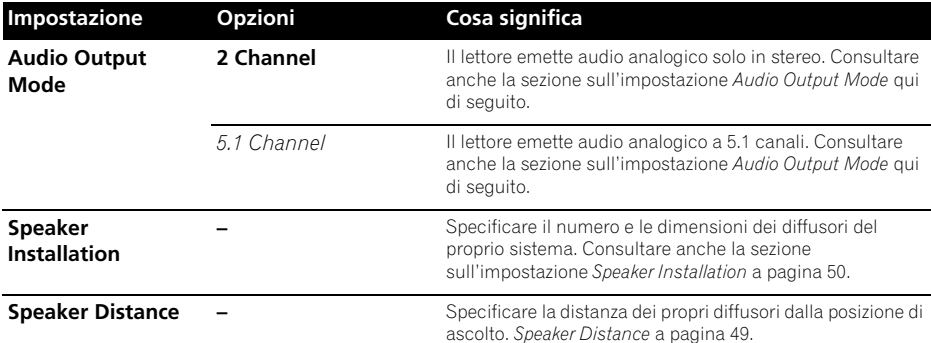

### **Audio Output Mode**

• Impostazione predefinita: **2 Channel**

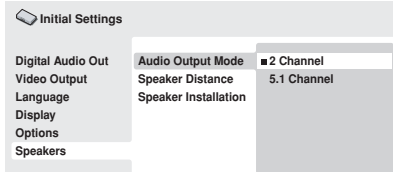

Se si è collegato questo lettore al proprio amplificatore usando le uscite analogiche a 5.1 canali (canali anteriori, di circondamento, centrale e del subwoofer), impostare questo parametro su **5.1 Channel**. Se si sono collegate solo le uscite stereo, impostare la posizione **2 Channel**.

# **Nota**

- Anche impostando **Audio Output Mode** su **5.1 Channel**, otterrete suono da tutti i diffusori se il disco riprodotto è a 5.1 canali.
- Se si imposta **5.1 Channel**, vengono emessi solo i canali anteriori sinistro e destro dalle prese **AUDIO OUT (2ch)**. Impostare la posizione **2 Channel** se volete ascoltare l'audio rimissato in stereo, ad esempio se state riproducendo l'audio attraverso i diffusori incorporati del vostro televisore.
- Se si imposta **5.1 Channel**, non viene emesso segnale digitale durante la riproduzione di DVD-Audio.
- Se si imposta **2 Channel**, l'audio Dolby Digital, DTS e MPEG viene rimissato in due canali in modo che possa venire riprodotto. Con audio codificato con DTS, potete scegliere il modo in cui il segnale viene rimissato in segnale PCM Audio. Per le impostazioni di rimissaggio, vedere *DTS Downmix* a pagina 43.
- Alcuni dischi DVD-Audio non permettono il rimissaggio dell'audio. Questi dischi emettono sempre segnale multicanale a prescindere dall'impostazione fatta qui.

### **Le impostazioni di uscita audio**

La tabella che segue mostra come le impostazioni audio fatte nel menu Initial Settings (consultare in proposito pagina 38) influenzano l'uscita di segnale dai terminali analogici a 2 canali e a 5.1 canali, e dalle uscite digitali con vari tipi di disco.

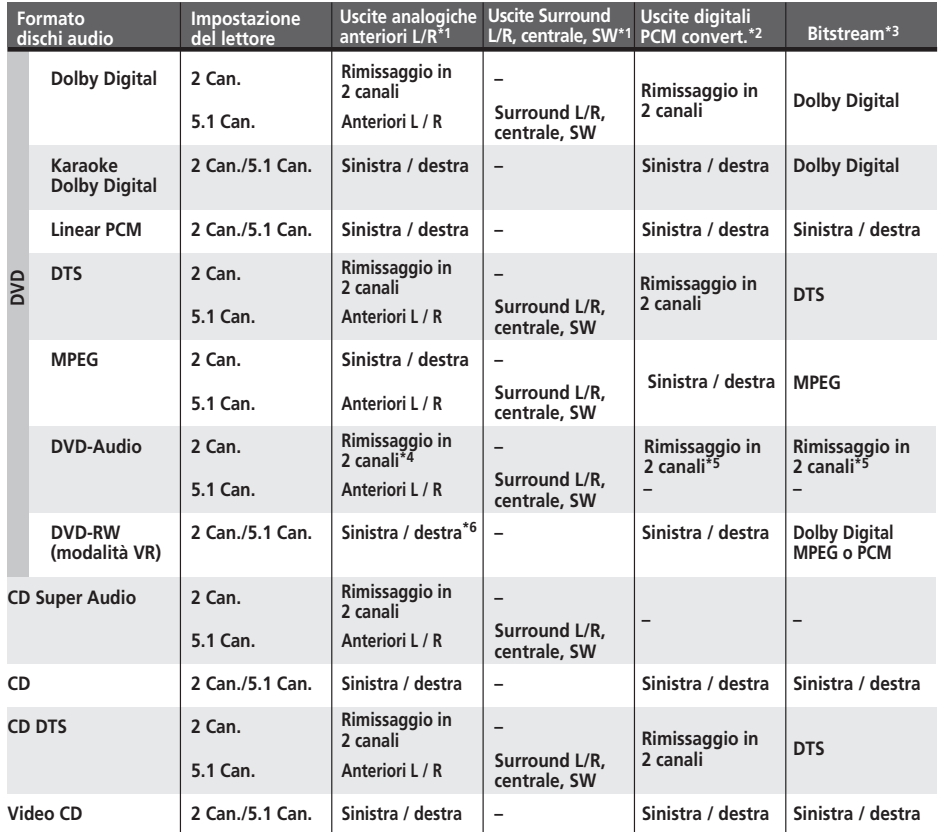

**\*<sup>1</sup>** Quando **Audio Output Mode** si trova su **2 Channel**, le prese **AUDIO OUT (5.1ch) FRONT L/R** funzionano come un secondo paio di uscite audio stereo.

**\*2** Impostazione **Dolby Digital > PCM**, **MPEG > PCM** o **DTS > PCM** (pagina 39)

**\*3** Impostazione **Dolby Digital**, **MPEG** o **DTS** (pagina 39)

**\*<sup>4</sup>** I dischi che proibiscono il rimissaggio a frequenze inferiori vengono riprodotti con 5.1 canali anche se **2 Channel** viene scelto come impostazione di **Audio Output Mode** (vedere pagina 45).

**\*5 I dischi che impediscono il rimissaggio a frequenze inferiori silenziano le uscite digitali.**

**\*<sup>6</sup>** Quando **Audio Output Mode** si trova su **5.1 Channel**, le sorgenti mono vengono riprodotte dal solo canale centrale.
## **Le impostazioni di uscita HDMI**

La tabella che segue indica in che modo l'impostazione dei parametri delle schermate **HDMI** e **Audio Output Mode** (*Audio Output Mode* a pagina 45) influisce sull'uscita HDMI con vari tipi di dischi.

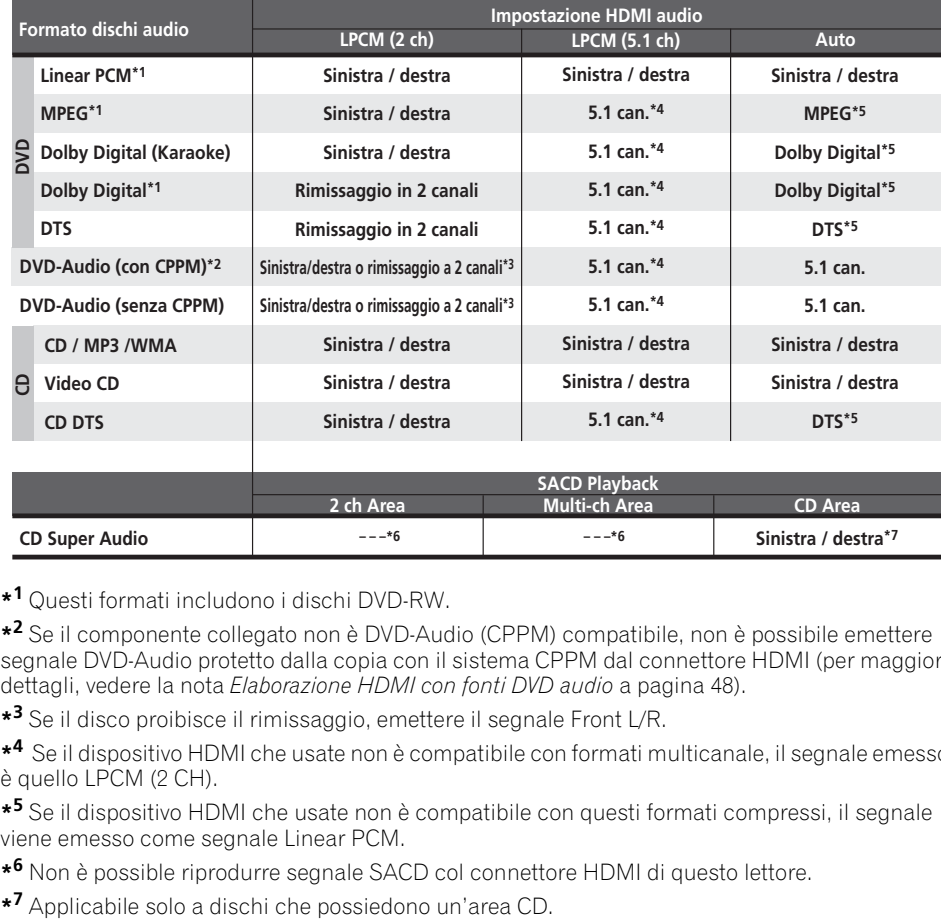

**\*1** Questi formati includono i dischi DVD-RW.

**\*2** Se il componente collegato non è DVD-Audio (CPPM) compatibile, non è possibile emettere segnale DVD-Audio protetto dalla copia con il sistema CPPM dal connettore HDMI (per maggiori dettagli, vedere la nota *Elaborazione HDMI con fonti DVD audio* a pagina 48).

**\*3** Se il disco proibisce il rimissaggio, emettere il segnale Front L/R.

**\*4** Se il dispositivo HDMI che usate non è compatibile con formati multicanale, il segnale emesso è quello LPCM (2 CH).

**\*5** Se il dispositivo HDMI che usate non è compatibile con questi formati compressi, il segnale viene emesso come segnale Linear PCM.

**\*6** Non è possible riprodurre segnale SACD col connettore HDMI di questo lettore.

## **Elaborazione HDMI con fonti DVD audio**

Le fonti DVD audio sono caratterizzate spesso da frequenze di campionamento elevate (come 192 kHz/24 bit/2 canali o 96 kHz/24 bit/6 canali) e il modo in cui vengono elaborate dal terminale HDMI dipende dalle specifiche del componente collegato.

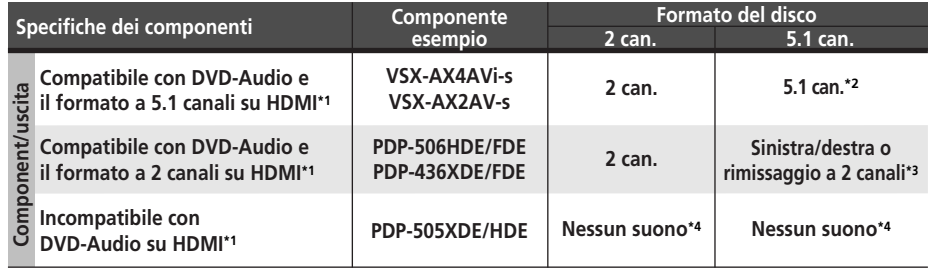

**\*1** Quest'unità controlla le caratteristiche dei componenti collegati (ad esempio le limitazioni di frequenza di campionamento / multicanale e la compatibilità CPPM) ed emette il segnale di conseguenza. Notare che 'DVD-Audio compatible' indica la compatibilità col sistema CPPM (Content Protection for Pre-recorded Media).

**\*2** Se l'impostazione HDMI audio (pagina 39) si trova su LPCM (2 CH) , le sorgenti multicanale vengono rimissati in stereo. (In casi dove il rimissaggio sia proibito, vengono emessi solo i canali anteriori sinistro e destro).

Se la risoluzione video in uscita è 480i, 576i, 480p o 576p, l'uscita audio può essere limitata a 2 canali (a seconda del componente collegato).

**\*3** In casi dove il rimissaggio sia proibito, vengono emessi solo i canali anteriori sinistro e destro.

**\*4** Se l'indicazione **CPPM** appare nel display del pannello anteriore, non è possible emettere segnale da sorgenti DVD-Audio protette dalla copia col metodo CPPM col connettore HDMI. I dischi senza protezione CPMM sono limitati all'uscita a 2 canali.

### **Speaker Distance**

• Impostazione predefinita: tutti gli altoparlanti **3,0 m**

*Questa impostazione è necessaria solo se questo lettore è stato collegato ad un amplificatore usando le uscite analogiche a 5.1 canali.*

*Queste impostazioni non influenzano alcuna uscita digitale audio.*

Per ottenere il miglior suono di circondamento dal proprio sistema, impostare le distanze dei diffusori dalla posizione di ascolto.

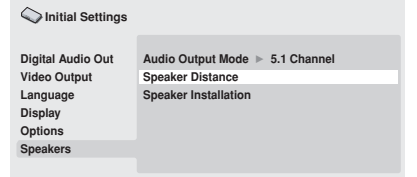

### **1** Usare i pulsanti  $\uparrow/\downarrow$  (cursore in alto/ **basso) per scegliere un diffusore.**

• I diffusori **L** ed **R** sono accoppiati e non possono venire impostati separatamente.

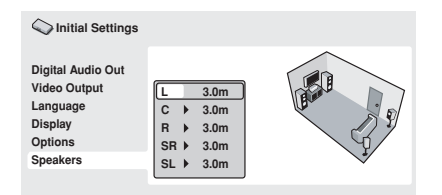

#### **2 Premere (cursore verso destra) per cambiare la distanza del diffusore scelto.**

#### **3** Usare i pulsanti  $\uparrow/\downarrow$  (cursore in alto/ **basso) per cambiare la distanza.**

- Quando si cambia la distanza impostata per i diffusori anteriore sinistro (**L**) o anteriore destro (**R**), tutte le altre distanza cambiano automaticamente in relazione ad essa.
- Le distanze dei diffusori anteriori sinistro e destro (**L**/**R**) possono venire impostate da 30 cm a 9 m in incrementi da 30 cm.
- Il diffusore centrale (**C**) può venire regolato su distanza da –2,1 m a 0,0 m rispetto ai diffusori anteriori sinistro e destro.
- I diffusori di circondamento sinistro e destro (**SL**/**SR**) possono venire impostati su da –6,0 m a 0,0 m rispetto ai diffusori anteriori sinistro e destro.
- La distanza del subwoofer (**SW**) non è regolabile.

#### **4 Premere (cursore verso sinistra) per tornare alla lista dei diffusori e modificare un altro diffusore, oppure premere ENTER per abbandonare la schermata Speaker Distance.**

## **Nota**

Durante la riproduzione di dischi SACD e DVD-Video di materiale MPEG audio, la distanza effettiva dei diffusori **C**, **SL** e **SR** va da –0,9 m a 0,0 m dai diffusori anteriori sinistro e destro.

## **Speaker Installation**

• Impostazione predefinita: **L/R: Large** | **C: Large** | **SL/SR: Large**| **SW: On**

*Questa impostazione è necessaria solo se questo lettore è stato collegato ad un amplificatore usando le uscite analogiche a 5.1 canali.*

*Questa impostazione non influenza le uscite audio digitali.*

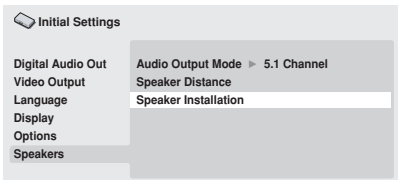

Usare la schermata Speaker Installation per dire al lettore di che diffusori disponete.

#### **1 Usare i pulsanti**  $\uparrow/\downarrow$  **(cursore in alto/ basso) per scegliere un diffusore.**

• I diffusori **L** e **R**, e **SR** e **SL** sono accoppiati; non è possibile impostarli in modo diverso.

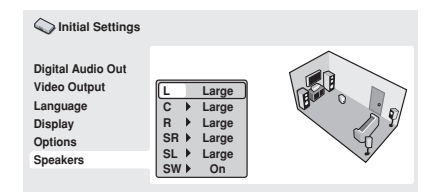

#### **2 Premere (cursore verso destra) per cambiare il diffusore scelto.**

#### **3** Usare i pulsanti  $\uparrow/\downarrow$  (cursore in alto/ **basso) per cambiare l'impostazione attuale.**

- Potete vedere l'effetto delle modifiche nell'illustrazione sulla porzione destra dello schermo.
- Eccezion fatta per il subwoofer, potete impostare le dimensioni dei diffusori su **Large** o **Small**. Se l'altoparlante principale del diffusore è da 12 cm o più, impostare la posizione **Large**, altrimenti impostare quella **Small** (o quella **Off** se non si possiede un particolare diffusore).
- Se si impostano i diffusori anteriori **L** e **R** su **Small**, i diffusori centrale e di circondamento vengono anch'essi impostati automaticamente su **Small** ed il subwoofer su **On**.
- Il subwoofer può venire impostato solo su **On** o **Off**.

**4 Premere (cursore verso sinistra) per tornare alla lista dei diffusori e modificare un altro diffusore, oppure premere ENTER per abbandonare la schermata Speaker Installation.**

# **Capitolo 8 Informazioni aggiuntive**

## **Manutenzione del lettore e dei dischi**

## **Generali**

Prendere il disco per le estremità o tra un bordo e il foro centrale.

Quando non si utilizza un disco, riporlo nella custodia e posizionare quest'ultima in verticale. Evitare di lasciare i dischi in un ambiente eccessivamente freddo, umido o caldo (inclusi quelli sotto la luce diretta del sole).

Non incollare carta o adesivi ai dischi. Non usare matite, penne a sfera o oggetti aguzzi per scrivere sul disco.

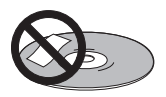

Non incollare adesivi sui dischi, dato che possono causare distorsioni del disco durante la riproduzione e quindi irregolarità del suono o dell'immagine.

## **Dischi danneggiati o di forma particolare**

Non usare dischi danneggiati, scheggiati o di forma particolare, dato che possono danneggiare il lettore.

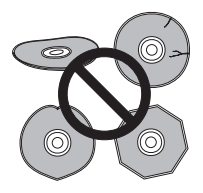

Quest'unità può essere utilizzata solo con dischi convenzionali circolari. Non usare dischi di forma diversa. Pioneer non si ritiene responsabile per danni causati dall'uso un disco di forma non standard.

## **Pulizia dei dischi**

Le impronte e la polvere su dischi possono influenzare la qualità della riproduzione. Pulire i dischi con un panno soffice ed asciutto passandolo dal centro verso i bordi come visto in figura.

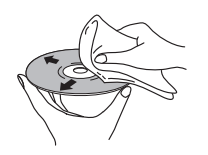

Se necessario, per pulire con maggiore accuratezza il disco utilizzare un panno imbevuto in alcool o un kit di pulizia per CD/ DVD disponibile in commercio. Non utilizzare mai benzene, solventi o altri detergenti, inclusi i prodotti per la pulizia dei dischi in vinile.

## **Pulizia della parte esterna dell'unità**

Scollegare il lettore dalla corrente elettrica prima della pulizia.

Pulire sporco e polvere con un panno asciutto. Qualora le superfici fossero particolarmente sporche, pulire utilizzando un panno morbido leggermente inumidito con un detergente neutro diluito cinque o sei volte con acqua; asciugare quindi con un panno asciutto. Non utilizzare cera o prodotti detergenti per mobili. Non usare mai diluenti, benzina, insetticidi spray o altre sostanze chimiche vicino a quest'unità.

In caso di utilizzo di un panno impregnato di prodotti chimici per la pulizia, leggere attentamente le istruzioni prima dell'uso. Tali panni possono lasciare delle sbavature sulle superfici lucide; in tal caso, rimuovere tali sbavature con un panno asciutto.

## **Pulitura della lente del lettore**

La lente del lettore DVD non dovrebbe sporcarsi se utilizzata normalmente. Se non funziona correttamente a causa di polvere o sporcizia, consultare il centro di assistenza di zona Pioneer. Non si raccomanda l'uso di pulitori per lenti di lettori CD dei tipi disponibili in commercio.

### **Condensa**

Se il lettore viene portato in un ambiente caldo dall'esterno oppure se la temperatura ambientale cresce improvvisamente, potrebbe formarsi della condensa all'interno del lettore. La condensa non danneggia il lettore, ma potrebbe temporaneamente impedire la corretta riproduzione dei dischi. Prima di accenderlo, lasciarlo riposare a temperatura ambiente per circa un'ora perché si riscaldi.

### **Spostamento del lettore**

Se si vuole spostare il lettore, prima premere  **STANDBY/ON** del pannello anteriore in modo da spegnere il lettore. Attendere che la scritta **-OFF-** scompaia dal display, quindi scollegare il cavo di alimentazione. Non sollevare o spostare l'unità durante la riproduzione, in quanto i dischi ruotano ad alta velocità e potrebbero venire danneggiati.

## **Dimensioni dello schermo e formati dei dischi**

I dischi DVD-Video hanno numerosi formati che variano dai programmi televisivi, in genere 4:3, ai film widescreen in CinemaScope, la cui immagine può avere proporzioni anche da 7:3. Anche i televisori sono disponibili con proporzioni diverse: 'standard' da 4:3 e widescreen da 16:9.

### **Agli utenti di televisori widescreen**

Se si ha un televisore widescreen, il valore **TV Screen** (pagina 40) di questo lettore deve essere impostato su **16:9 (Wide)**.

Quando si riproducono dischi registrati in formato 4:3, è possibile utilizzare i controlli del televisore per selezionare le modalità di visualizzazione dell'immagine. Il televisore potrebbe disporre di numerose opzioni di zoom e allungamento. Per ulteriori informazioni, vedere le istruzioni fornite con il televisore. Notare che alcuni rapporti di forma cinematografici sono superiori a 16:9, quindi anche avendo un televisore widescreen, questi dischi vengono riprodotti in formato 'letterbox' con barre nere nella parte superiore e inferiore dello schermo.

## **Televisori standard**

Se si ha un televisore standard, il valore **TV Screen** (pagina 40) di questo lettore deve essere impostato su **4:3 (Letter Box)** o **4:3 (Pan&Scan)**, in base alle proprie preferenze. Con l'impostazione **4:3 (Letter Box)** i dischi widescreen vengono riprodotti con barre nere nella parte superiore e inferiore della schermo.

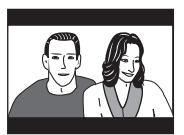

Mentre con l'impostazione **4:3 (Pan&Scan)** i dischi widescreen vengono riprodotti con le estremità destra e sinistra dell'immagine tagliate. Anche se l'immagine sembra più grande su schermo, in realtà viene visualizzata una porzione inferiore di pellicola.

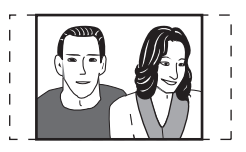

Notare che molti dischi widescreen ignorano le impostazioni del lettore e, indipendentemente dall'impostazione selezionata, il disco viene riprodotto in formato letterbox.

## **Nota**

• Se si sceglie l'impostazione **16:9 (Wide)** con un televisore 4:3 standard oppure un'impostazione 4:3 qualsiasi con un televisore widescreen, l'immagine visualizzata sarà distorta.

## **Impostazione del sistema di colore**

L'impostazione predefinita per il lettore è **AUTO** e si consiglia di lasciare quest'unità su **AUTO** se non si nota una distorsione delle immagini durante la riproduzione di alcuni dischi. Se con alcuni dischi le immagini risultano distorte, impostare il televisore di modo che corrisponda alle impostazioni locali del sistema. Questa operazione può tuttavia limitare i tipi di disco che si possono guardare. Nella tabella riportata di seguito viene illustrata la compatibilità tra i vari tipi di disco e le impostazioni disponibili (**AUTO**, **PAL** ed **NTSC**).

**1 Se il lettore è acceso, premere** 

 **STANDBY/ON per portarlo in standby.**

**2** Premere ►►I del pannello anteriore e **quindi premere STANDBY/ON per cambiare sistema di colore del televisore.**

Il sistema di colore cambia nel seguente modo:

- **AUTO NTSC**
- $\cdot$  NTSC  $\rightarrow$  PAL
- $\cdot$  **PAL**  $\rightarrow$  **AUTO**

## **Nota**

• È necessario attivare la modalità standby del lettore (premere **b STANDBY/ON**) prima di ogni modifica.

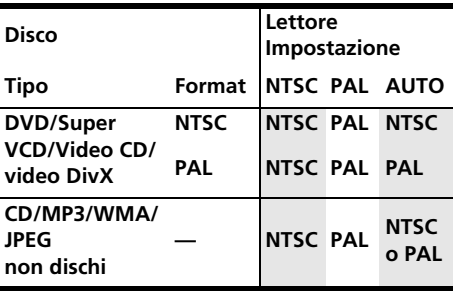

## **Reinizializzazione del lettore**

Utilizzare questa procedura per ripristinare tutte le impostazioni predefinite di fabbrica del lettore.

- **1 Attivare il lettore in standby.**
- **2 Sul pannello anteriore, tener premuto**  ■ (stop) e premere **<b>b** STANDBY/ON per **riaccendere il lettore.**

Tutti i parametri del lettore vengono così reinizializzati.

## **Regioni dei DVD-Video**

Tutti i dischi DVD-Video presentano sulla custodia un contrassegno che indica la regione del mondo con cui il disco è compatibile. Anche il lettore DVD presenta un contrassegno della regione sul pannello posteriore. Con questo lettore non è possibile riprodurre dischi di regioni incompatibili. I dischi contrassegnati con **ALL** possono essere riprodotti su qualsiasi lettore.

Nell'immagine seguente sono mostrate le varie regioni DVD del mondo.

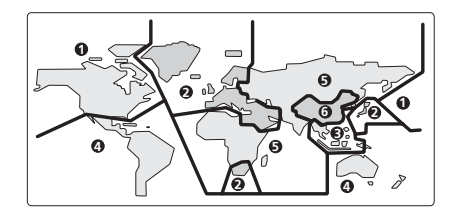

## **Selezione della lingua tramite la lista dei codici delle lingue**

Alcune delle opzioni relative alla lingua (ad esempio 'DVD Lang.') in Setup Navigator consentono di selezionare la lingua desiderata tra le 136 elencate nella lista di codici delle lingue riportata nella pagina 62.

**1 Scegliere 'Other Language'.**

**2** Utilizzare i tasti ←/→ (cursore destro/ **sinistro) per selezionare una sigla o un codice.**

#### **3 Utilizzare i tasti** / **(cursore su/giù) per selezionare una sigla o un codice.**

Per un elenco completo di lingue e codici, vedere la *Lista di codici delle lingue* a pagina 62.

## **Diagnostica**

L'uso scorretto dell'apparecchio viene spesso scambiato per un guasto. Se si ritiene che questo componente non funzioni bene, controllare la sezione che segue. A volte il problema risiede in un altro componente. Controllare tutti i componenti ed apparecchi elettronici usati. Se il problema non può venire risolto con i rimedi suggeriti di seguito, rivolgersi per le riparazioni al più vicino centro riparazioni autorizzato Pioneer o al proprio negoziante di fiducia.

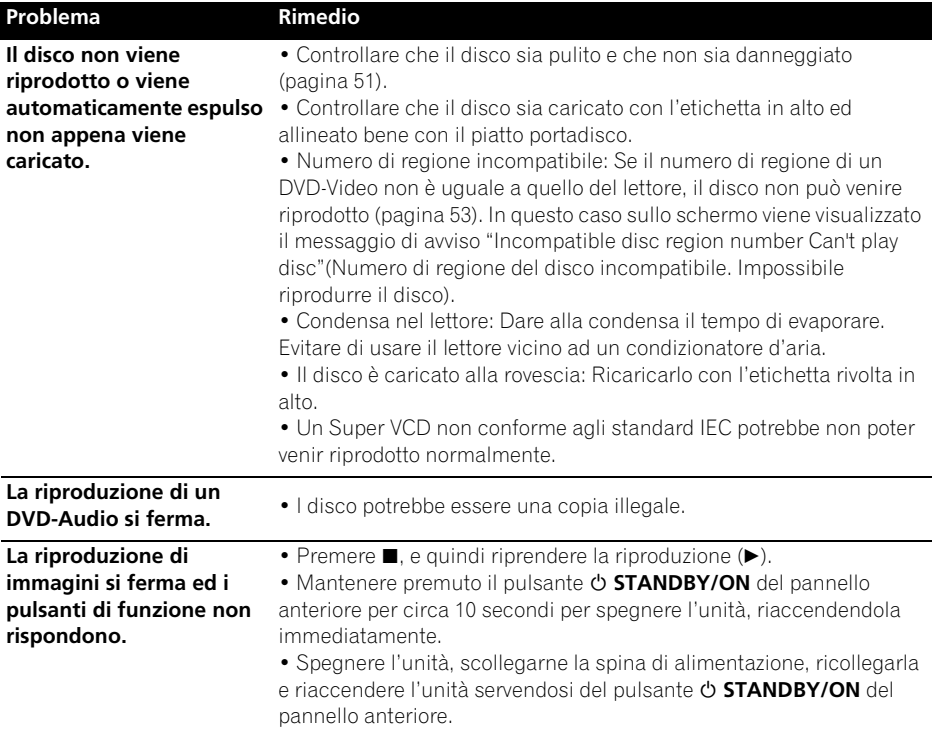

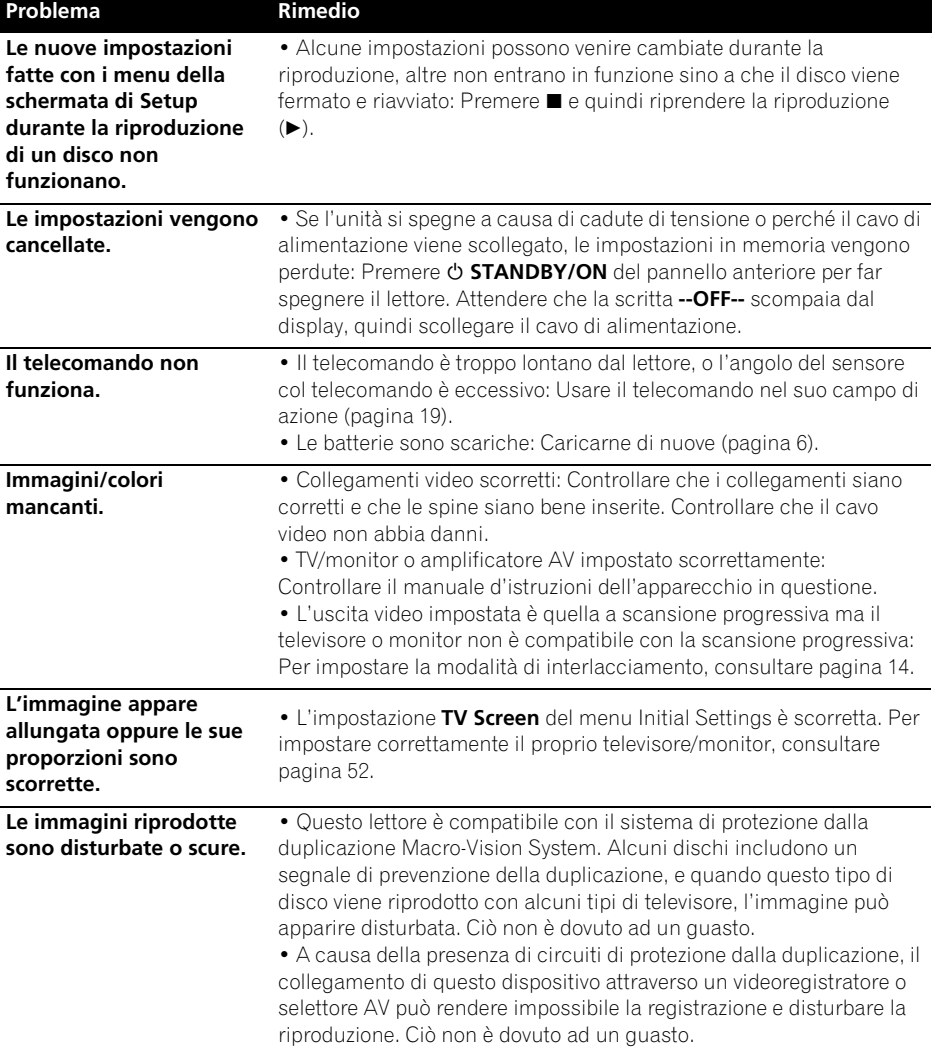

 $\overline{\phantom{a}}$ 

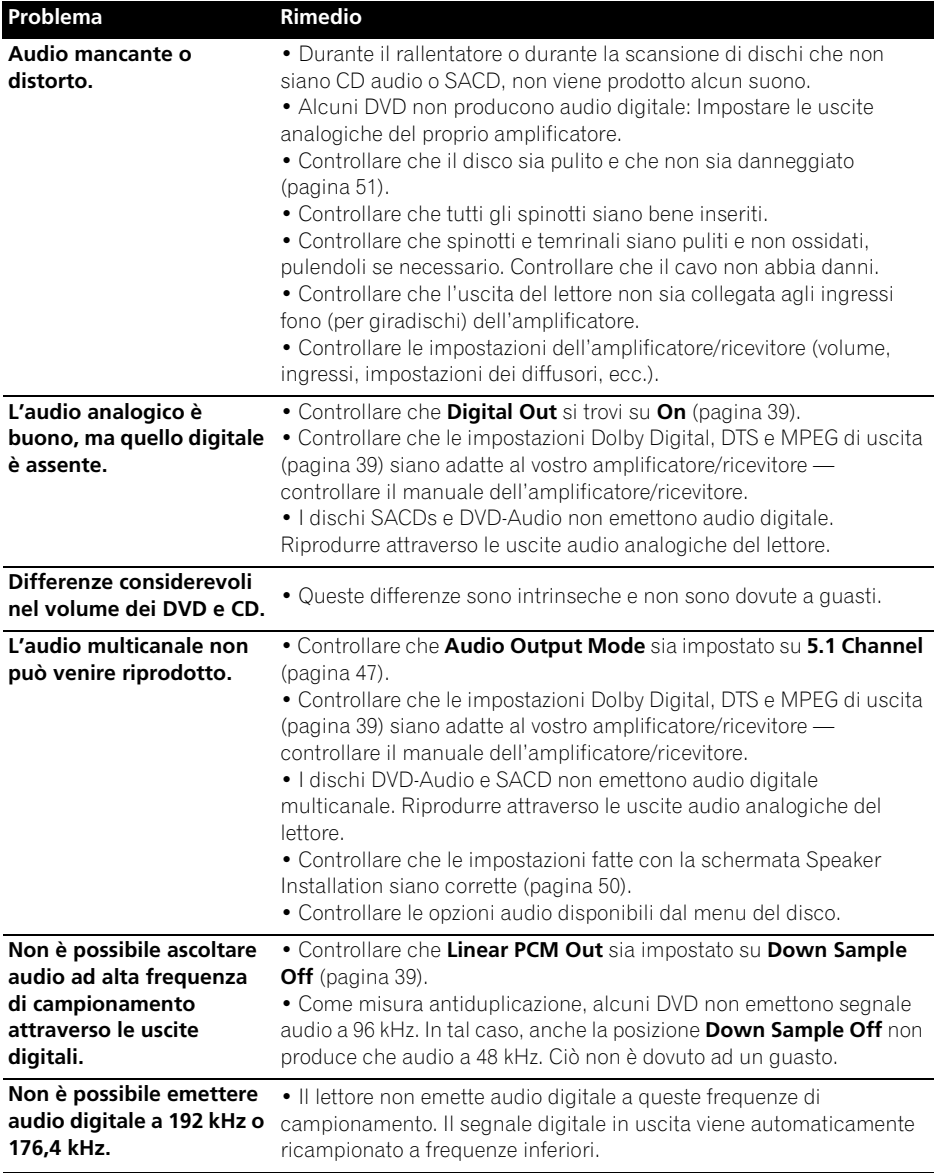

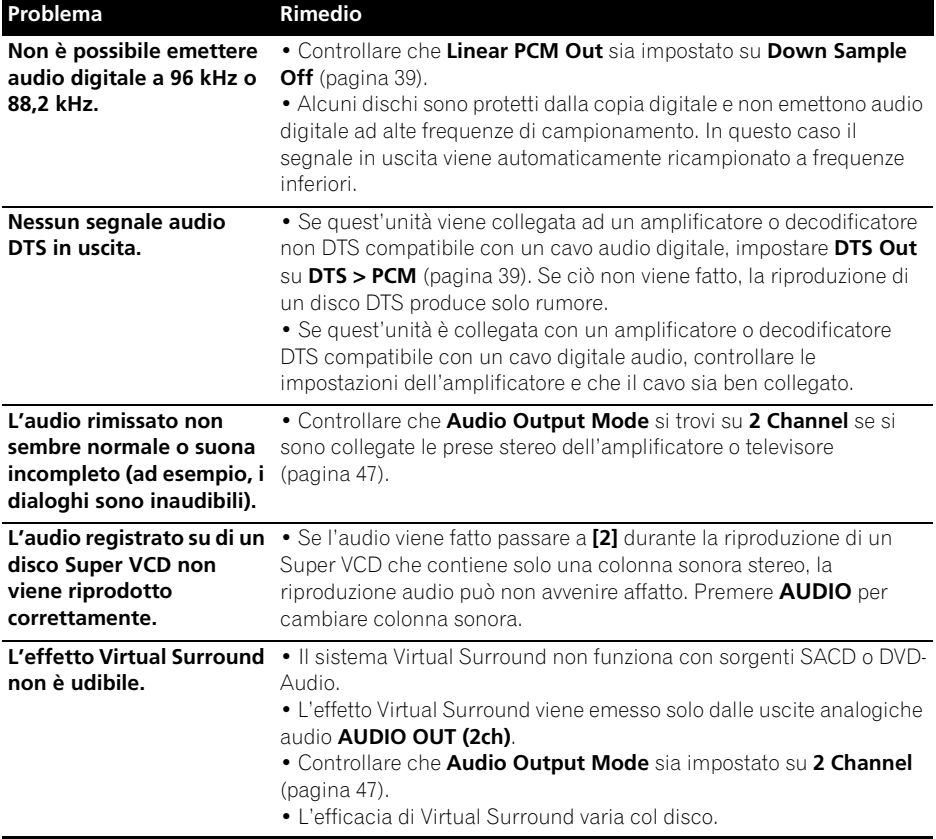

## **Risoluzione dei problemi con HDMI**

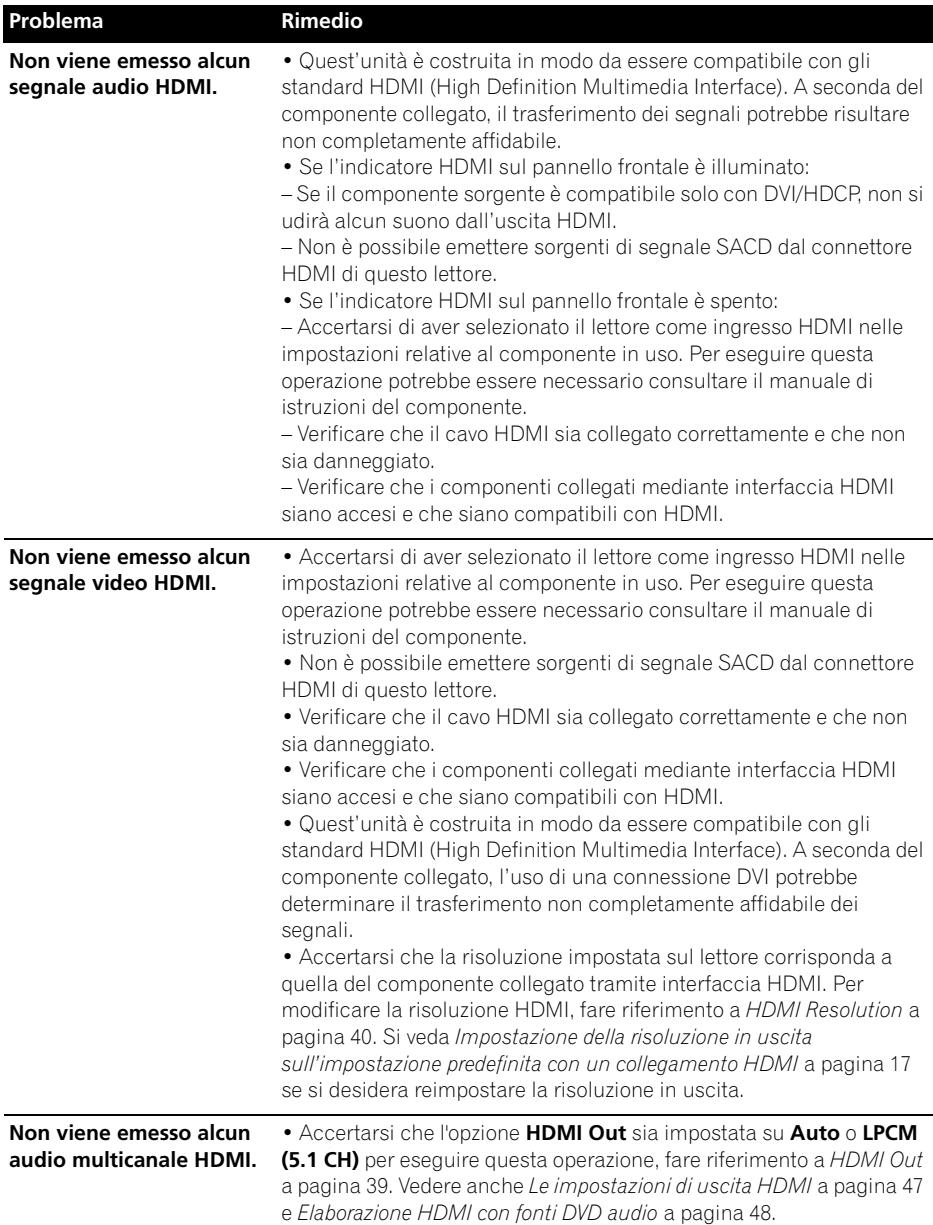

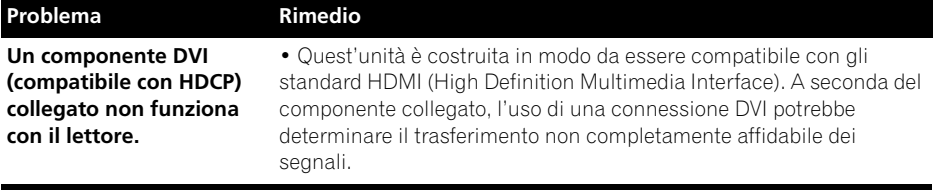

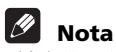

• L'elettricità statica o altre influenze esterne possono causare problemi a quest'unità. In tal caso, scollegare il cavo di alimentazione e ricollegarlo immediatamente. Ciò di solito riporta l'unità alla normalità. In caso il problema non venga risolto, consultare il centro assistenza Pioneer più vicino.

## **Glossario**

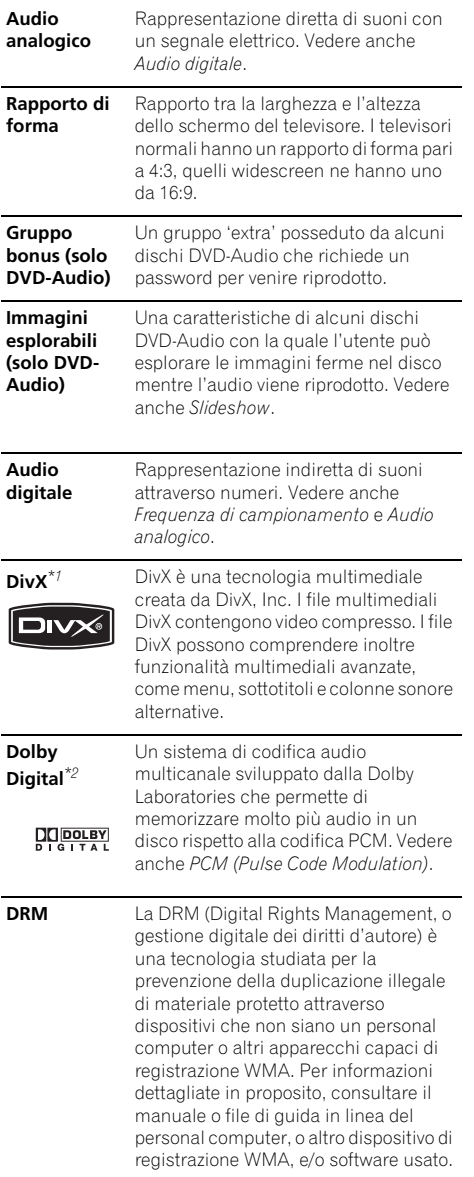

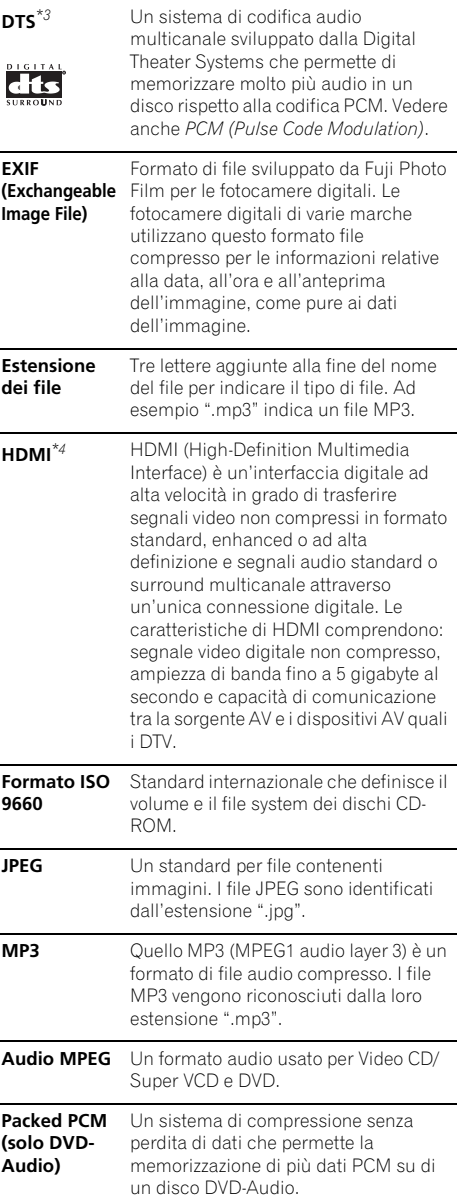

## **Informazioni aggiuntive 1989 1989 1989 1989 1989 1989 1989 1989 1989 1989 1989 1989 1989 1989 1989 1989 1989 1989 1989 1989 1989 1989 1989 1989 1989 1989 1989 1989**

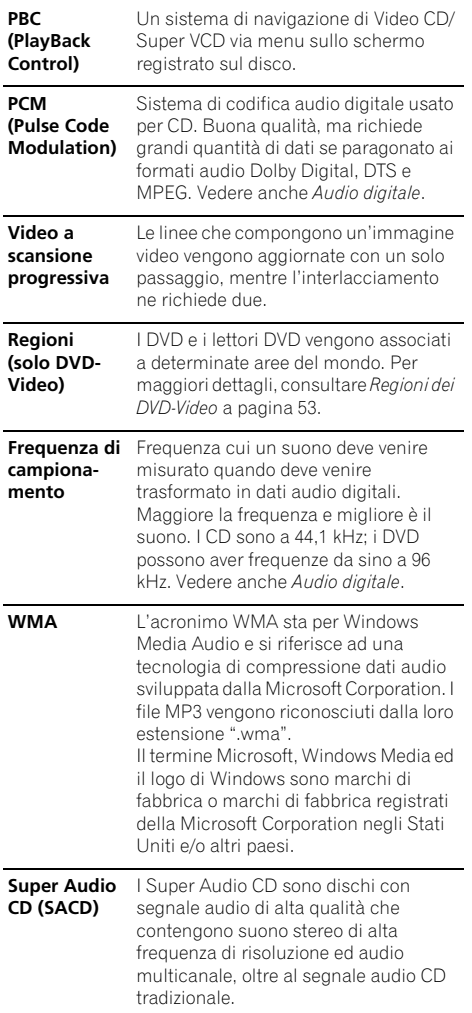

*\*1 DivX, DivX Ultra Certified ed i logo associati sono marchi di fabbrica della DivX, Inc. e sono usati su licenza.*

*\*2 Prodotto su licenza dei Dolby Laboratories. "Dolby" e il simbolo della doppia D sono marchi dei Dolby Laboratories.*

*\*3 "DTS" e "DTS Digital Surround" sono marchi registrati Digital Theater Systems, Inc.*

*\*4 HDMI, il logo HDMI e High-Definition Multimedia Interface sono marchi commerciali o marchi registrati di HDMI licensing LLC.*

## **Lista di codici delle lingue**

Lingua (sigla), **codice della lingua**

Japanese (ja), **1001** English (en), **0514** French (fr), **0618** German (de), **0405** Italian (it), **0920** Spanish (es), **0519** Chinese (zh), **2608** Dutch (nl), **1412** Portuguese (pt), **1620** Swedish (sv), **1922** Russian (ru), **1821** Korean (ko), **1115** Greek (el), **0512** Afar (aa), **0101** Abkhazian (ab), **0102** Afrikaans (af), **0106** Amharic (am), **0113** Arabic (ar), **0118** Assamese (as), **0119** Aymara (ay), **0125** Azerbaijani (az), **0126** Bashkir (ba), **0201** Byelorussian (be), **0205** Bulgarian (bg), **0207** Bihari (bh), **0208** Bislama (bi), **0209** Bengali (bn), **0214** Tibetan (bo), **0215** Breton (br), **0218** Catalan (ca), **0301** Corsican (co), **0315** Czech (cs), **0319** Welsh (cy), **0325** Danish (da), **0401**

Bhutani (dz), **0426** Esperanto (eo), **0515** Estonian (et), **0520** Basque (eu), **0521** Persian (fa), **0601** Finnish (fi), **0609** Fiji (fj), **0610** Faroese (fo), **0615** Frisian (fy), **0625** Irish (ga), **0701** Scots-Gaelic (gd), **0704** Galician (gl), **0712** Guarani (gn), **0714** Gujarati (gu), **0721** Hausa (ha), **0801** Hindi (hi), **0809** Croatian (hr), **0818** Hungarian (hu), **0821** Armenian (hy), **0825** Interlingua (ia), **0901** Interlingue (ie), **0905** Inupiak (ik), **0911** Indonesian (in), **0914** Icelandic (is), **0919** Hebrew (iw), **0923** Yiddish (ji), **1009** Javanese (jw), **1023** Georgian (ka), **1101** Kazakh (kk), **1111** Greenlandic (kl), **1112** Cambodian (km), **1113** Kannada (kn), **1114** Kashmiri (ks), **1119** Kurdish (ku), **1121**

Kirghiz (ky), **1125** Latin (la), **1201** Lingala (ln), **1214** Laothian (lo), **1215** Lithuanian (lt), **1220** Latvian (lv), **1222** Malagasy (mg), **1307** Maori (mi), **1309** Macedonian (mk), **1311** Malayalam (ml), **1312** Mongolian (mn), **1314** Moldavian (mo), **1315** Marathi (mr), **1318** Malay (ms), **1319** Maltese (mt), **1320** Burmese (my), **1325** Nauru (na), **1401** Nepali (ne), **1405** Norwegian (no), **1415** Occitan (oc), **1503** Oromo (om), **1513** Oriya (or), **1518** Panjabi (pa), **1601** Polish (pl), **1612** Pashto, Pushto (ps), **1619** Quechua (qu), **1721** Rhaeto-Romance (rm), **1813** Kirundi (rn), **1814** Romanian (ro), **1815** Kinyarwanda (rw), **1823** Sanskrit (sa), **1901** Sindhi (sd), **1904** Sangho (sg), **1907** Serbo-Croatian (sh), **1908**

Sinhalese (si), **1909** Slovak (sk), **1911** Slovenian (sl), **1912** Samoan (sm), **1913** Shona (sn), **1914** Somali (so), **1915** Albanian (sq), **1917** Serbian (sr), **1918** Siswati (ss), **1919** Sesotho (st), **1920** Sundanese (su), **1921** Swahili (sw), **1923** Tamil (ta), **2001** Telugu (te), **2005** Tajik (tg), **2007** Thai (th), **2008** Tigrinya (ti), **2009** Turkmen (tk), **2011** Tagalog (tl), **2012** Setswana (tn), **2014** Tonga (to), **2015** Turkish (tr), **2018** Tsonga (ts), **2019** Tatar (tt), **2020** Twi (tw), **2023** Ukrainian (uk), **2111** Urdu (ur), **2118** Uzbek (uz), **2126** Vietnamese (vi), **2209** Volapük (vo), **2215** Wolof (wo), **2315** Xhosa (xh), **2408** Yoruba (yo), **2515** Zulu (zu), **2621**

## **Lista codici paesi/aree**

#### Paese/Area, **codice Paese/Area, lettera codice Paese/Area**

Argentina, **0118**, **ar** Australia, **0121**, **au** Austria, **0120**, **at** Belgio, **0205**, **be** Brasile, **0218**, **br** Canada, **0301**, **ca** Cile, **0312**, **cl** Cina, **0314**, **cn** Danimarca, **0411**, **dk**

Finlandia, **0609**, **fi** Francia, **0618**, **fr** Germania, **0405**, **de** Hong Kong, **0811**, **hk** India, **0914**, **in** Indonesia, **0904**, **id** Italia, **0920**, **it** Giappone, **1016**, **jp** Corea, Repubblica di, **1118**, **kr**

Malesia, **1325**, **my** Messico, **1324**, **mx** Olanda, **1412**, **nl** Nuova Zelanda, **1426**, **nz** Norvegia, **1415**, **no** Pakistan, **1611**, **pk** Filippine, **1608**, **ph** Portogallo, **1620**, **pt** Federazione russa, **1821**, **ru**

Singapore, **1907**, **sg** Spagna, **0519**, **es** Svezia, **1905**, **se** Svizzera, **0308**, **ch** Taiwan, **2023**, **tw** Tailandia, **2008**, **th** Regno Unito, **0702**, **gb** Stati Uniti d'America, **2119**, **us**

## **Dati tecnici**

### **Generali**

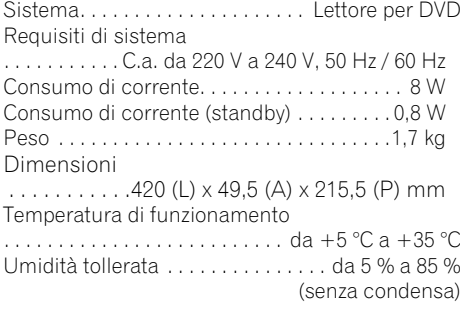

### **Uscita connettore AV**

Connettore AV (assegnazione dei 21 piedini) Uscita connettore AV . . connettore a 21 piedini Tramite questo connettore vengono forniti segnali audio e video per il collegamento a un televisore o un monitor a colori compatibile.

> 21 19 17 15 13 11 9 7 5 3 1 (同国国国国国国国国

恒国国国国国国国国

20 18 16 14 12 10 8 6 4 2

#### Numero PIEDINI

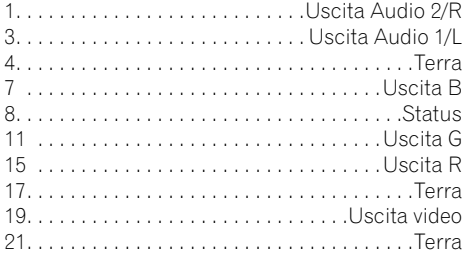

#### **Uscite video Component**

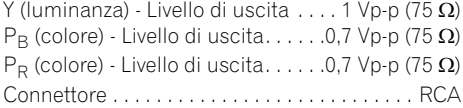

#### **Uscita S-Video**

Y (luminanza) - Livello di uscita . . . . 1 Vp-p (75 Ω) C (colore) - Livello di uscita. . . . 286 mVp-p (75 Ω) Connettore . . . . . . . . . . . . . . . . . . . . . . . . . .S-Video

## **Uscita video**

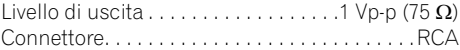

### **Uscita audio (1 coppia stereo)**

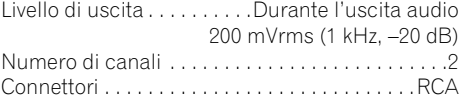

### **HDMI output**

Uscita HDMI . . . . . . . . . . . . . . . . . . . . . . . . . 19 pin

## **Uscita audio (multi-canale / L, R, C, SW, SL, SR)**

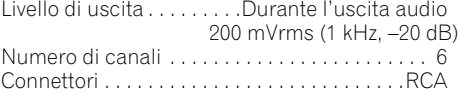

### **Caratteristiche audio digitale**

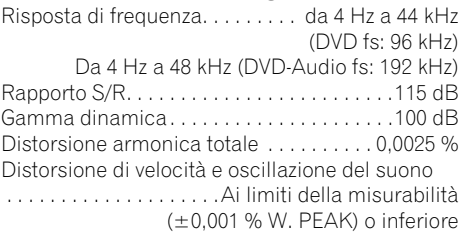

### **Uscite digitali**

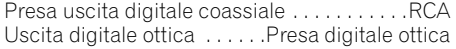

### **Accessori**

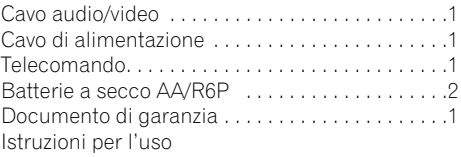

*Le specifiche e il disegno di questo prodotto sono soggette a modifiche senza preavviso dovute a miglioramenti.*

> Pubblicato da Pioneer Corporation. Copyright © 2006 Pioneer Corporation. Tutti i diritti riservati.

Download from Www.Somanuals.com. All Manuals Search And Download.

taliano It**Italiano**

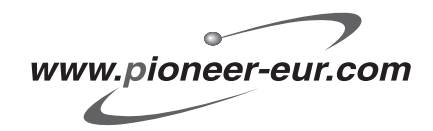

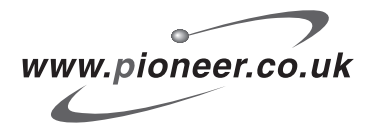

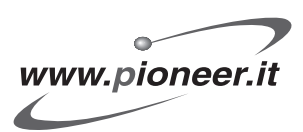

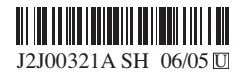

Published by Pioneer Corporation. Copyright © 2006 Pioneer Corporation. All rights reserved.

#### **PIONEER CORPORATION** 4-1, Meguro 1-Chome, Meguro-ku, Tokyo 153-8654, Japan **PIONEER ELECTRONICS (USA) INC.** P.O. BOX 1540, Long Beach, California 90810-1540, U.S.A. TEL: (800) 421-1404 **PIONEER ELECTRONICS OF CANADA, INC.** 300 Allstate Parkway, Markham, Ontario L3R OP2, Canada TEL: 1-877-283-5901 **PIONEER EUROPE NV** Haven 1087, Keetberglaan 1, B-9120 Melsele, Belgium TEL: 03/570.05.11 **PIONEER ELECTRONICS ASIACENTRE PTE. LTD.** 253 Alexandra Road, #04-01, Singapore 159936 TEL: 65-6472-7555 **PIONEER ELECTRONICS AUSTRALIA PTY. LTD.** 178-184 Boundary Road, Braeside, Victoria 3195, Australia, TEL: (03) 9586-6300 **PIONEER ELECTRONICS DE MEXICO S.A. DE C.V.** Blvd.Manuel Avila Camacho 138 10 piso Col.Lomas de Chapultepec, Mexico,D.F. 11000 TEL: 55-9178-4270 **K002\_A\_En**

<06C00001> Printed in Thailand <VRD1213-A>

Download from Www.Somanuals.com. All Manuals Search And Download.

Free Manuals Download Website [http://myh66.com](http://myh66.com/) [http://usermanuals.us](http://usermanuals.us/) [http://www.somanuals.com](http://www.somanuals.com/) [http://www.4manuals.cc](http://www.4manuals.cc/) [http://www.manual-lib.com](http://www.manual-lib.com/) [http://www.404manual.com](http://www.404manual.com/) [http://www.luxmanual.com](http://www.luxmanual.com/) [http://aubethermostatmanual.com](http://aubethermostatmanual.com/) Golf course search by state [http://golfingnear.com](http://www.golfingnear.com/)

Email search by domain

[http://emailbydomain.com](http://emailbydomain.com/) Auto manuals search

[http://auto.somanuals.com](http://auto.somanuals.com/) TV manuals search

[http://tv.somanuals.com](http://tv.somanuals.com/)